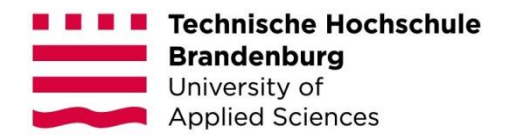

# Umsetzung barrierefreier Websites

# anhand des TYPO3 Introduction Package

Bachelor-Arbeit

*zur Erlangung des Grades Bachelor of Science im Fach Medieninformatik des Fachbereichs Informatik an der Technischen Hochschule Brandenburg* 

*vorgelegt von:*

C. Jacob

*Betreuer:* Prof. Alexander Peterhänsel *Zweitgutachter:* Sebastian Kreideweiß, Dozent

Brandenburg an der Havel, 16. Januar 2023

# <span id="page-1-0"></span>Kurzfassung

Die Vorgaben des Gesetzgebers zur Barrierefreiheit bei digitalen Angeboten werden bis 2025 zunehmend verschärft. Dies betrifft auch Nutzer von Content-Management-Systemen, wie TYPO3. Das "TYPO3 Introduction Package" wird in der vorliegenden Arbeit einem BIK BITV 2.0 Selbsttest unterzogen, da es in der aktuellen Form als Pattern für barrierefreie Websites nur bedingt dient. Im Zuge der Arbeit werden Anforderungen für einen barrierefreien Umbau dieser Testinstanz für die Initiatoren dieser Extension formuliert. Es wird zudem analysiert, wie das Qualitätsniveau bzgl. Barrierefreiheit bei TYPO3 Instanzen langfristig stabil gehalten werden kann.

*Schlüsselwörter*: Barrierefreiheit, BITV 2.0, BIK, TYPO3, Introduction Package

# <span id="page-2-0"></span>Abstract

The legislator's requirements for accessibility in digital offerings will become increasingly stricter by 2025. This also affects users of content management systems such as TYPO3. The "TYPO3 Introduction Package" is subjected to a BIK BITV 2.0 self-test in the present thesis, as it is only of limited use as a pattern for accessible websites in its current form. In the course of the work, requirements for an accessible conversion of this test instance are formulated for the initiators of this extension. It is also analyzed how the quality level regarding accessibility can be kept stable in the long term for TYPO3 instances.

*Keywords*: Accessibility, BITV 2.0, BIK, TYPO3, Introduction Package

# <span id="page-3-0"></span>Inhaltsverzeichnis

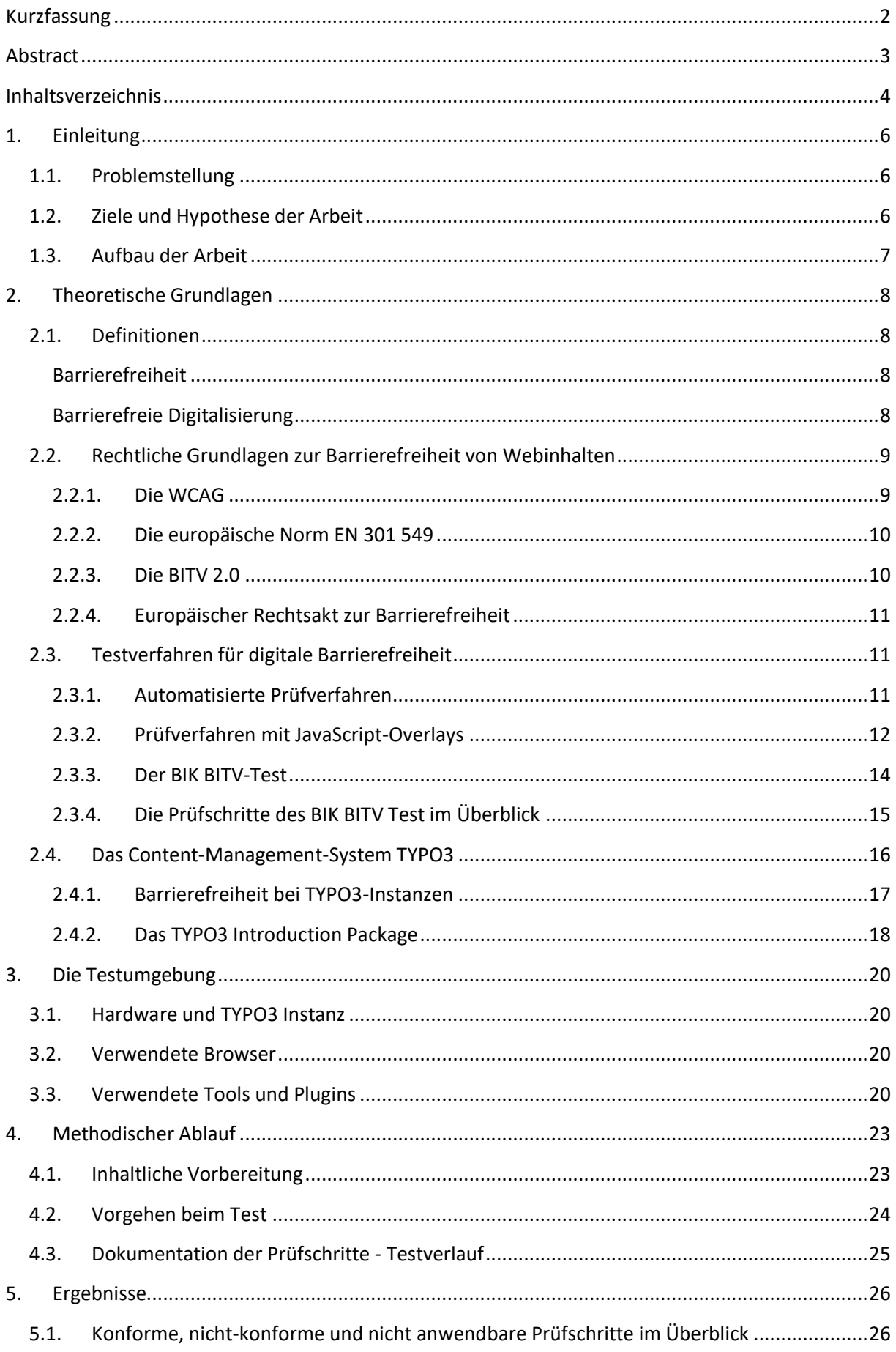

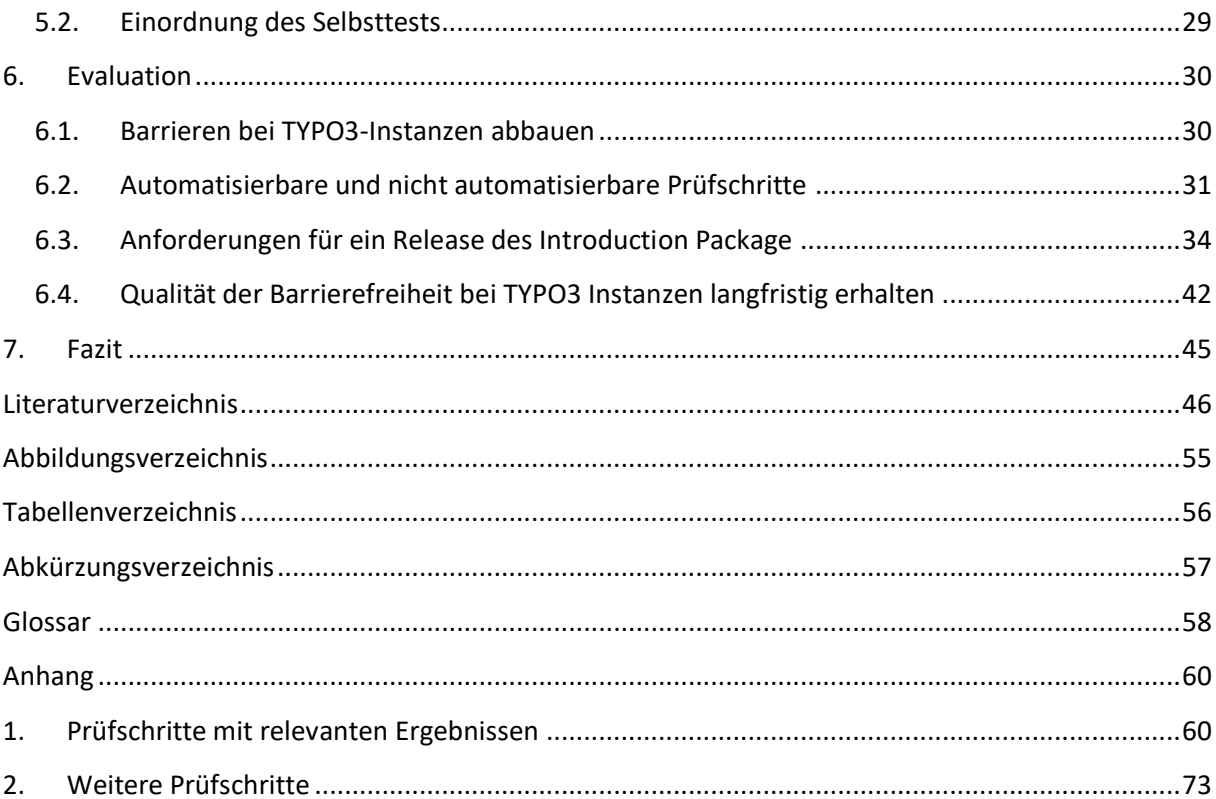

# <span id="page-5-1"></span><span id="page-5-0"></span>1. Einleitung

#### *1.1.Problemstellung*

Seit einigen Jahren sind die Themen Barrierefreiheit und Zugänglichkeit eine feste Instanz im Bereich der Webentwicklung. Zurückzuführen ist diese Entwicklung auf die Vorgaben des Gesetzgebers, beispielsweise durch das Barrierefreiheitsstärkungsgesetz, BFSG, welches 2021 verabschiedet wurde. (Bundesministerium für Arbeit und Soziales (BMAS), 2022)

Laut § 12 BGG sind heute schon alle öffentlichen Stellen des Bundes zur Barrierefreiheit, auch in ihren Digitalangeboten verpflichtet. Dies betrifft auch alle öffentlich-rechtlich organisierten Einrichtungen, wie Behörden und Verbände, aber auch Hochschulen, Industrie- und Handelskammern, Sparkassen, Kassenärztliche Vereinigungen, Ärztekammern und Gesetzliche Krankenkassen. (Bundesministerium der Justiz, 2022)

Für die kommenden Jahre bildet der Europäische Rechtsakt zur Barrierefreiheit, in welchem erstmals Barrierefreiheitsanforderungen an Produkte und Dienstleistungen im Bereich der Kommunikationsund Informationstechnologie formuliert wurden, den rechtlichen Rahmen. Dieser adressiert Wirtschaftsakteure in der EU ab einer Mitarbeitszahl von 10 und 2 Millionen Euro Jahresumsatz, also auch den Online-Handel und Bankdienstleistungen. Die EU-Mitgliedsstaaten sind demnach verpflichtet, diese Richtlinie in die nationalen Gesetze zu überführen, was bis 2022 erfolgen sollte. Anschließend haben die betroffenen Unternehmen im EU-Raum bis Juni 2025 Zeit, ihre Digitalangebote barrierefrei umzubauen. Bei Verstößen muss danach mit Sanktionen gerechnet werden. (Das Europäische Parlament, der Rat der Europäischen Union, 2019)

Content-Management-Systeme (CMS), wie TYPO3 sollen das Erstellen und Veröffentlichen von Webseiten auch für Nutzer ohne Programmierkenntnisse erleichtern. Sie sind darauf angewiesen, dass CMS in Zukunft Patterns für die Generierung barrierefreier Inhalte bereitstellen.

#### <span id="page-5-2"></span>*1.2.Ziele und Hypothese der Arbeit*

Das aktuell im TYPO3-Extensionstore verfügbare "TYPO3 Introduction Package"<sup>1</sup>, welches als Testinstanz und Beispielwebauftritt für Webentwickler und TYPO3-Integratoren entwickelt wurde, ist in weiten Teilen nicht barrierefrei. Diese zentrale These soll in der vorliegenden Arbeit mithilfe des BIK BITV 2.0 Selbsttest bestätigt werden. Aus den nicht bestandenen Prüfergebnissen dieses Tests sollen Anforderungen für ein Release des Introduction Package abgeleitet werden.

Weiterhin soll überprüft werden, ob ein CMS wie TYPO3 trotz der dynamischen Änderbarkeit langfristig seine Qualität bezüglich der Barrierefreiheit erhalten kann. Dazu sollen automatisierbare<sup>2</sup> und nicht automatisierbare BITV-Prüfschritte aufgeschlüsselt werden. Es ist davon auszugehen, dass vor allem automatisierbare Prüfungen dazu beitragen können, eine TYPO3 Instanz dauerhaft robust bzgl. der Barrierefreiheit zu halten, auch wenn das CMS im Nachhinein bearbeitet wird.

Mittelfristig sollte den Nutzern der TYPO3 Community ein überarbeitetes Introduction Package zur Verfügung gestellt werden, welches alle Anforderungen des BITV 2.0 Tests erfüllt und als Pattern für

<sup>&</sup>lt;sup>1</sup> Download und Installationshinweise (TYPO3 core team, 2021)

 $2$  Definition "Automatisierbarkeit", siehe S. [58.](#page-57-0)

individuelle TYPO3-Instanzen genutzt werden kann. Die Veröffentlichung des TYPO3 Introduction Package als positives Beispiel für Barrierefreiheit auf dem Webauftritt<sup>3</sup> der BIK BITV kann einen Beitrag leisten, um die Attraktivität des CMS für Nutzer zu steigern.

# <span id="page-6-0"></span>*1.3.Aufbau der Arbeit*

Zu Beginn der Arbeit werden theoretische Grundlagen rund um die Thematik der Barrierefreiheit bei Websites<sup>4</sup> erläutert. Allgemeine Definitionen und Gesetzestexte zum Thema bilden ab Seite [8](#page-7-1) den einführenden Rahmen. Der Teilabschnitt "Testverfahren für digitale Barrierefreiheit" ab Seite [11](#page-10-1) erläutert zunächst technische Prüfverfahren im Webbereich und gibt anschließend einen Einblick in den Ablauf und die Prüfschritte des BIK BITV Test. Danach wird ab Seite [16](#page-15-0) das CMS TYPO3 im Hinblick auf seine Barrierefreiheit und das Introduction Package als spätere Testinstanz vorgestellt.

In Vorbereitung des Selbsttests erläutert Kapite[l 3](#page-19-0) ab Seite [20](#page-19-0) die Testumgebung mit der verwendeten Hard- und Software. Auch Prüftools, die während des Tests zum Einsatz kommen, werden hier zusammengetragen. Eine detaillierte Codeanalyse der verwendeten Tools kann aufgrund des Umfangs der vorliegenden Arbeit nicht realisiert werden. Hier werden vorwiegend die Empfehlungen von der BIK BITV Test Website übernommen. (DIAS GmbH, 2022h)

Kapitel [4](#page-22-0) (ab Seite [23\)](#page-22-0) beschreibt den methodischen Ablauf des Selbsttests für das TYPO3 Introduction Package. Die Auswahl der Testseiten und die Dokumentation des Tests werden hierbei erläutert. Die Einzelergebnisse der 98 Prüfschritte für jede Testseite werden im Anhang (ab Seite [60\)](#page-59-1) aufgeführt. Aufgrund des Umfangs der Testschritte wird auf eine detaillierte Erläuterung aller Prüfschritte verzichtet.<sup>5</sup> Um den Überblick zu erleichtern werden hier relevante und weniger relevante Prüfschritte (ab Seite [73\)](#page-72-0) getrennt aufgeführt.

Das Kapitel [5](#page-25-0) (ab Seite [26\)](#page-25-0) stellt die Ergebnisse des Selbsttests für die jeweiligen Testseiten in Tabellenform dar und gibt das Gesamtergebnis für den Selbsttest an. Zudem wird der Selbsttest kritisch eingeordnet.

Das Kapitel [6](#page-29-0) erläutert ab Seite [30,](#page-29-1) an welchen Stellen Template und Content-Elemente bei TYPO3 Instanzen angepasst werden sollten, um Barrieren abzubauen. Anschließend werden die Prüfschritte in automatisierbare und nicht automatisierbare Testschritte aufgeschlüsselt. Um den Umfang der Arbeit nicht zu überdehnen, wird sich hier auf die für die Testinstanz durchführbaren Prüfschritte konzentriert. Die Anforderungen für ein Release des TYPO3 Introduction Package werden ab Seite [34](#page-33-0) aufgeschlüsselt und enthalten neben einem Verweis zum jeweiligen BIK BITV Prüfschritt auch einen Anpassungsvorschlag auf Code-Ebene. Wie darüber hinaus die Qualität bzgl. Barrierefreiheit bei CMS Instanzen langfristigen gewährleistet werden kann, wird ab Seite [42](#page-41-0) dargelegt.

<sup>3</sup> Empfehlenswerte Websites und Agenturen bzgl. Barrierefreiheit (DIAS GmbH, 2022b)

<sup>4</sup> Die Begriffe *Website* und *Webauftritt* werden im Folgenden synonym verwendet und bezeichnen einen gesamten Internetauftritt unter einer Webadresse. Eine *Webseite* bezeichnet eine Unterseite eines Webauftrittes.

<sup>5</sup> Die einzelnen Prüfschritte werden von der DIAS GmbH für den Selbsttest aufbereitet und können nacheinander abgearbeitet werden. Die Literaturangabe zeigt stellvertretend die Einstiegsseite aller Prüfschritte. (DIAS GmbH, 2022l)

# <span id="page-7-1"></span><span id="page-7-0"></span>2. Theoretische Grundlagen

#### *2.1.Definitionen*

#### <span id="page-7-2"></span>Barrierefreiheit

Ein Lebensraum wird dann als barrierefrei bezeichnet, wenn dieser betret- oder befahrbar, und weitgehend ohne fremde Hilfe benutzbar ist. Dies gilt vor allem für die Nutzung durch Menschen mit Behinderung und ältere Menschen. In diesem Zusammenhang wird der Begriff "Lebensraum" zunehmend umfassend definiert: Hierzu zählen neben der medizinischen Versorgung (zum Beispiel barrierefreie Arztpraxen) und der barrierefreien Mobilität (Busse, Bahnen), auch barrierefreie Angebote von Produkten und Dienstleistungen, im öffentlichen, wie im privaten Bereich. Nur durch diese umfassende Betrachtung kann eine inklusive Gesellschaft geschaffen werden, an der alle Menschen mit ihren individuellen Voraussetzungen und Bedürfnissen teilhaben können. (Der Beauftragte der Bundesregierung für die Belange von Menschen mit Behinderungen, 2022)

Der Begriff der "Barrierefreiheit" hat sich im deutschsprachigen Raum zwar durchgesetzt, birgt aber durch seine Absolutheit die Gefahr der Nicht-Erfüllbarkeit. International wird daher der Begriff der Zugänglichkeit (engl.: Accessibility) bevorzugt. Da der Abbau von Barrieren zudem meist nur schrittweise und selten vollständig erfolgen kann, wird der Begriff der "Barrierearmut" dem der "Barrierefreiheit" vorgezogen. (Büchner, 2022)

#### <span id="page-7-3"></span>Barrierefreie Digitalisierung

Die Digitalisierung bietet vor allem für Menschen mit Behinderung große Chancen der Partizipation. Allerdings tragen neue Technologien und digitale Anwendungen nur dann zur Teilhabe aller Menschen bei, wenn sie konsequent barrierefrei konzipiert wurden. Alle Träger öffentlicher Gewalt sind bereits heute verpflichtet, ihre digitalen Angebote barrierefrei zu gestalten. (Bundesministerium der Justiz, 2022) Digitale Dienstleistungen können in diesem Zusammenhang besondere Einschränkungen mit sich bringen. Dabei werden vier Kategorien unterschieden:

- a) **Visuelle Einschränkungen**: Hierbei können mangelhafte Farbkontraste, zu kleine Schrift und visuell versteckte Inhalte bei sehbeeinträchtigten Menschen zu Wahrnehmungs- und Verständnisproblemen führen.
- b) **Akustische Einschränkungen**: Hörbeeinträchtigte Personen können Videos ohne Untertitel oder Tonaufnahmen ohne Erläuterung nur begrenzt wahrnehmen.
- c) **Motorische Einschränkungen**: Menschen mit koordinativen Problemen haben Schwierigkeiten, wenn die Bedienung eines Digitalangebots mit Tastatur nicht oder nur eingeschränkt möglich ist, oder der Fokus ist nicht sichtbar ist.
- d) **Kognitive Einschränkungen**: Menschen können Verständnisprobleme bekommen, wenn das Angebot eine fremde oder unnötig schwierige Sprache verwendet, oder eine nicht intuitive Struktur bereithält, zum Beispiel in der Navigation.

Wenn die oben genannten Einschränkungen bei einer Person permanent auftreten, dann sprechen wir von "Behinderungen". Sie können aber auch zeitweise auftreten, zum Beispiel durch eine Verletzung oder Krankheit. Einschränkungen können zudem auch situativ auftreten, beispielsweise beim Autofahren, oder beim Tragen eines Säuglings. (Microsoft, 2016)

Die Nutzung von digitalen Anwendungen durch jedermann, muss folgende 4 Prinzipien umfassen, damit ein Digitalangebot barrierefrei ist:

- a) **Wahrnehmbar**: Die Informationen müssen für die Benutzer auf eine für sie wahrnehmbare Weise darstellbar sein und zumindest einen ihrer Sinne ansprechen.
- b) **Bedienbar**: Alle Komponenten der Benutzeroberfläche und Navigation müssen bedienbar sein.
- c) **Verständlich**: Die Informationen und die Bedienung der Benutzeroberfläche müssen für alle Benutzer verständlich sein.
- d) **Robust**: Der Inhalt muss robust genug sein, damit er von einem breiten Publikum, auch durch unterstützende Technologien, zuverlässig interpretiert werden kann. Auch wenn die Technologie voranschreitet, müssen Benutzer in der Lage sein auf die Inhalte weiter zuzugreifen.

Wenn einer dieser Punkte nicht zutrifft, haben Benutzer mit Behinderungen keinen Zugriff auf das Angebot. (W3C, 2016a)

#### <span id="page-8-0"></span>*2.2.Rechtliche Grundlagen zur Barrierefreiheit von Webinhalten*

Die Rechtliche Grundlagen, die Menschen mit Behinderungen betreffen, sind seit 2001 auf internationaler Ebene in der UN-Behindertenrechtskonvention, und in Deutschland unter anderem seit 2002 im Behindertengleichstellungsgesetz (BGG) und im Bundesteilhabegesetz verankert. Seit einigen Jahren gibt es auch rechtliche Grundlagen für die barrierefreie Umsetzung im digitalen Raum, die im Folgenden näher erläutert werden. (Hellbusch, 2023b)

#### 2.2.1. Die WCAG

<span id="page-8-1"></span>Die internationale Richtlinie für barrierefreie Webinhalte bilden die Web Content Accessibility Guidelines, kurz WCAG. Dieses Regelwerk wird vom World Wide Web Consortium (W3C) herausgegeben und ist länderübergreifend der Konsensstandard für digitale Barrierefreiheit. Alle nationalen Gesetzestexte zum Thema leiten sich von diesem Standard ab. Die WCAG enthält eine Liste von Anforderungen, die, wenn sie erfüllt sind, die Web-Zugänglichkeit einer Website verbessern. Die Prinzipien der Wahrnehmbarkeit, Bedienbarkeit, Verständlichkeit und Robustheit wurden hier zum ersten Mal formuliert und bilden die Basis der WCAG-Standards mit ihren 13 Richtlinien. Hier sind die Grundziele für die Erstellung barrierefreier Webinhalte unabhängig von konkreten Technologien (wie zum Beispiel in HTML, CSS oder PDF) formuliert. Damit sollen sowohl aktuelle als auch zukünftige Web-Techniken barrierefrei umgesetzt werden können. Die Richtlinien werden wiederum in 78 Erfolgskriterien unterteilt, welche konkrete Handlungsanweisungen für eine barrierefreie Umsetzung bieten. Sie können vielseitig eingesetzt werden, beispielsweise für Webinhalte, Dokumente, Pflichtenhefte oder Testverfahren. Die Erfolgskriterien werden in drei Konformitäts-Stufen "A", "AA" und die strengste "AAA" eingeteilt, wobei "AA" allgemein als akzeptabler gesetzlicher Standard angesehen wird, bei dem 50 Erfolgskriterien erfüllt sein müssen. Für jedes Erfolgskriterium gibt die WCAG Hinweise, mit welchen Techniken das jeweilige Kriterium hinreichend umgesetzt werden kann. Sie sind allerdings nicht verpflichtend. Dies können beispielsweise Codesnippets<sup>6</sup> für gängige Gestaltungselemente sein. Ebenso werden auch Techniken und Verfahren aufgezeigt, die dazu führen, dass bestimmte Erfolgskriterien nicht erreicht werden können. Die letzte vollständige Version, WCAG

<sup>6</sup> Ein Beispiel für die Verwendung von Alternativtexten bei informationstragenden Bildern wird anhand eines Flaschenverschlusses für Arzneimittel erläutert: *<img src="cap.png" alt="Push the cap down and turn it counter-clockwise (from right to left)">* (Eggert & Abou-Zahra, 2019d)

2.1 von 2018 wurde zuletzt im Dezember 2022 aktualisiert und bildet die rechtliche Grundlage für barrierefreie Webseiten in vielen Ländern der Welt. (W3C, 2018)

# 2.2.2. Die europäische Norm EN 301 549

<span id="page-9-0"></span>Die Europäische Union hat mit verschiedenen Richtlinien ihre Mitgliedsstaaten dazu verpflichtet, ihre Gesetzgebungen, um die Mindestanforderungen der digitalen Barrierefreiheit zu erweitern. Mindestanforderung all dieser Richtlinien bildet die europäische Norm EN 301 549, die seit Februar 2022 in der Version 3.2.1 vorliegt. Sie integriert die internationale Richtlinie der WCAG 2.1, wobei die Konformitätsstufe AA verbindlich gefordert wird. (Hellbusch, 2023a)

Die Norm bildet die Grundlage verschiedener Barrierefreiheits-Standards in der EU und beschreibt die Anforderungen an die Barrierefreiheit von Produkten und Dienstleistungen der Informations- und Kommunikationstechnologie. Sie zeigt die Anforderungen an die Barrierefreiheit von digitalen Inhalten, zum Beispiel bei Webseiten und Apps. Nicht-Web-Dokumente, Websites und Software müssen demnach den 50 Erfolgskriterien der WCAG 2.1 auf Konformitätsstufe AA genügen. Webseiten müssen zusätzlich die Konformitätsanforderungen der WCAG vollständig erfüllen. (ETSI, 2018)

# 2.2.3. Die BITV 2.0

<span id="page-9-1"></span>Anforderungen zur digitalen Barrierefreiheit wurden zunächst an öffentliche Stellen gerichtet und sind seit 2002 in regelmäßig aktualisiert wurden. Die Barrierefreie-Informationstechnik-Verordnung (BITV) wurde 2011 in der Version 2.0 als Ergänzung des Behindertengleichstellungsgesetzes (BGG) veröffentlicht. Seit der Überarbeitung der BITV 2.0 im Jahr 2019 bildet die europäische Norm EN 301 549 die Mindestanforderung für die digitale Barrierefreiheit. Die BITV 2.0 stellt zum Teil höhere Anforderungen an Websites, als die europäische Norm. (Hellbusch, 2019)

Gemäß § 1 (1) BITV wird das Ziel verfolgt, "eine umfassend und grundsätzlich uneingeschränkt barrierefreie Gestaltung moderner Informations- und Kommunikationstechnik zu ermöglichen und zu gewährleisten" <sup>7</sup> . Sie gilt für Websites, mobile Anwendungen, elektronisch unterstützte Verwaltungsabläufe und grafische Benutzeroberflächen. <sup>8</sup> Die Verordnung definiert Websites als HTML-basierte Webauftritte, die über eine individuelle Adresse erreichbar sind und via Browser abgerufen werden können.<sup>9</sup> Es ist der aktuelle Stand der Technik anzuwenden, wenn die EN 301549 keine Vorgaben für einzelne konkrete digitale Inhalte enthält.<sup>10</sup> Zudem soll bei Formularen, interaktiven Prozessen und zentralen Einstiegsseiten "ein höchstmögliches Maß an Barrierefreiheit angestrebt werden"<sup>11</sup>. Die Startseite eines behördlichen Webauftritts muss Informationen zu den wesentlichen Inhalten des Webangebots, Hinweise zur Navigation und Erläuterungen zur Barrierefreiheitserklärung sowohl in Deutscher Gebärdensprache als auch in Leichter Sprache

<sup>8</sup> Vgl. § 2 (1) BITV

- <sup>10</sup> Vgl. § 3 (3) BITV
- $11$  Vgl. § 3 (4) BITV

 $<sup>7</sup>$  Vgl. § 1 (1) S. 1 BITV</sup>

 $9$  Vgl. § 2a (1) BITV

zugänglich machen.<sup>12</sup> Zudem müssen öffentliche Stellen eine Erklärung zur Barrierefreiheit für ihre Websites und mobile Anwendungen veröffentlichen <sup>13</sup> und regelmäßig aktualisieren <sup>14</sup>. "In der Erklärung ist darzulegen, ob die Bewertung durch einen Dritten, beispielsweise in Form einer Zertifizierung, oder durch die öffentliche Stelle selbst vorgenommen wurde. Die Erklärung kann einen Link zu einem Bewertungsbericht enthalten." <sup>15</sup> (Bundesministerium der Justiz, 2011)

# 2.2.4. Europäischer Rechtsakt zur Barrierefreiheit

<span id="page-10-0"></span>Die Richtlinie EAA 2019/882 des Europäischen Parlaments und des Rates vom 17. April 2019 über die Barrierefreiheitsanforderungen für Produkte und Dienstleistungen will das Angebot von barrierefreien Produkten und Dienstleistungen durch die Verallgemeinerung der Vorschriften in den Mitgliedstaaten verbessern. Die Richtlinie gilt für Produkte, die nach dem 28. Juni 2025 in Verkehr gebracht werden.<sup>16</sup> Es sollen Wirtschaftsakteure in der EU ab 10 Mitarbeitern und 2 Millionen Euro Jahresumsatz zu mehr Barrierefreiheit bei Produkten und Dienstleistungen verpflichtet werden.<sup>17</sup> Dazu zählen zum Beispiel der Online-Handel, Hardware-Systeme, wie Computer, Smartphones oder Zahlungsterminals, Bankdienstleistungen, Vorgänge und Produkte im Bereich der elektronischen Kommunikation, sowie Zugänge zu audiovisuellen Medien.<sup>18</sup> (Das Europäische Parlament, der Rat der Europäischen Union, 2019)

# <span id="page-10-2"></span><span id="page-10-1"></span>*2.3. Testverfahren für digitale Barrierefreiheit*

# 2.3.1. Automatisierte Prüfverfahren

Um die Vorgaben des Gesetzgebers zur Barrierefreiheit von Digitalangeboten zu erfüllen, gibt es verschiedene Prüfverfahren. So bieten sich manche Testverfahren nur begleitend zur Entwicklung von Software an. Andere können auch nach der Fertigstellung noch angewendet werden, was bei Webangeboten häufig vorkommt. Das W3C Konsortium hat für die WCAG-Kriterien verschiedene Testmöglichkeiten zusammengestellt, deren Anwendbarkeit aber nicht tiefergehend in dieser Arbeit beurteilt wird. <sup>19</sup> Anwender können sich dieser Thematik über automatisierte Accessibility-Tests nähern, die bereits im Browser integriert sind. Da Google Chrome und Mozilla Firefox die meistgenutzen Browser<sup>20</sup> darstellen, werden im Zuge der Arbeit nur diese vorgestellt. (Yurchenko & Kollotzek, 2022)

 $12$  Vgl. § 4 BITV

<sup>16</sup> Vgl. §2 (1) EAA EU 2019/882

<sup>13</sup> Vgl. § 7 (1) BITV

<sup>14</sup> Vgl. § 7 (6) BITV

<sup>15</sup> Vgl. § 7 (5) BITV

<sup>17</sup> Vgl. §3 (23) EAA EU 2019/882

<sup>18</sup> Vgl. §2 EAA EU 2019/882

<sup>19</sup> Liste der Tools (W3C, 2016b)

<sup>20</sup> Vgl. de.statista.com (StatCounter, 2022)

Der Google Lighthouse Test bietet automatisierte Barrierefreiheitstests von Webseiten und wird über die Chrome DevTools<sup>21</sup> gestartet. Er ist auch für den Microsoft Edge-Browser verfügbar. Es wird für die geprüfte Seite ein Bericht mit Punktesystem erstellt, bei welchem bis zu 100 Punkte erreichbar sind. Hierbei werden häufige WCAG-Verstöße getestet, die sich automatisiert testen lassen. Das sind vor allem Anforderungen, die die Analyse des HTML-Codes und der Cascade Style Sheets (CSS) der Webseite betreffen. Auf zusätzliche manuelle Testschritte wird bei Lighthouse hingewiesen. (Bureau of Internet Accessibility, 2022)

Auch der Firefox Browser von Mozilla bietet einen Barrierefreiheits-Test an. Hier wird auf Probleme bei der Textbeschriftung, der Tastatur-Bedienung und den Farbkontrasten hingewiesen. Ebenso macht Firefox die Bedienung per Tabulator-Taste sichtbar und gibt dem Tester einen Eindruck, wie Menschen mit verschiedenen Farbfehlsichtigkeiten die Webseite wahrnehmen. Diese Features unterscheiden ihn vom Lighthouse Test, sodass eine parallele Anwendung beider Tests für eine Bestandsaufnahme zur Barrierefreiheit einer Webseite sinnvoll ist. (Berger, 2019)

Solche automatisierten Tools bilden eine nützliche und kostengünstige Möglichkeit, eine Website oder einen digitalen Dienst zugänglicher zu machen. Zudem sind sie ohne große Vorkenntnisse nutzbar und schnell einsatzbereit. Ohne automatisierte Tests lässt sich die Qualität von großen Webprojekten langfristig nicht sicherstellen, weil eine händische Prüfung aller Unterseiten eines Webauftrittes nicht möglich ist. In Fachkreisen ist der Nutzen dieser Tests jedoch umstritten, da sie niemals alle Fehler erkennen bzw. nicht alle Anforderungen des Gesetzgebers überprüfen können. Studien haben ergeben, dass nur 30 bis 40% der Barrieren durch automatisierte Tests gefunden werden.<sup>22</sup> An ihre Grenzen geraten diese Tests, wenn es um die semantische Bewertung bei Prüfschritten geht. So kann die Sinnhaftigkeit der Überschriften und Alternativtexte, bzw. die Unterscheidung in Layout- oder Inhaltsgrafik heute noch nicht durch vollautomatisierte Tools übernommen werden. Trotzdem wird die händische Prüfung von Webseiten fast immer mit Tools begleitet, um Mängel im Auge behalten zu können. Vor allem in der Entwicklungsphase eines Webauftritts bieten solche Hilfsmittel eine Verbesserung der Codequalität. Und auch Laien können erkennen, dass bzw. wo ihr Webauftritt Barrieren aufweist. (Heilmann, 2018)

#### 2.3.2. Prüfverfahren mit JavaScript-Overlays

<span id="page-11-0"></span>Im Internet werden Overlays als All-In-One-Lösung für den Abbau von Barrieren bei Websites und digitalen Diensten beworben. <sup>23</sup> Es handelt sich technisch um JavaScript-Einbindungen, die vom Anbieter im Nachhinein in die Webseite eingefügt werden, um eine Barrierefreiheit ohne Quellcodeanpassung herzustellen. Beispielsweise bekommt der Nutzer eine Anpassungsmaske vor dem Besuch einer Website gezeigt, um selbstständig Barrierefreiheits-Einstellungen vorzunehmen.

In einigen Anwendungsfällen kann auf die Nutzung von Accessibility Overlays zurückgegriffen werden. So sind sie bei Technologien, die auf älteren Programmiersprachen beruhen, oft die einzige Lösung,

<sup>21</sup> Die *DevTools* sind ein browserintegriertes Plugin mit verschiedenen Bearbeitungstools für Webentwickler. Sie können in der Regel über die rechte Maustaste oder die Taste F12 für jede Webseite aktiviert werden.

<sup>&</sup>lt;sup>22</sup> Zur Studie: How do automated accessibility checkers compare? (Gov.uk, 2018)

<sup>&</sup>lt;sup>23</sup> Angebote, die diesen Ansatz verfolgen, deren Qualität aber im Zuge der Arbeit nicht beurteilt werden kann: (accessiBe Inc., 2023), (DIGIaccess GmbH, 2023), (EqualWeb Ltd, 2014)

die als Übergang bis zu einem grundständigen Neubau der Anwendungen, genutzt werden kann. Bei Anwendungen aus der medizinischen Infrastruktur, die kritische Informationen enthalten oder lebensnotwendig für die Nutzer sind, haben diese Angebote daher ihre Berechtigung. (Brad, 2020)

Der BIK Prüfverbund, ein Großteil der prüfenden Experten und auch Behindertenorganisationen lehnen Overlay-Lösungen zum Erstellen barrierefreier Webangebote ab, da diese die Benutzbarkeit für Menschen mit Behinderungen verschlechtern können. (DIAS GmbH, 2022f) Auch wissenschaftliche Publikationen<sup>24</sup> kommen zu dem Ergebnis, dass diese Angebote nur zu einem Teil Barrierefreiheit auf Websites gewährleisten. Overlay-Angebote werben unter anderem damit, fehlende High-Level-Tags und -Attribute an Grafiken anzufügen. Automatisiert eingefügte Texte können jedoch Verständnisprobleme für den Nutzer mit sich bringen, wenn diese nur aus einer Aneinanderreihung von Schlagwörtern bestehen. Zudem wird kritisiert, dass Overlays neue Probleme für die beeinträchtigten Nutzer schaffen. So kann eine automatische Anhebung der Zeilenhöhe dazu führen, dass sich Texte überlappen und unlesbar werden. Ebenso kann ein automatisches Einfügen einer Tabnavigation die Anzahl der ansteuerbaren Elemente der Webseite um ein Vielfaches erhöhen und somit die Seite mit Tabs überladen, sodass ein Navigieren durch den Webauftritt eine längere Zeit in Anspruch nimmt. Auch eine fehlende HTML/ARIA-Semantik <sup>25</sup> wird in den Overlays automatisiert nachgerüstet. Screenreader Nutzer bekommen nun Teile der Benutzeroberflächen z.B. als *menu, header, oder nav-Bereich* angezeigt. Wenn der darunter liegende Quellcode jedoch nicht die erwarteten Interaktionsmöglichkeiten dieser Seitenbereiche bereithält, ist das für den Nutzer eher verwirrend. Auch Datenschutzprobleme sind ein weiterer Kritikpunkt dieser Angebote. Es muss davon ausgegangen werden, dass personenbezogene Daten, wie die Art der Behinderung über das Overlay gespeichert werden. Deren Verwendung und auch der Widerruf der Daten sind für den Nutzer oft sehr intransparent geregelt. (Faulkner, 2020)

Die allgemeine Kritik an Overlay-Produkten wird auch von öffentlicher Seite unterstützt. So hat die Überwachungsstelle des Bundes für Barrierefreiheit von Informationstechnik (BIFT) festgestellt, dass aktuell "Overlay-Tools nicht in der Lage [sind], einen Webauftritt, der Barrieren aufweist, komplett barrierefrei darzustellen"<sup>26</sup>. Ein Online-Overlay Factsheet will mit einer Unterschriftensammlung beteiligter Unternehmen Aufklärungsarbeit bei Anbietern und Entwicklern von Webangeboten leisten.<sup>27</sup> Zudem hat eine Umfrage unter Menschen mit Behinderung ergeben, dass 72%<sup>28</sup> der Overlay-Angebote und Browserplugins Barrieren überhaupt nicht oder nicht sehr effektiv abbauen. (Diverse, 2021)

<sup>&</sup>lt;sup>24</sup> Eine Masterarbeit aus dem Jahr 2021 analysiert drei Angebote ausführlich. (Egger, 2021)

<sup>&</sup>lt;sup>25</sup> Zur Begrifflichkeit WAI-ARIA, siehe Kapitel [2.3.4:](#page-14-0) Die Prüfschritte des BIK BITV [Test im Überblick,](#page-14-0) Seit[e 15.](#page-14-0)

<sup>&</sup>lt;sup>26</sup> Vgl. Gemeinsame Einschätzung der Überwachungsstellen des Bundes und der Länder für die Barrierefreiheit von Informationstechnik zur Verwendung von Overlay-Tools (Überwachungsstellen des Bundes und der Länder für die Barrierefreiheit von Informationstechnik (BIFT), 2022)

<sup>27</sup> Link: https://overlayfactsheet.com/

<sup>&</sup>lt;sup>28</sup> Die hier verwendete Umfrage fragte bei den Betroffenen ihre Nutzererfahrungen bei Overlays, Plugins und Widgets ab. Das Ergebnis ist daher nicht nur auf Overlays beschränkt (WebAIM, 2021)

#### 2.3.3. Der BIK BITV-Test

<span id="page-13-0"></span>In Deutschland ist der von der DIAS GmbH seit 2018 vorangetriebene BIK BITV-Test weit verbreitet<sup>29</sup> aufgrund einer staatlichen Förderung von 2015 bis 2018. (DIAS GmbH, 2022e) Er stellt ein Prüfverfahren zur Barrierefreiheit von Webangeboten dar und unterstützt durch Kommentare und Hinweise die Umsetzung von barrierefreien Webangeboten. Der Test zeigt Optimierungsbedarf auf und gibt Orientierung zum aktuellen Stand der Barrierefreiheit. Seit 2005 wird dieses aktuell in Version 2.0 verfügbare Testverfahren in Deutschland angewendet. Zertifizierte Firmen<sup>30</sup> sind in einem BIK Prüfverbund zusammengefasst. Die Prüfschritte sind zusammen mit Behinderten-Verbänden, Webagenturen und Experten für Barrierefreiheit entstanden. Die Grundlage bilden die internationale Richtlinie WCAG und die europäische Norm EN 301 549. Auf der Webseite der BIK BITV wird ein Selbsttest und ein kostenpflichtiges Prüfverfahren durch Experten mit dem Ziel "Konformität gemäß BITV 2.0 / EN 301 549" angeboten. Der Expertentest läuft in mehreren Schritten ab. Hierzu werden repräsentative Seiten des Webangebots mindestens zweimal geprüft, um den Stand der Barrierefreiheit herauszufinden. (DIAS GmbH, 2022a)

Grundlegend wird die gesamte Webanwendung als Prüfgegenstand betrachtet. Die Prüfstelle wählt dazu eigenständig repräsentative Seiten für den Test aus, mindestens jedoch 3 Unterseiten. Beispielsweise werden Seiten mit einer Datentabelle, Seiten mit Formularelementen oder mit multimedialen Inhalten oder JavaSript-Widgets ausgesucht. Die Prüfschritte umfassen ein fünfstufiges Bewertungsschema (erfüllt / eher erfüllt / teilweise erfüllt / eher nicht erfüllt / nicht erfüllt). Bis Frühjahr 2019 unterlag der BITV-Testin der Auswertung einem Punkteschema. Die Prüfschritte wurden in diesem Verfahren gewichtet und als Endergebnis wurde ein Punktwert ermittelt, der den Grad der Zugänglichkeit für den gesamten Webauftritt beschrieb. Die Aktualisierung der BITV 2.0 im Mai 2019 brachte auch ein verändertes Auswertungskonzept mit sich. Seitdem gilt eine Seite als konform, wenn für diese Unterseite alle Prüfschritte erfüllt sind. Eine Anforderung wird als "erfüllt" bewertet, wenn diese mit "erfüllt" oder "eher erfüllt" bewertet wurde. Wenn ein Prüfschritt schlechter ausfällt, also mit "teilweise erfüllt", "eher nicht erfüllt" oder "nicht erfüllt" bewertet wurde, gilt die insgesamt als Anforderung nicht erfüllt. Nur wenn alle geprüften Seiten mit "konform" bewertet werden, kann das Prüfzeichen "BIK BITV-konform (geprüfte Seiten)" vergeben und auf der Website veröffentlicht werden. Der Expertentest basiert auf Einschätzungen, da nicht alle Prüfschritte nur formale Anforderungen testen. Gleichwertige Prüfergebnisse von verschiedenen Prüfern sollen durch regelmäßige Fortbildung gewährleistet werden. Aktuelle Diskussionen zu einzelnen Prüfschritten lassen sich unter anderem auf GitHub<sup>31</sup> verfolgen. (DIAS GmbH, 2022d)

In der Vergangenheit ist auch Kritik am Prüfverfahren der BIK BITV geäußert wurden, der sich als Standard-Test etabliert hat, obwohl er nur ein kommerzielles Angebot unter vielen ist. Ein Problem beim BIK BITV Test ist, dass nicht zwingend ein Lösungsansatz konkret auf Code-Ebene erarbeitet wird. Es wird außerdem kritisiert, dass sich der BIK Test auf die Abarbeitung der Prüfschritte konzentriert und die echte Bedienbarkeit für Betroffene nur am Rand betrachtet wird. Hierzu müssten Betroffene

<sup>&</sup>lt;sup>29</sup> Vor allem Accessibility-Blogs kritisieren eine Monopolstellung des BIK BITV Tests (de Oliviera, 2021b)

<sup>&</sup>lt;sup>30</sup> Diese Zertifizierung findet durch die DIAS GmbH statt. Es gibt aktuell keine staatlich anerkannte Zertifizierung, was auch zu Kritik führt. (Barrierekompass - Protal für digitale Barrierefreiheit, 2022)

<sup>31</sup> Siehe GitHub: BIK-BITV/ BIK-Web-Test (Github, 2022)

Nutzer in die Prüfung intensiver eingebunden werden. Zudem wird der zunehmende Umfang des Prüfkatalogs kritisiert, um alle Arten von Webseiten mit einem Test abdecken zu können. (de Oliveira, 2021a)

Der Vorteil des BIK BITV Tests ist, dass alle Prüfschritte öffentlich zugänglich sind und die Möglichkeit gegeben wird, die eigene Webseite im Selbsttest zu prüfen. Jeder Prüfschritt wird ausgiebig erklärt und kann mit Entwicklerkenntnissen durchgeführt werden mit dem Unterschied, dass am Ende kein Prüfsiegel vergeben wird. Ein solcher Selbsttest bietet einen ersten Eindruck zur Zugänglichkeit eines Webauftritts. Empfohlen wird er für Webentwickler parallel zur Erstellung neuer Webauftritte. Da die gesetzlichen Vorgaben zur Barrierefreiheit in den kommenden Jahren auf Unternehmen ausgeweitet wird<sup>32</sup> und mit steigendem Prüfbedarf zu rechnen ist, werden sich neben dem BIK BITV-Test auch andere Prüfverfahren etablieren. (DIAS GmbH, 2022c)

# 2.3.4. Die Prüfschritte des BIK BITV Test im Überblick

<span id="page-14-0"></span>Der Prüfkatalog der BIK wurde im Laufe der Jahre immer wieder angepasst, erweitert, oder Schritte wurden zusammengefasst, um für vielseitige Webangebote nutzbar zu sein und dem aktuellen Stand der Technik zu entsprechen. Daher ist die Nummerierung der Testschritte nicht einheitlich. Um die Prüfschritte auch für den BIK BITV Selbsttest nachvollziehbar zu gestalten, wird jeder Prüfschritt erläutert und mit Verweisen zur WCAG-Norm versehen. Die letzte Überarbeitung der Prüfschritte fand im Februar 2022 statt, womit der Prüfkatalog nunmehr 98 Prüfschritte umfasst, die aufgrund ihrer Fülle im Zuge dieser Arbeit nicht detailliert beschrieben werden können. Ausgewählte Prüfkategorien sollen jedoch vorgestellt werden, die jeweils mehrere Prüfschritte umfassen. (DIAS GmbH, 2022a)

Den Anfang bildet die Prüfkategorie "Allgemeine Anforderungen" (Prüfnummer 5), die das Vorhandensein von zuschaltbaren Barrierefreiheitsfunktionen auf dem Webauftritt prüft. Neu hinzugekommen sind zuletzt zahlreiche Prüfschritte der Kategorie "Zwei-Wege-Sprachkommunikation" (Prüfnummer 6) (DIAS GmbH, 2023b), die Barrieren bei Echtzeitkommunikation auf Webseiten aufzeigen sollen. In der Kategorie "Videofähigkeiten" (Prüfnummer 7) werden eingebundene Videoplayer auf ihre Zugänglichkeit getestet. (DIAS GmbH, 2022g)

Die Kategorien mit der Prüfnummer 9 bilden Prüfschritte des Verfahrens vor 2022 ab. So testet die Kategorie "Textalternativen" grafische Elemente auf Alternativtexte, die von Screen Readern ausgelesen werden können. Dabei sollte berücksichtigt werden, dass nur Inhaltsgrafiken einen Alternativtext haben dürfen. Bei reinen Layoutgrafiken sollte dieser frei bleiben. Verlinkte Grafiken sollten zudem ausschließlich das Link-Ziel beschreiben. (Hellbusch, 2014a)

Die Kategorie "Zeitbasierte Medien" prüft die alternative Zugänglichkeit von aufgezeichneten Videos und Audiodateien. Die Kategorie "Anpassbar" testet die gängigen Elemente des HTML-Gerüsts auf syntaktische und semantische Korrektheit, wie Überschriften, Listen, Zitate, Tabellen und Formulare. So sollten Layouts den allmeinen HTML5-Standards genügen und beispielsweise nicht mehr über Einrückungen und Umbrüche realisiert werden. (Hellbusch, 2014c) Die Kategorie "Unterscheidbar" prüft die Helligkeitskontraste des Webauftritts, die für Personen mit Sehbeeinträchtigung eine große

<sup>&</sup>lt;sup>32</sup> Siehe Kapite[l 2.2](#page-8-0) [Rechtliche Grundlagen zur Barrierefreiheit von Webinhalten](#page-8-0)

Hürde darstellen können. So müssen Schriftgrößen über 24px ein Kontrastverhältnis von 3:1 und kleine Schriften ein Kontrastverhältnis von 4,5:1 zur Hintergrundfarbe aufweisen. (DIAS GmbH, 2022g)

Die Kategorien "Per Tastatur zugänglich" und "Navigierbar" prüfen, ob die Webseite auch ohne Maus, also ausschließlich mit Tastatur, bedienbar ist. Motorisch eingeschränkte Personen sind auf diese Art der Bedienbarkeit angewiesen. Alle wesentlichen Funktionen und Inhalte sollten auch mit Tastatur über die Tabulatortaste anwählbar sein. Auch das Feel-Good der Tastaturbedienung und die semantische Sinnhaftigkeit werden hier überprüft. Die Kategorie "Eingabemodalitäten" soll Prüfmöglichkeiten für die Bedienung von responsiven Webangeboten für kleine Displayszur Verfügung stellen. (Hellbusch, 2014b)

Die Kategorie "Kompatibel" prüft die Anreicherung der HTML-Elemente mit WAI-ARIA-Attributen. Diese "Accessible Rich Internet Applications" sind seit 2014 ein Webstandard des W3C. Hierbei sind Elemente gemeint, die nicht main-, footer- oder aside-Bereichen der Webseite zuzuordnen sind und daher von Screen Readern nicht erkannt werden. Vor allem das role-Attribut ist für die Webentwicklung bedeutend, das der Komponente neben zahlreichen anderen ARIA-Zuständen und - Eigenschaften angefügt werden kann. Sie beeinflussen weder die visuelle Darstellung, noch das Verhalten im Browser und sind ausschließlich für die Zugänglichkeit relevant. Webseiten können zum Beispiel Komponenten enthalten, die auf HTML-Ebene als Links oder Listen ausgewiesen sind, jedoch inhaltlich eher einem Register entsprechen. Mittels ARIA-Attributen können auch Zustände und Eigenschaften semantisch dargestellt werden, die in HTML so nicht vorgesehen sind. So kann dem Screen Reader-Nutzer mitgeteilt werden, ob sich eine Navigationsleiste gerade im ausgeklappten Zustand befindet. Soll ein Element vom Screen Reader ignoriert werden, weil es zum Beispiel nur dekorativen Charakter hat, wird es mit "aria-hidden=true" markiert. ARIA-Attribute erlauben es HTML umzudefinieren ohne dass das Verhalten im Browser verändert wird. Daher sollten Webentwickler diese Attribute sorgfältig und überlegt einsetzen. Bei Testen ist der Einsatz eines Screen Readers sinnvoll. (W3C Web Accessibility Initiative (WAI), 2022d)

# <span id="page-15-0"></span>*2.4.Das Content-Management-System TYPO3*

TYPO3 ist ein Community-getriebenes Content Management System (CMS), welches in den späten 1990er Jahren entwickelt wurde und den Nutzern kostenfrei zur Verfügung gestellt wird. Bei Web Content Management Systemen im deutschsprachigen Raum hat TYPO3 einen Marktanteil 11%, im internationalen Vergleich hingegen einen Anteil von 1%. <sup>33</sup> Es ist vor allem im öffentlichen Sektor verbreitet. (Kölbel & Kreideweiß, 2022) Die TYPO3 Community mit über 100.000 Mitgliedern weltweit sorgt für die Weiterentwicklung des CMS in verschiedenen Teams und Gremien. Aktuell ist TYPO3 in Version 11 verfügbar, die seit September 2021 zum Download bereit steht und die PHP Versionen 7.4, 8.0 und 8.1 unterstützt. Bis Oktober 2024 wird die TYPO3 Community diese Version mit Updates und Sicherheits-Fixes unterstützen. Ab April 2024 wird dann Version 12 offiziell vertrieben. (TYPO3, 2022c)

TYPO3 Instanzen werden häufig individuell für einen Kunden entwickelt. Dies umfasst neben der Erstellung und Integration des Design-Templates auch die Installation von Extensions. Die Template Engine "Fluid" wird über die Dateistruktur in "Templates", "Layouts" und "Partials" organisiert und sorgt dafür, dass eine funktionsfähige Webseite mit sauberer HTML-Ausgabe und dynamischen

<sup>33</sup> Zu den Marktanteilen von CMS (Morre, 2022)

Inhalten erstellt wird. Die Dokumentation von TYPO3 erläutert im Sitepackage-Tutorial, welche Dateistruktur bei der Template-Erstellung benötigt wird und welche Schritte für die Integration einer statischen HTML-Vorlage in ein Fluid-Template zu machen sind. (TYPO3, 2022b)

Innerhalb des CMS verwendet TYPO3 verschiedene Benutzerrollen, die definieren, welche Aktionen der jeweilige Benutzer auf der Website ausführen darf. Durch dieses Berechtigungssystem soll die Sicherheit und Effizienz des Systems erhöht werden. Zunächst gibt es die Rolle des "Redakteurs". Dieser legt Inhalte im Backend an, formuliert Texte und veröffentlicht die Beiträge. Der Webentwickler wird im TYPO3-Kontext meist als "Integrator" bezeichnet. Dieser hat Administratoren-Rechte, entwickelt das Template für eine Website, konfiguriert alle notwendigen Erweiterungen und erstellt die Zugriffsrechte für Backend-Benutzer. Als "Developer" wird ein Entwickler bezeichnet, der sich mit der Architektur des CMS auskennt und selbstständig Erweiterungen für Backend und Frontend programmieren kann. (Bhatt, 2021)

# 2.4.1. Barrierefreiheit bei TYPO3-Instanzen

<span id="page-16-0"></span>Barrierefreiheitskriterien spielen bei Web-CMS sowohl für die Ausgabe des Frontend, als auch bei der Erstellung der Inhalte im Backend eine Rolle. Das TYPO3 Accessibility Team unterstützt Nutzer bei der Zugänglichkeit ihrer Systeme mit dem Ziel, die Barrierefreiheit in TYPO3 Projekten zu verbessern und das Thema präsenter zu machen. Im Frontend sollen die Nutzer der Webauftritte einen barrierefreien Zugang erhalten. Aber auch im Backend sollen vor allem für Redakteure Barrieren abgebaut und die Content-Generierung erleichtert werden. (TYPO3, 2022a)

Vor allem für Redakteure gibt es bereits Handreichungen, damit diese die Zugänglichkeit über die Content-Elemente zu verbessern können. Beim Anlegen dieser Elemente im Backend können zusätzliche Attribute angelegt werden, die für Screen Reader Nutzer einen Mehrwert bieten. Hier sind zunächst Metadaten zu nennen, also Quelltextinformationen der Webseite, die die Webseite kategorisieren und die später im head-Bereich der Webseite ausgelesen werden können. Sie tragen zudem zur Suchmaschinenoptimierung bei. So vergibt man mit dem *title*-Attribut einen alternativen Seitentitel im Frontend, der bei der Erstellung der Seite am Seitenbaum vom Redakteur festgelegt wird und bei der Anzeige der Seiten im Browser-Tab zu sehen ist. (Fumy, 2022)

Auch das *description*-Attribut kann im Backend im Bereich der Seitenoptionen formuliert werden und soll eine kurze, aussagekräftige Beschreibung des Webseiteninhalts geben, welche später von Screen Readern ausgelesen werden kann. Ebenso können durch den Redakteur die Bereiche "Text" und "Seitenaufbau" beeinflusst werden, indem entsprechende Content-Elemente in die jeweilige Seite eingefügt werden. Überschriften sollten in eine logische Reihenfolge von h1 bis h6 gebracht werden, wobei eine h1-Überschrit nur einmal auf einer Webseite verwendet und auch immer angelegt werden soll. Die weiteren Überschriften gliedern das Thema logisch, dem Screen Reader-Nutzer bei der Orientierung hilft. Ebenso legt der Redakteur Nicht-Textelemente, wie Bilder, Grafiken, Videos und Audiodateien an. Bilder werden im Backend in der "filelist" gespeichert, wo auch ein alt-Text<sup>34</sup> angelegt werden kann. Dieser sollte 100 Zeichen nicht überschreiten und das Bild für die Screen Reader-Nutzer beschreiben. Bei der Anlage der Bilder sollte auf eine kontrastreiche Darstellung geachtet werden.

<sup>34</sup> Alternativ-Texte beschreiben im alt-tag den Inhalt einer Grafik für Nutzer von Hilfstechnologien. (DIAS GmbH, 2022i)

Verlinkungen bei Text-Elementen werden über ein Rich-Text-Element eingebunden. Die Linktexte sollten Ziel und Zweck des Links widerspiegeln. So können Nutzer die eine Tab-Navigation nutzen, die Linktexte vorgelesen bekommen und können entscheiden, ob sie diesem folgen möchten. Bei der Einbindung von Videos in die TYPO3-Webseite sollen Redakteure möglichst ein Videoportal, wie YouTube nutzen, da deren Videoplayer bereits gewisse Barrierefreiheits-Einstellungen<sup>35</sup> besitzt. Auch hier sollten beim Anlegen der Videodatei in der "filelist" Metadaten, wie *title* und *description* vergeben werden. Eine umfassende Audiodeskription ist dann bedeutsam, wenn Inhalte auch über das Bild vermittelt werden. Um Redakteuren das Erstellen von Inhalten nach Barrierefreiheitskriterien zu vereinfachen, bietet TYPO3 eine Zertifizierung zum "TYPO3-CMS-Editor" an, in welcher auch das Thema Zugänglichkeit behandelt wird. (TYPO3, 2022a)

Auch die Bedienung des Backends wurde bei TYPO3 in den vergangenen Jahren nach Barrierefreiheitskriterien umgebaut. So hilft die überarbeitete Tastatur-Navigation in Version 11, dass auch Menschen mit Behinderungen als Online-Redakteure besser durch das Menü navigieren können. Dazu muss das CMS für sie wahrnehmbar, bedienbar und verständlich sein. Verlinkungen im Backend-Menü sind dazu seit Version 11 viel konsequenter über title-Attribute beschrieben und ergänzen die sichtbaren Linktexte besser. Hier wäre es sinnvoll, die Menübereiche noch mehr mit beschreibenden Attributen anzureichern und die Kontextänderung für die Nutzer erkennbar zu machen. Eine sichere Nutzung des umfangreichen Backend-Menüs ist trotzdem meist nur nach individuellen Schulungen und Auswendiglernen der Abfolgen möglich. (Kreßmann, 2022)

#### 2.4.2. Das TYPO3 Introduction Package

<span id="page-17-0"></span>Für TYPO3-Integratoren gibt es mit dem TYPO3 Introduction Package auch eine Testinstanz, die die Integration erfahrbar machen und als Vorlage für eigene Entwicklungen dienen kann. Entwickelt wurde es vom Introduction Package Team, einer Untergruppe des TYPO3 core teams(sieh[e Abbildung 1,](#page-18-0) Seite [19\)](#page-18-0). Bei diesem Demosystem wird ein voll funktionsfähiger Webauftritt präsentiert, mit Navigation, einem Seitenbaum mit Unterseiten und einem Footer, dessen Inhalte durch den Redakteur geändert werden können. Die Basis des Layouts basiert auf dem Bootstrap Package<sup>36</sup>, welches als Framework über 600 Konfigurationsmöglichkeiten für den eigenen Webauftritt bereitstellt. Das Introduction Package nutzt diese Vorlagen, um alle Backend-Layout-Vorlagen und Content-Elemente in jeweils eigenen Unterseiten zu präsentieren. So werden Überschriften, Icons und Textbausteine gezeigt, die mit Blindtext gefüllt sind. Auch interaktive Medieninhalte, wie Card, Carousel, Tab-Element, Zeitleiste und eine Image-Gallery werden durch das Bootstrap-Package integrierbar. Auch die Einbindung von Audio- und Video-Dateien wird auf einer Unterseite demonstriert. In einigen Bereichen gibt es wesentliche Unterschiede zwischen Bootstrap Package und Introduction Package. So ist die Farbgebung beim Introduction Package festgelegt, beim Bootstrap Package sind Farbvarianten über ein Seitenmenü auswählbar. Das Bootstrap Package ist online verfügbar und das Introduction Package ist für die lokale Installation vorgesehen. Das Introduction Package wurde zunächst für Marketing-Zwecke entwickelt, aber es wird von Entwicklern auch als Pattern für die individuelle Erstellung von eigenen Templates herangezogen. Neben der Dateistruktur, kann die Organisation des Seitenbaums,

<sup>&</sup>lt;sup>35</sup> Es können Untertitel von Videos automatisiert angezeigt werden, die zudem in Größe und Farbdarstellung, sowie inhaltlich variiert werden können. (Google Support, 2022)

<sup>36</sup> Zugriff siehe: TYPO3 CMS: Boostrap Package (Kott, 2022)

die Umsetzung der speziell für TYPO3 entwickelten Typoscript-Sprache, die Erstellung von Layout-Vorlagen, die Organisation von Benutzergruppen im Backend und die Seitenkonfiguration bezüglich Spracheinstellungen nachempfunden werden. (Stranghörner, 2020)

In diesem Zusammenhang ist es von Bedeutung, dass durch einen Barrierefreiheitstest die Zugänglichkeit dieser Testinstanz optimiert wird, damit Integratoren bei der Erstellung eigener TYPO3- Instanzen für die Thematik sensibilisiert werden und Fehler nicht übernommen werden. Im Zuge dieser Arbeit wird das Introduction Package auf einem Server für Studienzwecke vorübergehend gehostet.<sup>37</sup>

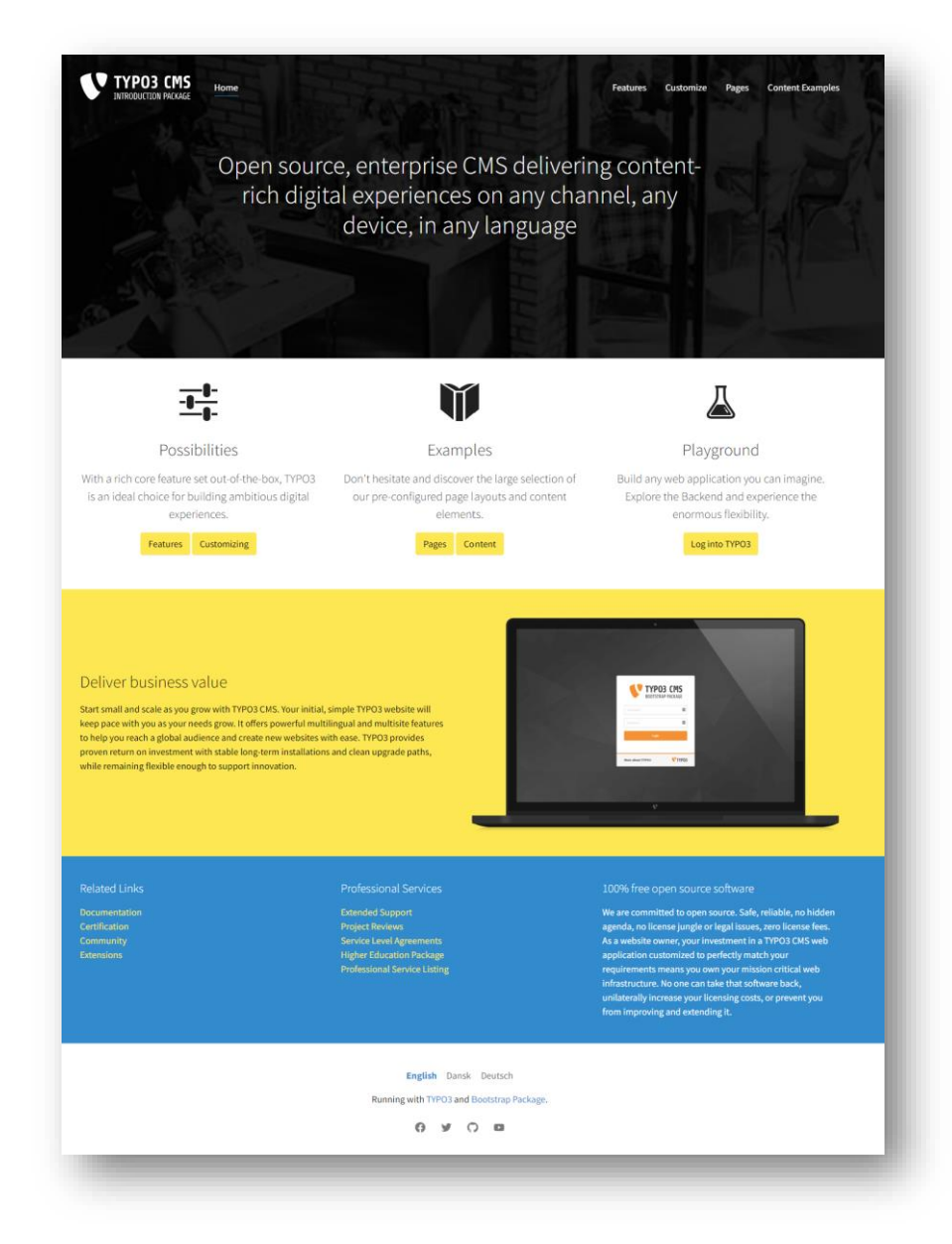

*Abbildung 1: Startseite TYPO3 Introduction Package in Version 4.4.1, Desktop-Ansicht<sup>38</sup>*

<span id="page-18-0"></span><sup>37</sup> Siehe TYPO3 Introduction Package, Zugriff: https://901422.jweiland-hosting.de/ (16.01.2022). Diese Website ist für die Sichtung der Abschlussarbeit vorgesehen. Der Selbsttest wird an einer lokal installierten TYPO3- Instanz vorgenommen.

<sup>38</sup> Screenshot der Autorin des lokal gehosteten "TYPO3 Introduction Package"

# <span id="page-19-0"></span>3. Die Testumgebung

# <span id="page-19-1"></span>*3.1.Hardware und TYPO3 Instanz*

Der BIK BITV Selbsttest des TYPO3 Introduction Package wird an einer lokal installierten TYPO3 Instanz im November und Dezember 2022 durchgeführt. Folgende Hardware steht zur Verfügung:

- Lenovo T470s Think Pad mit Windows 10 Pro Betriebssystem
- Prozessor: Intel Core™ i7-7600U CPU 2,8 GHz
- Arbeitsspeicher: 20 GB DDR3 RAM
- Ausgabegerät: DELL P2415Q, 3840 x 2160 Pixel, Seitenverhältnis 16:10

Die TYPO3 Instanz wird über WSL2 in einem Docker-Container installiert und ausgeführt:

- Docker Version 20.10.17
- Datenbank: mariadb Version 10.4.25
- PHP Version 8.0.21
- TYPO3 Version 11.5.15

Das Introduction Package wird in Version 4.4.1 über den Extension-Manager in die TYPO3 Instanz eingebunden. Als Entwicklungsumgebung wird Visual Studio Code (VSC) in Version 1.74.2 verwendet, um die Templatedateien sichtbar zu machen und Pfade für die Änderungsvorschläge angeben zu können.

# <span id="page-19-2"></span>*3.2.Verwendete Browser*

Nutzer greifen über verschiedene Browser und Endgeräte auf Webseiten zu. Auch bei Barrierefreiheitstests sollten daher verschiedene Browser getestet werden:

- Google Chrome Version 107.0.5304.88
- Mozilla Firefox Version 106.0.2
- Smartphone: Google Pixel 4a, Android Version 13, Chrome-Browser

Da bei den Tests mit Windows gearbeitet wird, kann der MacOS-Browser Safari nicht berücksichtigt werden.

# <span id="page-19-3"></span>*3.3.Verwendete Tools und Plugins*

Zur Bearbeitung der Prüfschritte des BIK BITV-Tests kann eine Vielzahl von Plugins und Bookmarklets verwendet werden, die teilweise von der BIK empfohlen werden. Bei komplexen dynamischen Inhalten und auch bei der Überprüfung von ARIA-Attributen, wird der Einbezug eines Screenreaders empfohlen. (DIAS GmbH, 2022h)

Zunächst wird der Funktionsumfang der Browser über kostenfreie Plugins erweitert. So kann Firefox mit der Erweiterung "WAVE" (Web Accessibility Evaluation Tool)<sup>39</sup> ergänzt werden, der eine Vielzahl von Barriereprüfungen durchführt. Zum Beispiel kann die Webseite ohne CSS angezeigt werden. Die Überschriftenstruktur ist überprüfbar und auch eine technische Analyse der HTML-Syntax auf id, alt-

<sup>&</sup>lt;sup>39</sup>Download unter: WebAIM: WAVE Accessibility Extension, in: Firefox Browser Add-Ons (WebAIM, 2022)

Texte, ARIA-Attribute wird vorgenommen. Der Vorteil des Plugins ist, dass die Testergebnisse zugleich mit einer WCAG-Regel in Verbindung gebracht werden und dem Laien erklären, warum ein Testschritt negativ ausgefallen ist. Ein Nachteil dieses Plugins ist, dass durch die Vielzahl an gleichzeitig durchgeführten Tests die Übersichtlichkeit bei der Auswertung durch den Prüfenden verloren gehen kann. (WebAIM, 2022)

Eine große Hilfe bei der Durchführung der Prüfschritte bildet die "Web Developer Toolbar"<sup>40</sup>, die als Erweiterung für Chrome und Firefox verfügbar ist und verschiedene Webentwickler-Tools für die Webseite anbietet. Auch hier lässt sich zum Beispiele das CSS oder JavaScript deaktivieren. Auch image-Dateien können deaktiviert, Link und Tabellendetails abgebildet, sowie Farb- und Metainformationen angezeigt werden. (Pedrick, 2022)

Eine von der W3C zur Verfügung gestellte Webseite, der "W3 validator" <sup>41</sup> prüft die HTML Syntax einer Webseite und kann im Zuge der Prüfung verwendet werden. Es werden fehlerhafte Attribute, unbekannte Elemente, sowie Verschachtelungsfehler angezeigt. Problematisch bei dieser Analyse ist, dass bei einer Vielzahl von Fehlern schnell die Übersichtlichkeit verloren geht. Zudem sagt das Ergebnis nichts darüber aus, ob die semantisch passenden HTML-Elemente und -Attribute verwendet wurden. (W3C, 2013)

Eine weitere wichtige Hilfe bei der Prüfung bilden Bookmarklets, auch Favelets genannt. Das sind im Browser abgelegte Lesezeichen, die keine URL, sondern JavaScript Code enthalten und den technologischen Vorgänger der heutigen Browser-Plugins darstellen. Durch ihren begrenzten Funktionsumfang werden sie zunehmend durch die großen Accessibility-Plugins ersetzt. Beim Starten über die Lesezeichen-Leiste manipulieren diese Tools das DOM der aktuell geladenen Webseite. Sie verwenden JavaScript, um Rollen, Zustände und Eigenschaften von Barrierefreiheitselementen auf der Seite hervorzuheben, was dem Tester über Icons und farbige Hinterlegungen als Ergebnis angezeigt wird. Die Interpretation der Ergebnisse obliegt dem Prüfer, die eine gewisse Einarbeitung in die Tools notwendig machen. (Possel, 2022)

Eine umfangreiche Anzahl an Bookmarklets wird von Webentwicklern für das Testen bereitgestellt. Die BIK empfiehlt unter anderem die Angebote des Entwicklers Paul Adam. (DIAS GmbH, 2022h) Es gibt ein Bookmarklet, das die formal korrekte Anwendung der ARIA-Labels prüft, wie die Bereiche "ariahidden = true" und role-Elemente. Ein weiteres Tool prüft Bilder auf alt-Texte und title-Elemente, die farbig markiert werden. Das Formular-Bookmarklet markiert Formularfelder und überprüft, ob labeltag und passende input-id vorhanden sind. Das Überschriften-Favelet Überschriften entsprechend des DOM oder ARIA-Attribute mit "role=heading" und "aria-level=1-6". Das Tabellen-Bookmarklet macht das DOM von Tabellen sichtbar, indem table-tag, td-, th- und scope-Element ausgelesen werden. Das scope-Attribut ist bei umfangreichen Tabellen vorgeschrieben, weil es für den Screen Reader die Bereiche der Tabelle zuordnet. Ein weiters Tool macht Landmarks an der Webseite sichtbar. Hier werden sowohl die HTML-Elemente zum Deklarieren der Webseitenabschnitte in header, main oder footer farbig umrandet sichtbar gemacht, als auch ARIA-Landmark-Rollen dargestellt. Das Bookmarklet "Lang-Attribut", prüft ob eine Webseite im head-Bereich eine Spracheinstellung, beispielsweise "<html lang="de">" gesetzt hat, damit Screen Reader die Sprachausgabe korrekt umsetzen können. Das Tool

<sup>40</sup> Download unter: Pederick, C.: Web Developer (Pedrick, 2022)

<sup>41</sup> Zugang unter: W3C: Markup Validation Service (W3C, 2013)

"Title" markiert die entsprechenden Attribute, die als zusätzliche Beschreibung von beispielsweise Linktexten, iframes und Formularen von Screen Readern genutzt werden. Das Lesezeichen "Listen" markiert ul- oder ol-tags entsprechend der DOM-Regeln. (Adam, 2022)

Ein spezielles Bookmarklet "Check serialized DOM" wird in Kombination mit dem "Check for WCAG 2.0 parsing compliance"-Bookmarklet<sup>42</sup> angewendet. Es stammt von der W3C und prüft die HTML Syntax der Webseite. (Faulkner, 2022)

Das Tool ANDI<sup>43</sup> testet fokussierbare Elemente, Grafiken und Links, DOM, Farbkontraste und versteckte Elemente. Die Tests können einzeln zugeschaltet werden, was ein Gewinn für die Übersichtlichkeit beim Testen darstellt und eine Verlinkung zu den WCAG-Regeln findet bei Bedarf statt. Das unterscheidet dieses Test-Tool von anderen JavaScript-Einbindungen, die teilweise ausschließlich ein Ergebnis ausgeben ohne nähere Erläuterung. (Department of Homeland Security's, 2022)

Neben den Browser-Plugins sollen auch Programme, die kostenlos auf dem PC installiert werden können, die Prüfung begleiten. Der Screen Reader NVDA (NonVisual Desktop Access) <sup>44</sup> ist ein Tool, welches für den Selbsttest in Version 2022.3.2 verwendet wird und die Vorlesefunktion für sehbehinderte Nutzer möglich macht. Ein weiters Programm ist der CCA (Colour Contrast Analyser), der in Version 3.1.4 verwendet wird. Dieses Tool zur Farbkontrastprüfung kann Kontrastverhältnisse zweier Farben einfach mit einem Color-Picker bestimmen. Die Konformität nach Vorgaben der WCAG wird sofort geprüft und dargestellt. Ein positives Ergebnis nach WCAG 2.0 Stufe AA benötigt ein Kontrastverhältnis von mindestens 4,5:1 für normalen Text und 3:1 für großen Text. Die Vorgaben der WCAG 2.1 fordert ein Kontrastverhältnis von mindestens 3:1 für Grafiken und Komponenten der Benutzeroberfläche. Um WCAG Level AAA zu erreichen, wird ein Kontrastverhältnis von mindestens 7:1 für normalen Text und 4,5:1 für großen Text benötigt. (TPGi, 2022)

<sup>42</sup> Zugriff unter: Faulkner, S.: Nu Html Checker (Faulkner, 2022)

<sup>43</sup> Download unter: Department of Homeland Security's: Accessible Name & Description Inspector (ANDI) (Department of Homeland Security's, 2022)

<sup>44</sup> Download unter: NV Access: NVDA (NV Access, 2022)

# <span id="page-22-0"></span>4. Methodischer Ablauf

# <span id="page-22-1"></span>*4.1. Inhaltliche Vorbereitung*

Neben der Sichtung von Prüftools und der Erarbeitung des Prüfablaufs auf der Website der BIK BITV, ist Erfahrung beim Testen notwendig, um einen aussagekräftigen BIK BITV-Selbsttest durchführen zu können. Um korrekte Ergebnisse zu erzielen, wurden daher vorbereitend Testberichte von professionellen Prüfern zu anderen Webauftritten konsultiert, um typische Probleme und Fehler beim späteren Selbsttest besser erkennen zu können. Die Berichte sind vor allem für Webauftritte von Behörden frei zugänglich.

Bei der Auswahl der unzähligen Prüfreports wurden ein Bericht der DIAS GmbH<sup>45</sup> gewählt, ein Bericht einer weiteren Agentur<sup>46</sup> und ein Bericht eines unabhängigen Prüfers<sup>47</sup>. Bei der Auswahl der Berichte spielt die Aktualität des Prüfdatums<sup>48</sup> und die Vielseitigkeit der Anbieter<sup>49</sup> eine große Rolle. So ist der Bericht der DIAS GmbH ein Test von einem BIK BITV Prüfer. Die Agentur "Brain Appeal" testet nach eigenen Angaben auf BITV 2.0 - Vorgaben des Gesetzgebers und zieht neben den WCAG-Prüfschritten auch die Prüfschritte des BIK BITV Selbsttests zu Rate. Der unabhängige Prüfer Marcus Herrmann prüft auf Basis des BIK BITV-Web-Tests. Das Layout bei der Erstellung des vorliegenden Prüfberichts ist von diesen Reports übernommen, da es eine gängige Art der Darstellung von BIK BITV-Tests ist. Bei den Prüfberichten zu BITV-konformen Websites sind wenige Begleitkommentare zu finden.<sup>50</sup> Bei nichtkonformen Webauftritten sind die Angaben umfangreicher, jedoch ohne Verbesserungsvorschläge auf Codeebene. <sup>51</sup> Beim vorliegenden Selbsttest werden fehlgeschlagene Prüfschritte mit einem Lösungsvorschlag ergänzt, um eine Basis für den Anforderungskatalog in Kapitel [6.3](#page-33-0) zu legen.

Eine weitere Vorbereitung zum eigentlichen Test bildete ein BIK BITV Selbsttest der Startseite-Seite des TYPO3 Bootstrap-Package<sup>52</sup>, welcher vom Prüfer Marcus Herrmann<sup>53</sup> mit dessen Expertise begleitet wurde, um Fehlinterpretationen vorzubeugen.

<sup>&</sup>lt;sup>45</sup> Siehe Prüfbericht (Fischer, 2021)

<sup>46</sup> Siehe Prüfbericht (Brain Appeal GmbH, 2022)

<sup>47</sup> Siehe Prüfbericht (Hermann, 2022)

<sup>48</sup> Da es in den vergangen Jahren immer wieder Anpassungen und Ergänzungen bei den Prüfschritten der BIK BITV Tests gab, ist die Aktualität bei einem Prüfbericht entscheidend bei der Wahl.

<sup>49</sup> Da es kein staatlich anerkanntes Prüfverfahren gibt, kann die eigene Expertise nur über das Studium von Prüfberichten unterschiedlicher Anbieter aufgebaut werden.

<sup>50</sup> Siehe Prüfbericht von M. Hermann (Hermann, 2022)

<sup>51</sup> Siehe Prüfbericht D. Fischer (Fischer, 2021)

<sup>52</sup> Siehe https://www.bootstrap-package.com/ (Kott, 2022)

<sup>&</sup>lt;sup>53</sup> Marcus Herrmann ist Webentwickler und Mitglied des BIK BITV Prüfverbunds. Er führt unter anderem BIK BITV-Tests durch bietet Schulungen zum Thema Barrierefreiheit an. (Herrmann, 2023)

### <span id="page-23-0"></span>*4.2.Vorgehen beim Test*

Die unter "Prüfgegenstand" aufgeführten Testseiten werden nacheinander manuell oder mit den unter Punkt 3.3 zusammengetragenen Testtools auf die Kriterien der 98 Prüfschritte des BIK BITV 2.0 Selbsttest bewertet. Dafür ist auf der Website der BIK BITV Test für jeden Testschritt eine Unterseite<sup>54</sup> zu finden, wo jeweils ausführlich erläutert wird, was und warum der Schritt geprüft wird, wie die Prüfung technisch oder manuell vorgenommen wird und welche rechtlichen Grundlagen ein Prüfschritt hat. Zudem werden Vorgaben gemacht, wie ein Prüfschritt bewertet werden muss. Bei der Dokumentation der einzelnen Prüfschritte werden nur die in [Tabelle 2](#page-24-1) festgelegen Seitennummern genannt. Bei Bedarf wird für die betreffende Seite eine Bemerkung formuliert, warum der Prüfschritt hier nicht erfüllt ist. Wenn möglich, werden Optimierungsvorschläge zum Abbau der jeweiligen Barriere genannt. Dies ist sinnvoll, um später für die Lösungsumsetzung den Adressaten oder die Rolle innerhalb des TYPO3-Systems bestimmen, sowie konkret Anforderungen für das Release des Introduction Package formulieren zu können. Sobald einer der Prüfschritte mit "teilweise erfüllt" oder schlechter bewertet wird, wird die gesamte Seite als "nicht BITV-konform" bewertet. Ein Überblick über die Prädikate ist in [Tabelle 1](#page-23-1) zu finden. Einige Prüfschritte sind nicht anwendbar, weil deren Inhalte nicht auf dem Webauftritt vorhanden sind. Dies beeinflusst das Gesamtergebnis nicht. (DIAS GmbH, 2022k)

**BIK BITV - Konformität der Seite** 

| <b>Bewertung des Prüfschrittes</b> |
|------------------------------------|
|                                    |

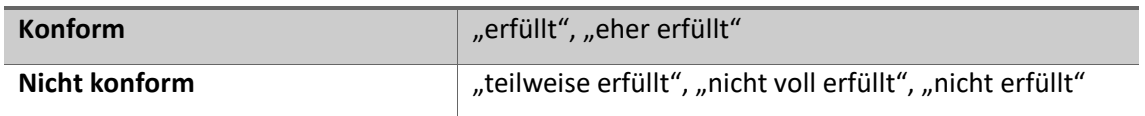

#### *Tabelle 1: Bewertung der Testseiten (DIAS GmbH, 2022k)*

<span id="page-23-1"></span>Das TYPO3 Introduction Package hat in der vorliegenden Version 64 Unterseiten, davon wurden 10 Seiten für die Prüfung folgender Elemente ausgesucht:

- Allgemeines Layout (Header, Footer, Navigationsleisten)
- Texte, Überschriften,
- Formulare
- Bilder, Medieninhalten (Audio, Video),
- Gestaltungselemente (Gallery, Card)
- Freie Eingabemöglichkeiten (Rich Text, HTML)

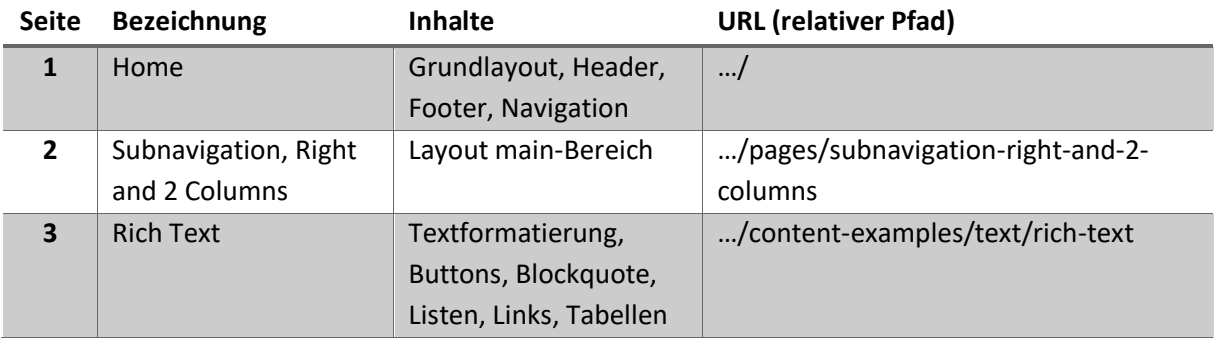

<sup>54</sup> Um die Literaturangaben übersichtlich zu halten, soll hier nur die Quelle für die Einstiegsseite der Prüfschritte angegeben werden. (DIAS GmbH, 2022g)

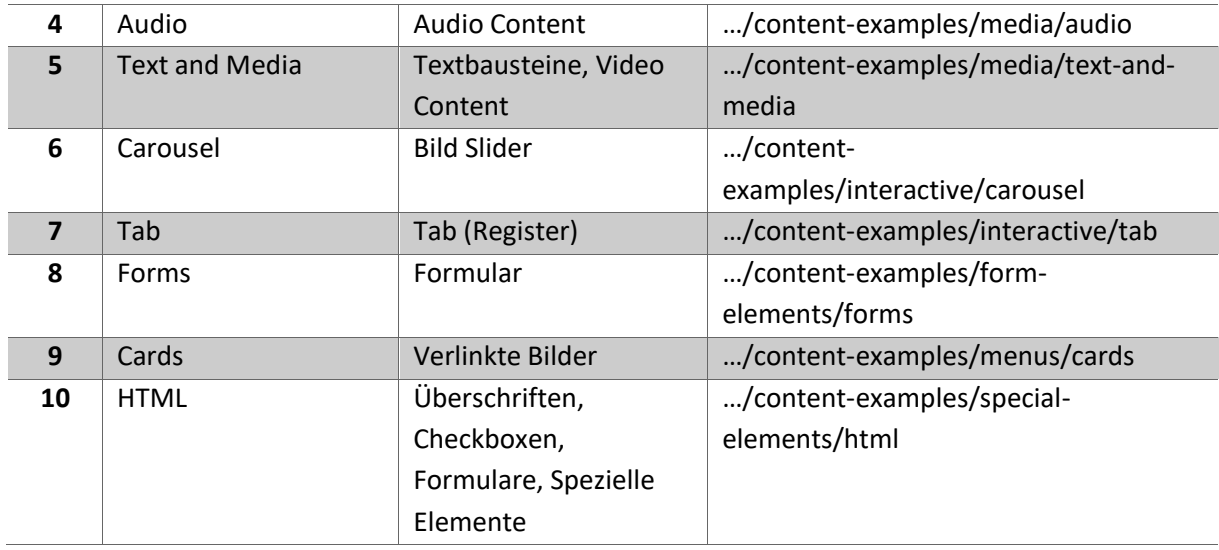

*Tabelle 2: Prüfgegenstand - Testseiten mit zugeordneter Nummer*

# <span id="page-24-1"></span><span id="page-24-0"></span>*4.3.Dokumentation der Prüfschritte - Testverlauf*

Im Anhang ab Seite [60](#page-59-1) ist jeder Prüfschritt mit der jeweiligen Prüfnummer und der vergleichenden WCAG-Richtline tabellarisch aufgeführt. Für jeden Prüfschritt werden hierbei alle Testseiten nacheinander durchgearbeitet. Die Abfolge der einzelnen Prüfschritte erfolgt immer nach dem gleichen Schema<sup>55</sup>. In der Spalte "Bewertung" verweisen die Zahlen auf die jeweiligen Testseiten von Seite [24.](#page-23-0) So bedeutet beispielsweise "1-10: Erfüllt", dass alle Testseiten die Kriterien des Prüfschrittes erfüllen. "1-5, 8: Erfüllt" bedeutet, dass die Testseiten 1 bis 5 und Seite 8 die Kriterien des Prüfschrittes erfüllen. Die Spalten "Bemerkungen" und "Optimierung" erläutern vor allem bei nicht erfüllten Testseiten den gefundenen Fehler und geben Hinweise, wie dieser Fehler behoben werden kann. Prüfschritte, die für die Gesamtbewertung relevant sind, weil sie zum Beispiel mit "nicht konform" bewertet wurden und umfangreiche Kommentare und Optimierungsvorschläge enthalten, sind ab Seite [60](#page-59-1) und dem Punkt "Prüfschritte [mit relevanten Ergebnissen](#page-59-1)" zu finden.

Die Prüfschritte und deren Optimierungsvorschläge bilden nachfolgend die Grundlage für die Erstellung der Anforderungen für das Release des Introduction Package. Prüfschritte, die für den überwiegenden Teil der Testseiten "Nicht anwendbar" sind, oder die keine relevanten Kommentare enthalten, sind im Anhang ab Seite [73](#page-72-0) zu finden.

<sup>55</sup> Vgl. Einstiegsseite zu den Prüfschritten (DIAS GmbH, 2022l)

# <span id="page-25-0"></span>5. Ergebnisse

# <span id="page-25-1"></span>*5.1.Konforme, nicht-konforme und nicht anwendbare Prüfschritte im Überblick*

Die Darstellung der Ergebnisse eines BITV-Tests erfolgt tabellarisch. Zunächst werden alle nichtkonformen Testseiten mit dem jeweiligen Prüfschritt aufgeführt. Bei 21 Prüfschritten wurden Testseiten mit "teilweise erfüllt" oder schlechter bewertet, wie in [Tabelle 3](#page-25-2) zu sehen. Die [Tabelle 4](#page-26-0) "BITV/EN 301 549-konform" enthält 47 Prüfschritte, bei der Testseiten die Prüfung mit "eher erfüllt" oder besser bestanden haben. 60 Prüfschritte waren bei einigen oder allen Testseiten "nicht anwendbar", wie in [Tabelle 5](#page-27-0) zu sehen. Da es für einen Prüfschritt bei verschiedenen Testseiten unterschiedliche Ergebnisse geben kann, sind Mehrfachnennungen möglich.

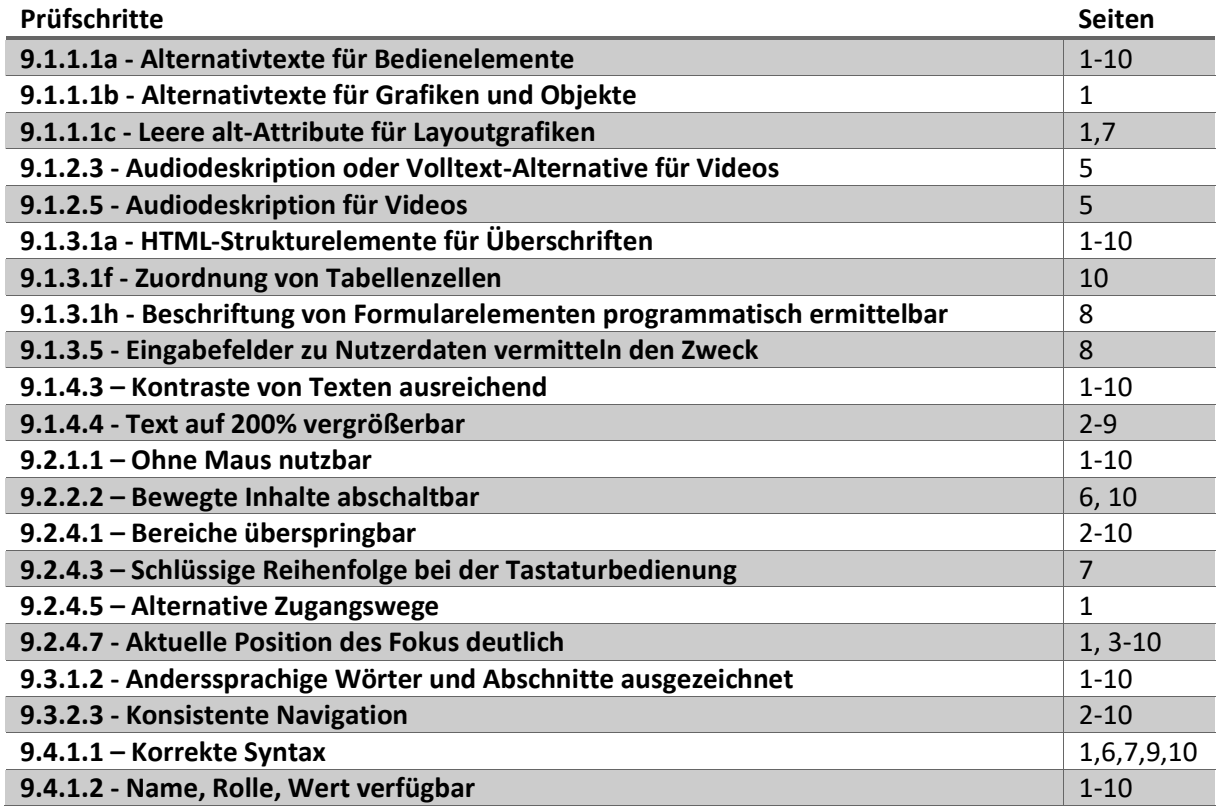

<span id="page-25-2"></span>*Tabelle 3: Nicht BITV-/EN 301 549-konform: Prüfschritte und Seiten (teilweise erfüllt und schlechter)*

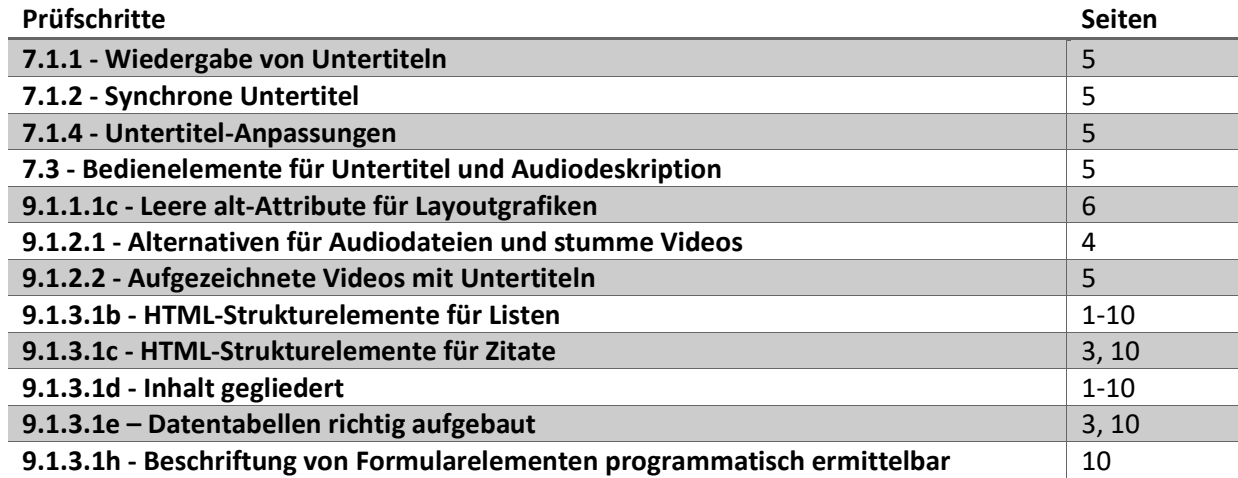

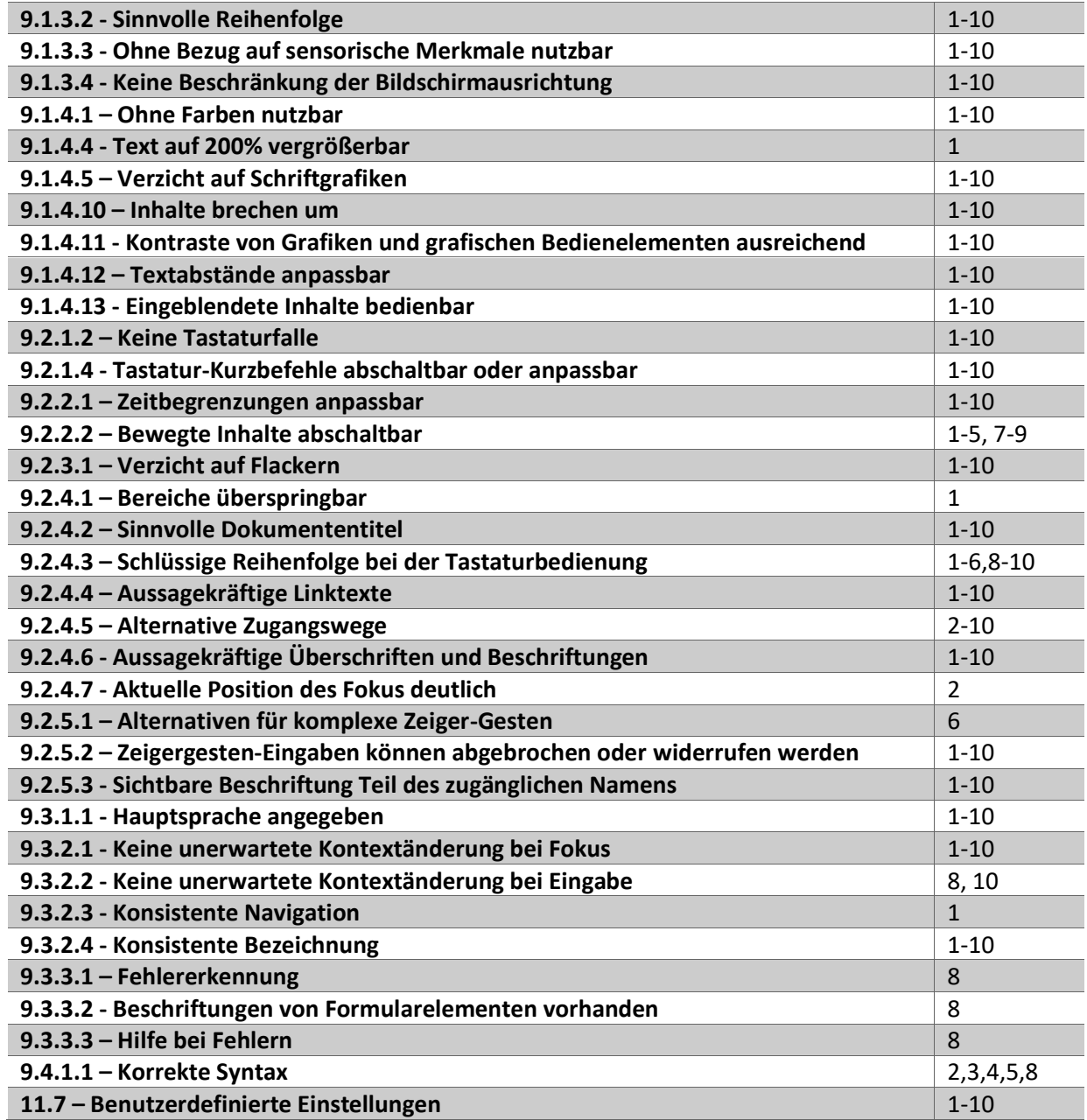

*Tabelle 4: BITV-/EN 301 549-konform: Prüfschritte und Seiten (erfüllt oder eher erfüllt)*

<span id="page-26-0"></span>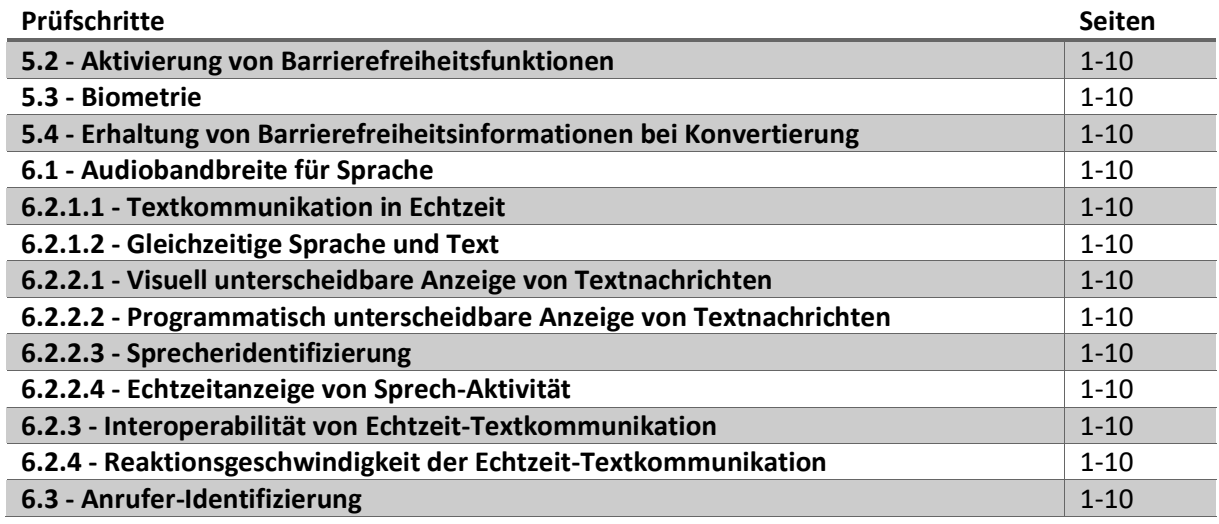

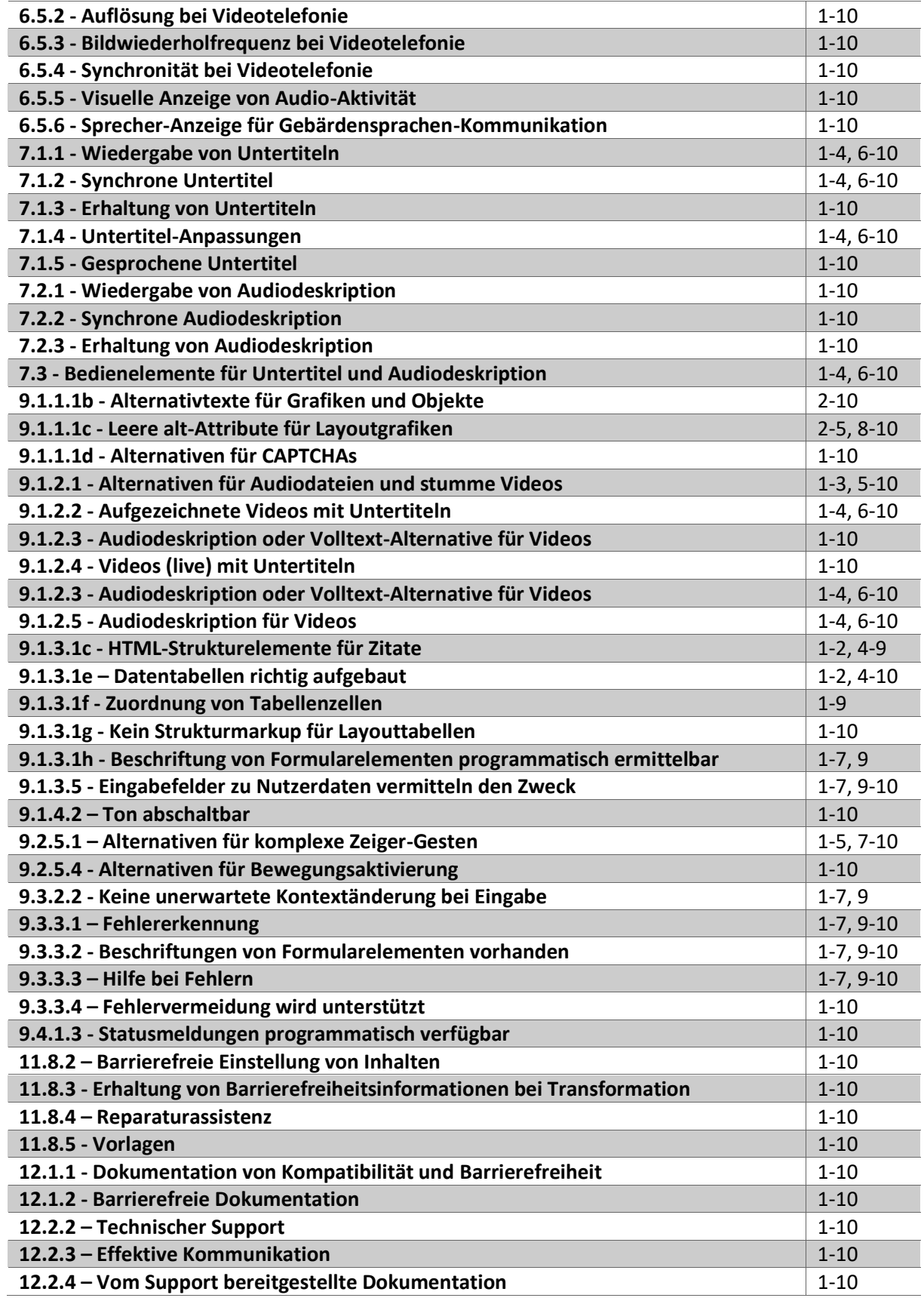

# *Tabelle 5: Nicht anwendbar: Prüfschritte und Seiten*

<span id="page-27-0"></span>Die Ergebnisse der Prüfschritte werden i[n Tabelle 6](#page-28-1) dargestellt. Nicht anwendbare Prüfschritte haben keinen Einfluss auf das Gesamtergebnis der Testseite.

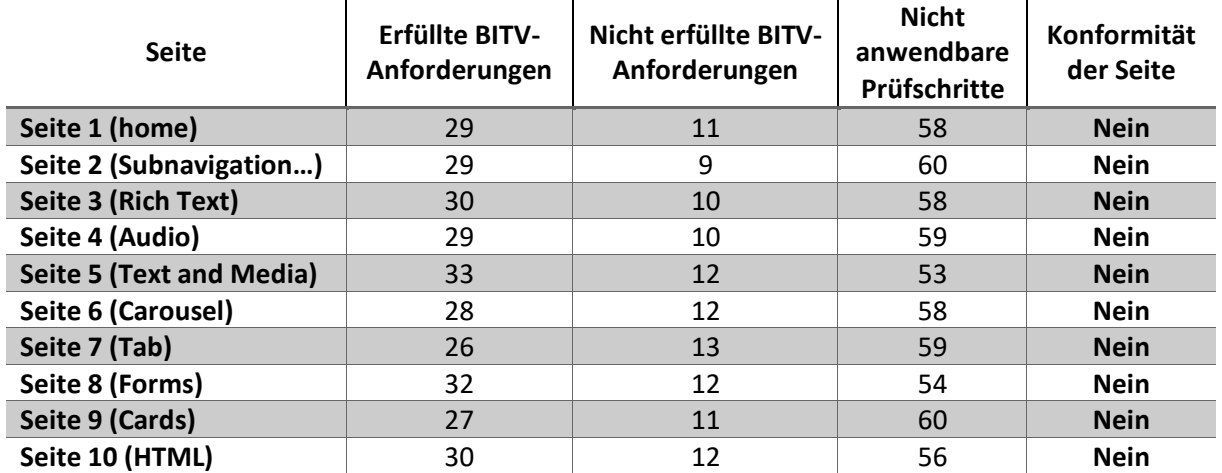

#### *Tabelle 6: Ergebnisse für einzelne Seiten*

<span id="page-28-1"></span><span id="page-28-0"></span>0 von 10 der für die Prüfung ausgewählten Seiten wurden als BITV-/EN 301 549-konform bewertet.

# *5.2.Einordnung des Selbsttests*

Da bei der Durchführung des BIK BITV Selbsttests einige Schwierigkeiten deutlich geworden sind, die für die Analyse im weiteren Verlauf der Ausführungen entscheidend sein können, sollen der methodische Ablauf und die Testergebnisse zunächst kritisch eingeordnet werden.

Da die Prüfschritte manuell abgearbeitet werden, können Barrieren auf den Testseiten übersehen oder ungenau eingeordnet werden. Zudem ist es möglich, dass auch auf anderen Unterseiten des Introduction Package Barrieren vorhanden sind, die in diesem Selbsttest nicht berücksichtigt werden. Auch die Anwendung, Interpretation oder die Codebasis der Plugins und Bookmarklets könnte fehlerhaft sein. Die Auswertung mancher Testschritte gestaltet sich herausfordernd, weil das Introduction Package nur zu Testzwecken erstellt wurde. Die meisten Inhalte bestehen aus Platzhaltertexten. Einige Prüfschritte, die sich auf die Semantik und den Inhalt beziehen, wie 9.2.4.2 "Sinnvolle Dokumententitel", oder 9.2.4.6 "Aussagekräftige Überschriften und Beschriftungen" können daher nur bedingt ausgewertet werden.

Die Ergebnisse des Selbsttest machen deutlich, dass für die vorliegende Testinstanz nur ein kleiner Teil der Prüfschritte anwendbar<sup>56</sup> ist. Da die Prüfung von 98 Einzel-Prüfschritten sehr aufwändig ist, sollte die Erweiterung des BIK BITV Tests durch immer mehr Prüfschritte zumindest für Standard-Websites überdacht werden, um den Prüfaufwand nicht zu sehr auszuweiten.

Die Vorgaben des BIK BITV 2.0 Tests für jeden Prüfschritt lassen trotz der umfassenden Erläuterungen auf der Webseite der BIK einen Interpretationsspielraum bei der Durchführung. Durch die Unterstützung des Prüfers Marcus Hermann können Fehlinterpretationen teilweise vermieden werden. Jedoch ist auch die Bewertung der Prüfschritte ohne Prüf-Zertifizierung und hinreichende Prüferfahrung nicht objektiv durchführbar. Daher muss das vorliegende Ergebnis nochmals durch eine offizielle Prüfinstanz bestätigt werden, um nach der Lösung aller Fehler für das Introduction Package das Siegel "BIK BITV konform (geprüfte Seiten)" führen zu dürfen.

<sup>56</sup> Vgl. [Tabelle 6](#page-28-1).

# <span id="page-29-1"></span><span id="page-29-0"></span>6. Evaluation

### *6.1.Barrieren bei TYPO3-Instanzen abbauen*

Wie im Anhang unter "Prüfschritte [mit relevanten Ergebnissen](#page-59-1)" ab Seite [60](#page-59-1) aufgeführt, sind für nichtbestandene Prüfschritte Optimierungsvorschläge angegeben. Um Barrieren bei TYPO3-Instanzen abbauen zu können, soll zunächst ein Überblick gegeben werden, an welchen Stellen des CMS Anpassungen notwendig sind.

Content-Fehler werden durch den Redakteur im Backend des TYPO3 Systems behoben. Template-Fehler müssen durch den Integrator bzw. Webentwickler behoben werden und betreffen die Codevorlagen der Webseiten. Hierbei sollte bei der Entwicklung stets die Zusammenarbeit mit dem Webdesign und einem Accessibility-Experten erfolgen. Der Vorteil bei solch einem Vorgehen ist, dass ein Entwicklerteam langfristig Pattern von barrierefreien Komponenten erarbeiten kann, welche dann in verschiedenen Kundenprojekten zum Einsatz kommen können. Best-Practices können hierzu auf der Website der W3C <sup>57</sup> gefunden werden, welche allgemeingültige Patterns zu verschiedenen Gestaltungselementen zusammengetragen hat.

Bei der Prüfung des TYPO3 Introduction Package konnten Fehler in bestimmten Bereichen des Templates immer wieder festgestellt werden. Diese sollten auch für Individualentwicklungen in den Fokus gerückt werden:

- a) **Style-Guide**: Schon bei der Entwicklung des Layouts sollten bei Farbgestaltung, Schriften und Schaltflächen Vorgaben zur Barrierefreiheit bedacht werden. Ebenso sollten Hover-Effekte und Logos beim Design überprüft werden. Verlinkte Icons für "Einfache Sprache" und "Gebärdensprache" sollten in die Menüleisten der Hauptnavigation integriert werden.
- b) **Templates:** *Backend-Layouts*: <sup>58</sup> Diese Layout-Vorlagen werden einmalig erstellt und können vom Redakteur für das Layout einer Seite im Backend ausgewählt werden. Bei der Erstellung solcher Vorlagen sollte auf die Einbindung von HTML5 Landmarks (header, main, footer) und ARIA-Elemente geachtet werden.
- c) **Partials**: HTML-Vorlagen für *Navigations* und *Structure*-Elemente<sup>59</sup> und *Content Elements* sollten aufgearbeitet werden. Die Verwendung von ARIA-Attributen oder unsichtbaren p-tags<sup>60</sup>, die nur Screen Readern angezeigt werden, kann die Zugänglichkeit verbessern. Die Tastaturnavigation sollte in hervorgehobenen Feldern, wie Dialogen oder Lightboxes, verbleiben.<sup>61</sup>

<sup>57</sup> W3C: Patterns (W3C Web Accessibility Initiative (WAI), 2022c)

<sup>58</sup> Im Introduction Package sind diese Vorlagen ablegt im Ordner: *public/typo3conf/ext/bootstrap\_package/Resources/Private/Templates/Page*

<sup>59</sup> Im Introduction Package sind diese Vorlagen ablegt im Ordner: *public/typo3conf/ext/bootstrap\_package/Resources/Private/Partials/Page/*

<sup>60</sup> Hier wird häufig mit einer CSS-Klasse *visuallyhidden* gearbeitet, siehe Codebeispiel (Eggert & Abou-Zahra, 2019b)

<sup>&</sup>lt;sup>61</sup> Hier wird über Focus Trabbing die Tabulatorfolge innerhalb eines Gestaltungselements gehalten, siehe Codebeispiel (W3C Web Accessibility Initiative (WAI), 2022a)

d) **Extensions**: Bereits die Nutzung des Formular-Editors oder der integrierten Suche kann die Zugänglichkeit des Webauftritts maßgeblich beeinflussen. So sollten Inputfelder um fehlende Attribute für Hilfstechnologien ergänzt werden.

Barrieren, die im CMS über Inhalte entstehen, müssen von Seiten des Redakteurs im Backend gelöst werden. Dieser muss die Reihenfolge der Überschriften überprüfen, eingebundene Grafiken, Videos überprüfen und Formulare aufbereiten. Vor allem die Bedeutung von Alternativtexten für Grafiken, grafische Bedienelemente und Videos sollte seitens der TYPO3-Macher deutlicher hervorgehoben werden. Der Nachteil ist, dass Barrieren immer wieder eingebaut werden können, wenn der Content geändert wird.

Eine Begleitung der Redakteurstätigkeit und Templateentwicklung durch automatisierte Barrierefreiheitstests kann helfen, die Qualität einer TYPO3 Website zu verbessern. Im Folgenden wird daher die Automatisierbarkeit der BIK BITV Prüfschritte analysiert.

# <span id="page-30-0"></span>*6.2.Automatisierbare und nicht automatisierbare Prüfschritte*

Eine vollständig automatisierte <sup>62</sup> BIK BITV-Prüfung eines Webauftrittes ist nicht möglich, da viele Prüfschritte Usability und Semantik testen und eine Interpretation von Testergebnissen, die mithilfe eines Tools zustande gekommen sind, in der Regel manuell erfolgen muss. Die in [Tabelle 7](#page-31-0) und [Tabelle](#page-33-1)  [8](#page-33-1) zusammengetragen Ergebnisse<sup>63</sup> ordnen Prüfschritte als automatisierbar ein, wenn ein begleitendes Prüftool existiert und der Prüfschritt syntaktische Fragen abdeckt. Zudem ist zugeordnet, an wen das Prüfergebnis adressiert wird. In [Tabelle 7](#page-31-0) werden die Ergebnisse für die nicht-konformen Prüfschritte zusammengetragen.

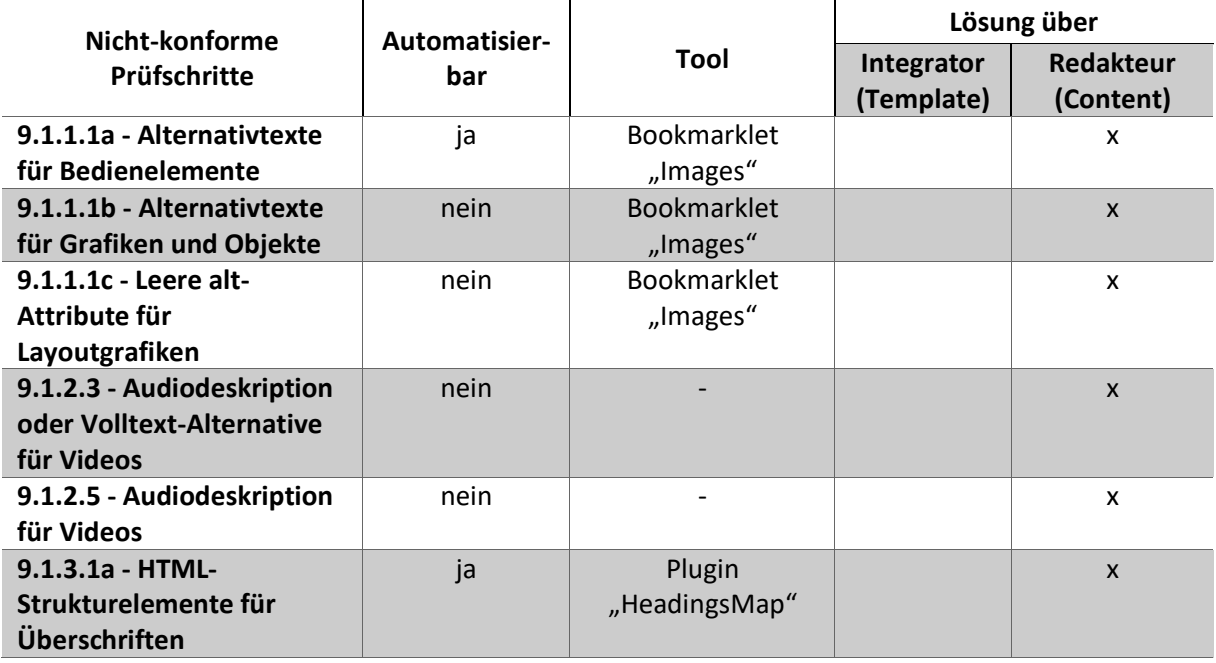

<sup>&</sup>lt;sup>62</sup> Definition "Automatisierbarkeit", siehe S. [58.](#page-57-0)

<sup>&</sup>lt;sup>63</sup> Da sich die Arbeit auf das TYPO3 Introduction Package bezieht, wurden nur auf diese Testumgebung anwendbare Prüfschritte hinsichtlich ihrer Automatisierbarkeit analysiert.

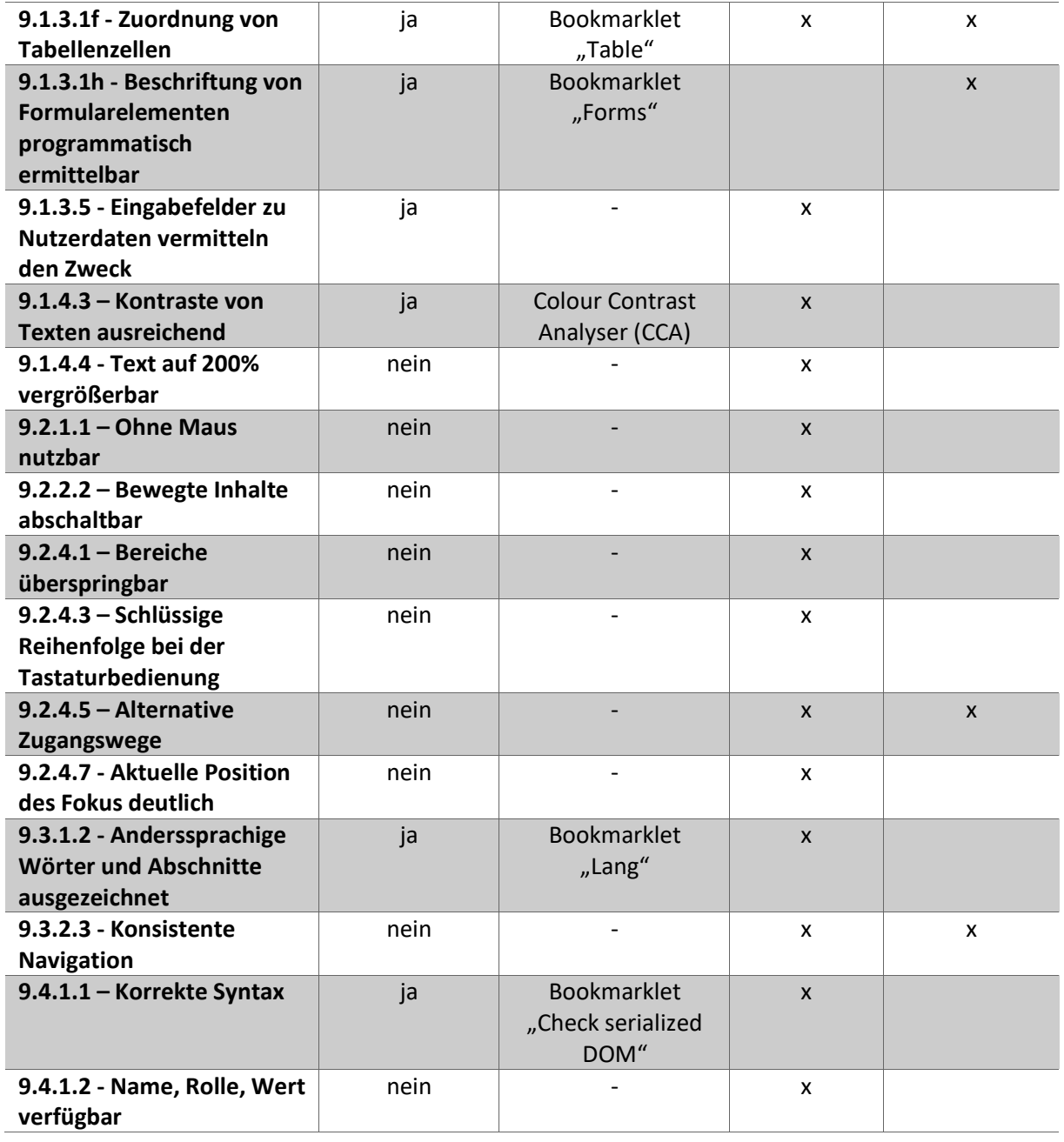

#### *Tabelle 7: Automatisierbarkeit der Prüfschritte (nicht konform) und Rollenverteilung*

<span id="page-31-0"></span>[Tabelle 7](#page-31-0) macht deutlich, dass der Redakteur einen großen Beitrag zur Barrierefreiheit einer TYPO3- Webseite leistet. Durch automatisiertes Testen lassen sich einige Fehler seitens der Contentpflege vermeiden oder beheben. Zum Beispiel gibt es Prüfschritte, wie das korrekte Auszeichnen von Formularen (9.1.3.1h) und die richtige Abfolge von Überschriften (9.1.3.1a), die sich automatisiert testen lassen und auch für Redakteure umsetzbare Ergebnisse liefern.

Am Beispiel der Alternativtexte wird deutlich, dass eine automatisierte Prüfung in Verbindung mit semantischen Prüfschritten nicht sinnvoll ist. Der Prüfschritt 9.1.1.1 ist unterteilt in Alternativtexte für Bedienelemente, für Inhaltsgrafiken und für Layoutgrafiken. Prüfschritt 9.1.1.1a "Alternativtexte für Bedienelemente" führt an, dass Grafiken, die verlinkt sind, ein alt-Attribut haben müssen, welches das Ziel des Links beschreibt. (BIK BITV Test, 2022a) Prüfschritt 9.1.1.1b "Alternativtexte für Grafiken und Objekte" sieht vor, dass inhaltlich relevante Grafiken ein alt-Attribut haben müssen, welches das Bild beschreibt. (BIK BITV Test, 2022b) Prüfschritt 9.1.1.1c "Leere alt-Attribute für Layoutgrafiken" dagegen verlangt, dass reine Layoutgrafiken leere alt-Attribute haben sollen, um den Screen Reader Nutzer nicht mit unrelevantem Inhalt zu verwirren. (BIK BITV Test, 2022c) Prüftools können nur testen, ob ein alt-Attribut vorhanden ist und ob es mit Inhalt gefüllt ist. Eine semantische Prüfung ist nur manuell möglich. Es kann die Situation auftreten, dass eine Grafik einmal als verlinktes Bedienelement und zudem als Inhaltsgrafik genutzt wird. Hier muss der Redakteur im Backendbereich entscheiden, welchen Alternativtext er anfügt, was schnell zu Fehlern führen kann.

[Tabelle 8](#page-33-1) ordnet die in Kapitel [5](#page-25-0) als konform eingestuften Prüfschritte einer Automatisierbarkeit zu. Hierbei wurden Doppelnennungen zu [Tabelle 7](#page-31-0) vermieden. Es wird auch hier deutlich, dass viele Prüfschritte von der sachgemäßen Contentpflege durch den Redakteur abhängen. Einige Schritte prüfen etablierte Standards der Webentwicklung ab, wie Schritt "9.1.3.1b - HTML-Strukturelemente für Listen". Die Auszeichnung von Listen über entsprechende HTML-tags sollte beim korrekten Anlegen durch den Redakteur keine Probleme bereiten. Auch das Erstellen von Zitaten (9.1.3.1b) und Textabsätzen mithilfe von p-tags (9.1.3.1d) sind Standards, die TYPO3 bei richtiger Anwendung abbilden kann.

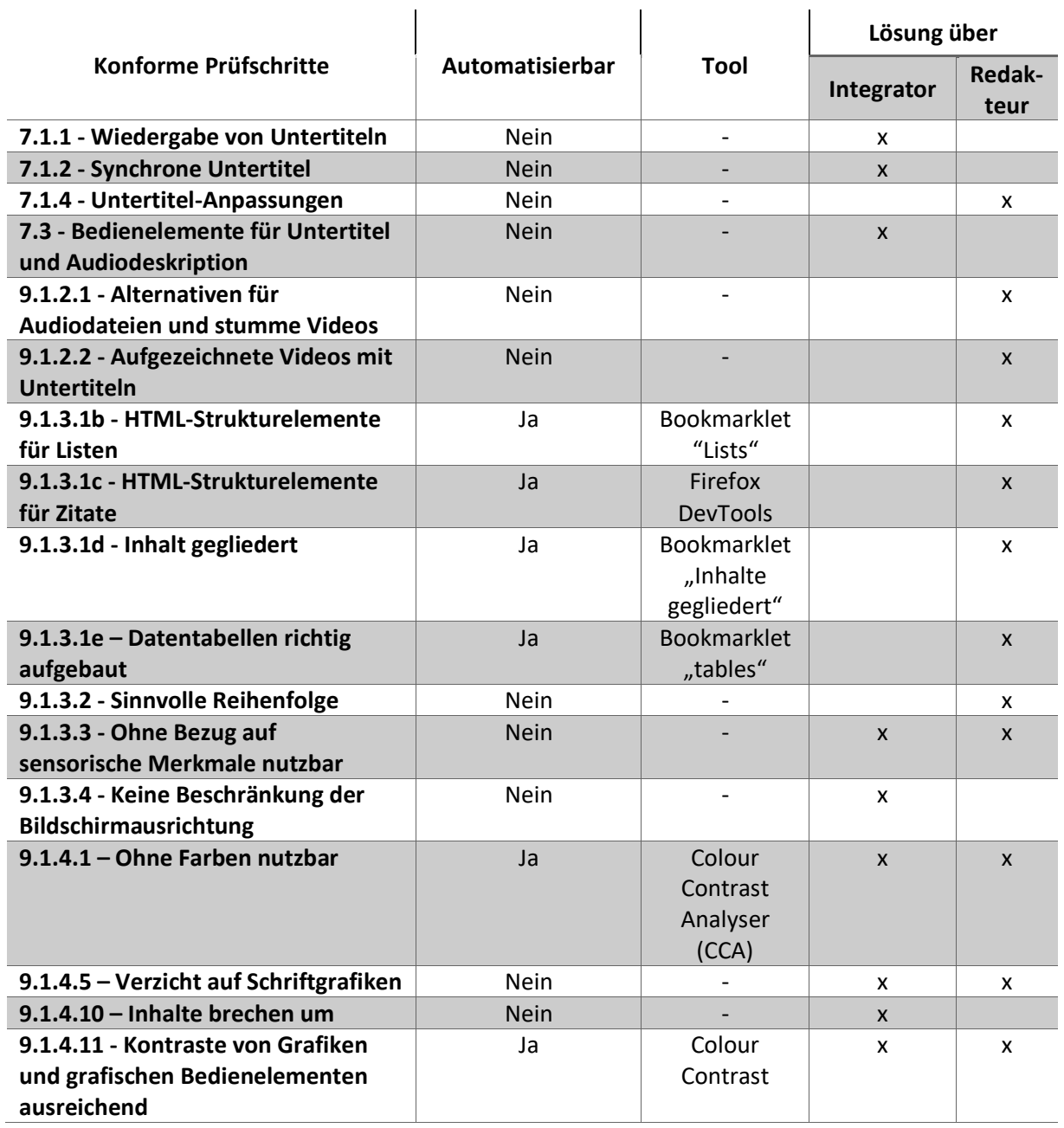

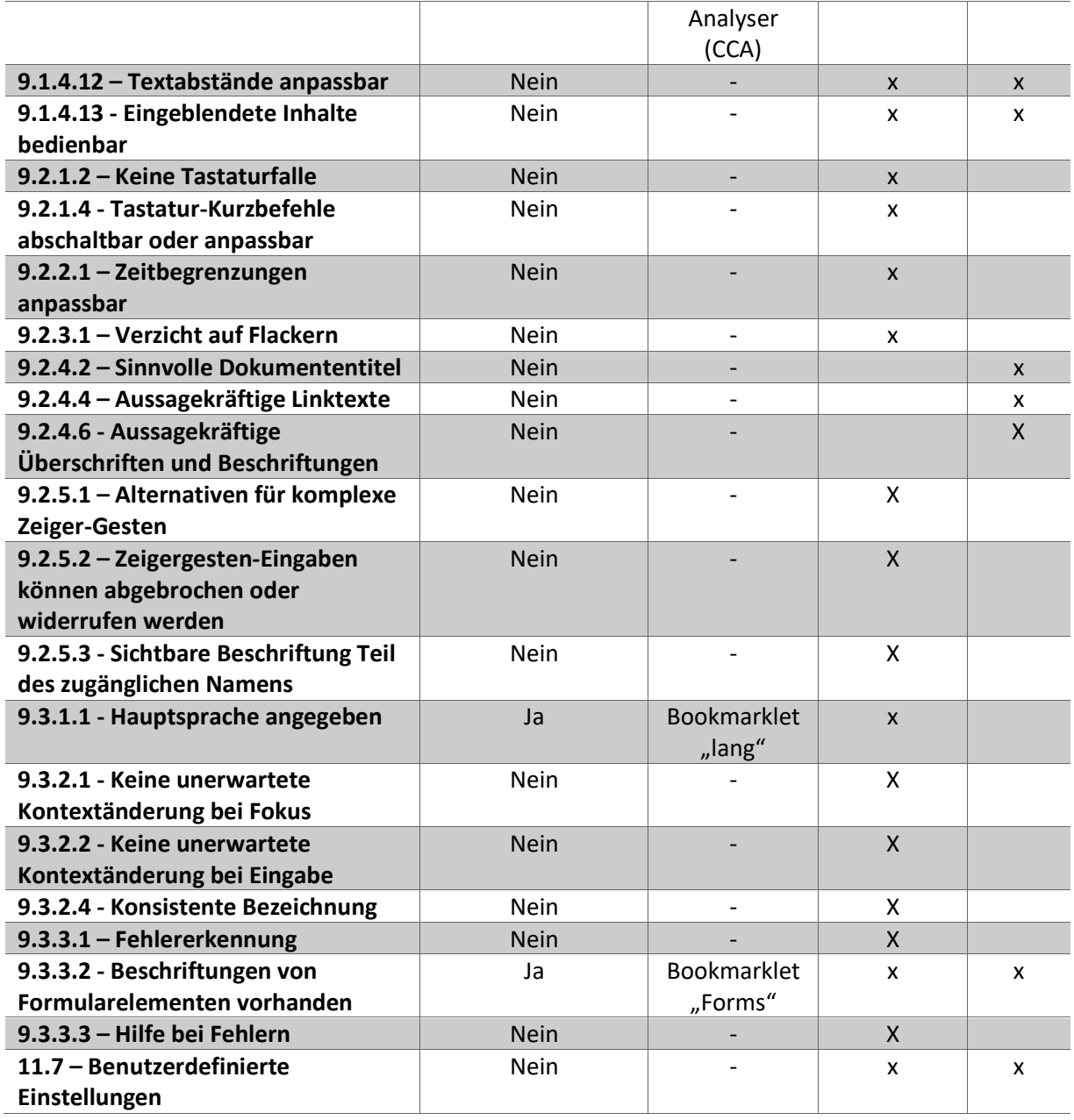

#### *Tabelle 8: Automatisierbarkeit der Prüfschritte (konform) und Rollenverteilung*

<span id="page-33-1"></span>Es kann bei der Weiterentwicklung eines CMS, wie TYPO3, nur darum gehen, möglichst viele Prüfschritte durch automatisierte Tests für den Anwender sichtbar zu machen. Prüftools, wie der Google Lighthouse-Test oder das Firefox-Plugin Wave könnten hierbei als Vorbild dienen. Für die Formulierung der Anforderungen im Folgekapitel werden nur die nicht-konform bewerteten Prüfschritte berücksichtigt.

# <span id="page-33-0"></span>*6.3.Anforderungen für ein Release des Introduction Package*

Ein Release des TYPO3 Introduction Package muss die unten folgenden Anforderungen umsetzen, um barrierefrei nutzbar zu sein. Von [Tabelle 9](#page-35-0) bis [Tabelle 24](#page-41-1) ist jede Anforderung zunächst aus Sicht des "Anwenders" formuliert, welche die beeinträchtigte Person im Sinne der barrierefreien

Digitalisierung<sup>64</sup> darstellt. Weiterhin wird ein Verweis zum BIK BITV 2.0 Prüfschritt angegeben. Die "Details zur Optimierung", wie in [Tabelle 9](#page-35-0) und [Tabelle 10](#page-35-1) werden je Prüfschritt aufgeschlüsselt und für jede geprüfte Webseite angegeben. Seitenübergreifende Änderungsvorschläge sind unter "Allgemein" angegeben. Beim Optimierungsvorschlag ist für Templateänderungen ein relativer Pfad zur HTML-Datei angegeben, bei Änderungen im Content-Bereich wird auf das Backend verwiesen. Bei komplexeren Änderungen ist ein Codebeispiel verlinkt. Der Adressat für diese Anforderungen sind die Entwickler des TYPO3 core teams.

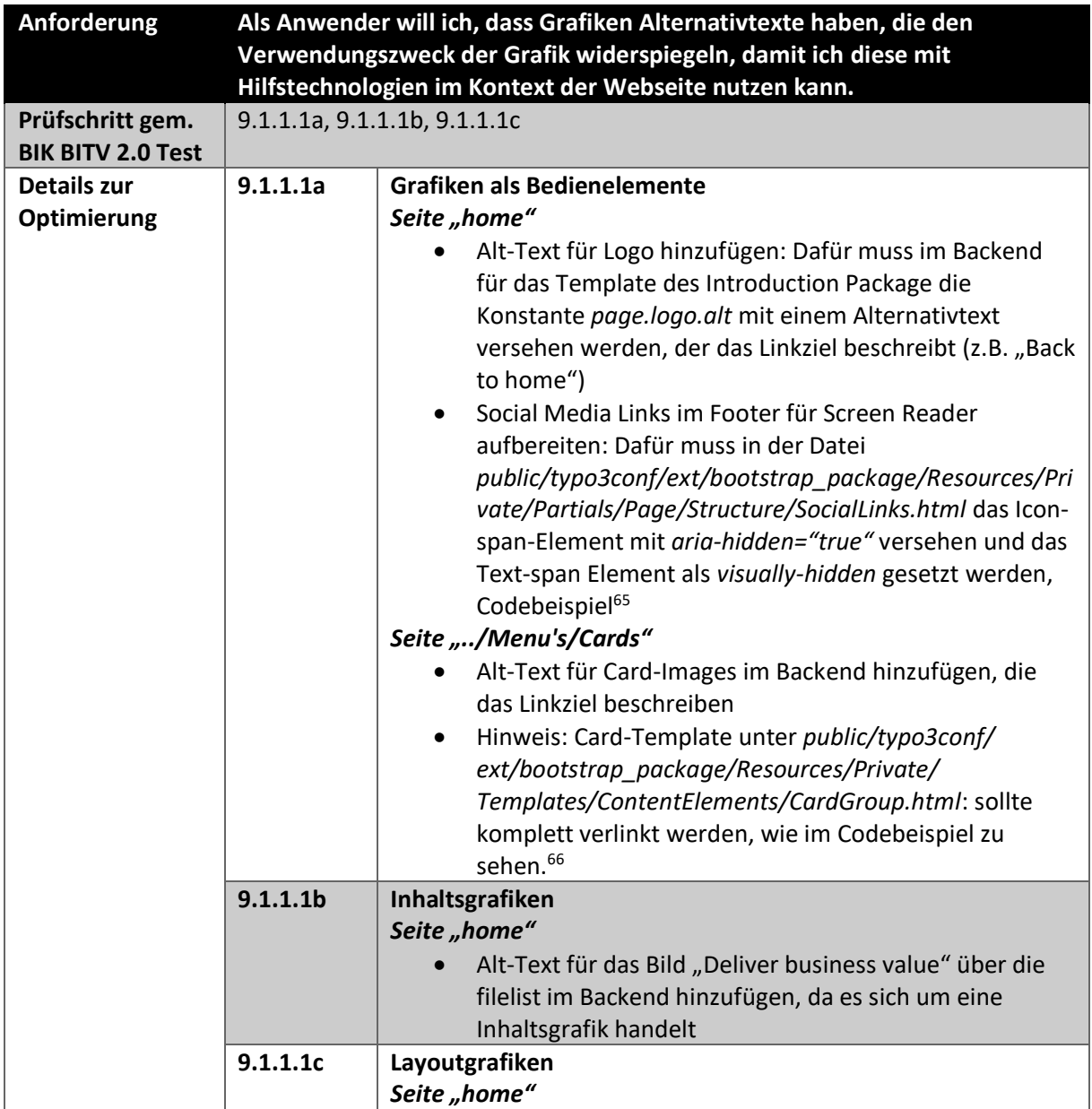

<sup>64</sup> Vgl. Definitionen S[. 8.](#page-7-1)

<sup>65</sup> Codebeispiel (Western Washington University, 2022)

<sup>66</sup> Codebeispiel (Pickering, 2018)

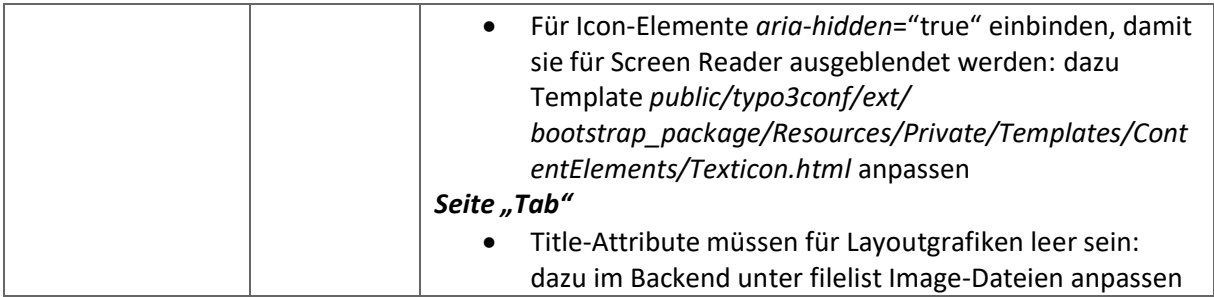

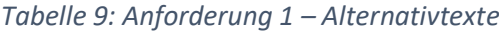

<span id="page-35-0"></span>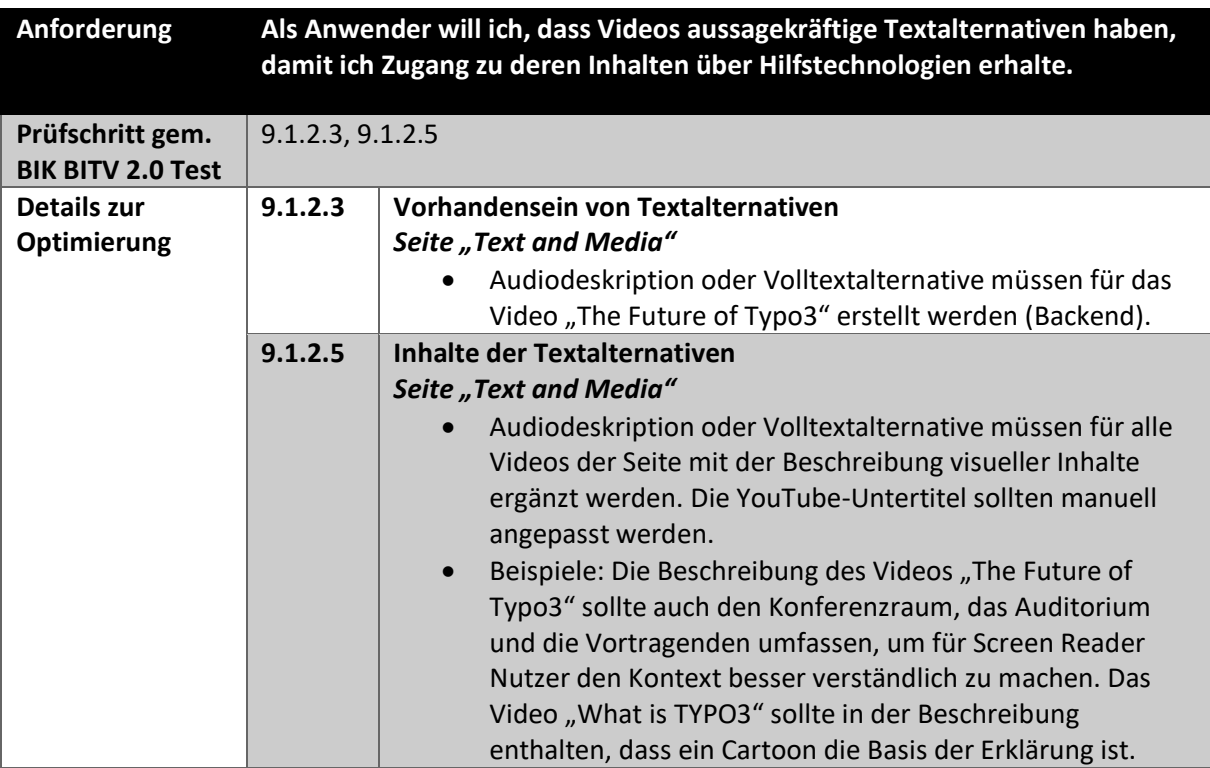

*Tabelle 10: Anforderung 2- Audiodeskription*

<span id="page-35-1"></span>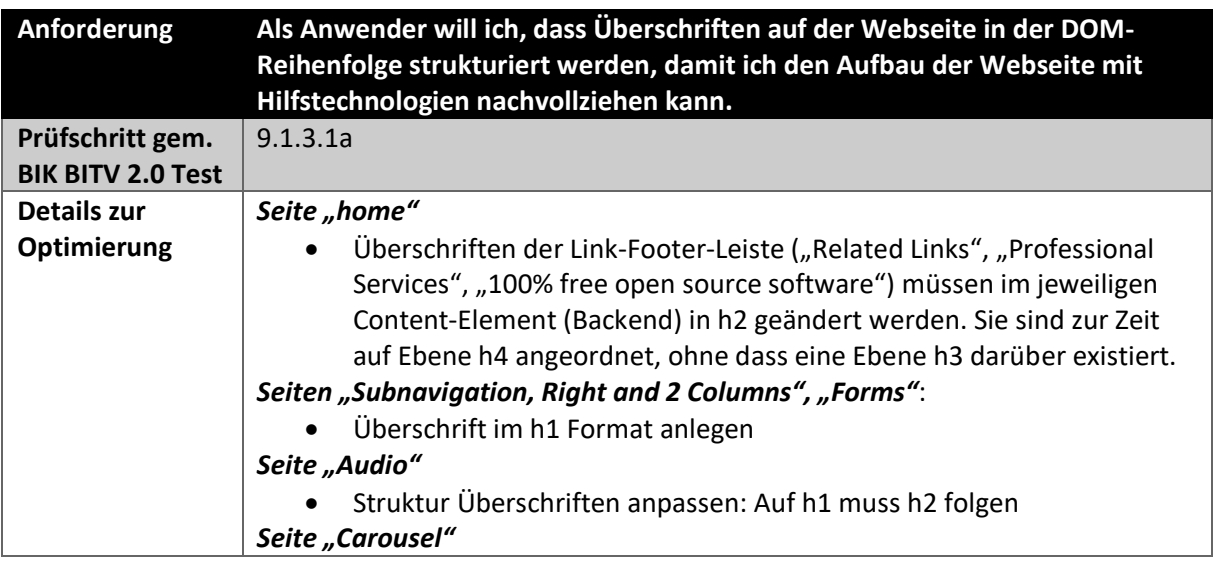
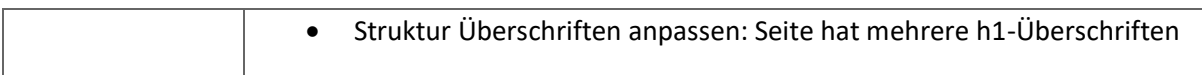

<span id="page-36-0"></span>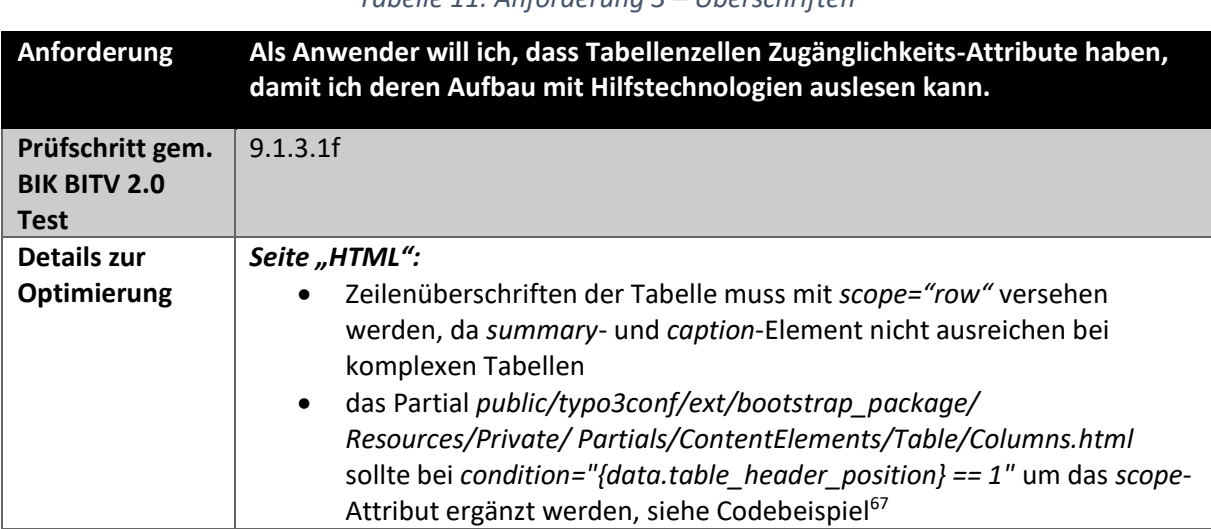

*Tabelle 11: Anforderung 3 – Überschriften*

*Tabelle 12: Anforderung 5 – Tabellen*

<span id="page-36-1"></span>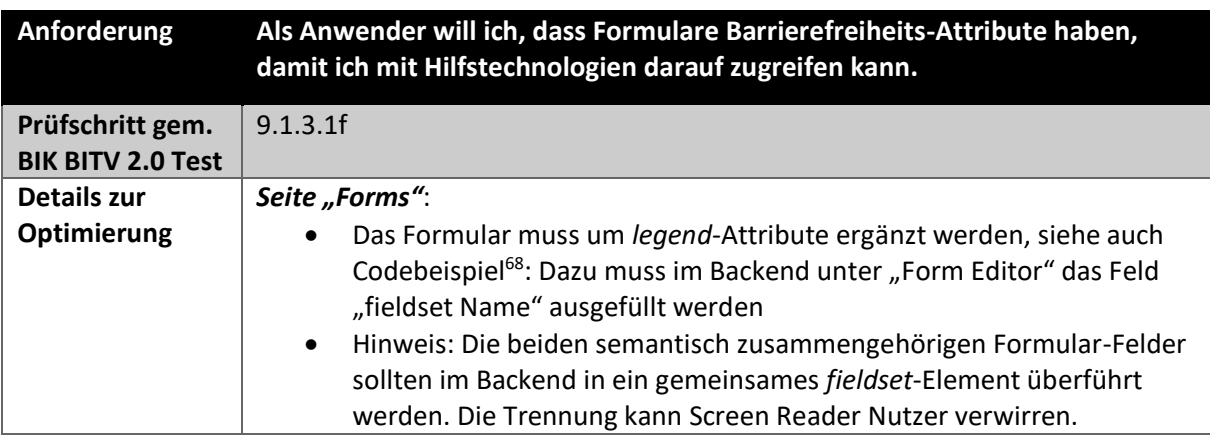

*Tabelle 13: Anforderung 6 - Formulare I*

<span id="page-36-2"></span>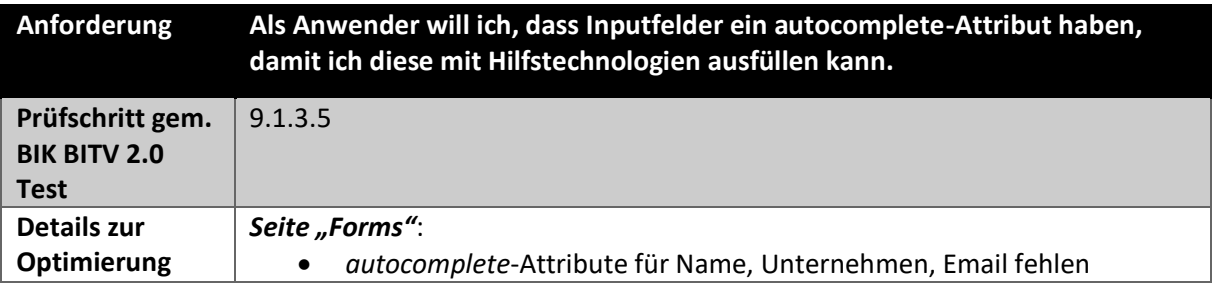

<sup>67</sup> W3C: Tables with Two Headers (Eggert & Abou-Zahra, 2019c)

<sup>68</sup> W3C: Grouping Controls (Eggert & Abou-Zahra, 2019a)

<span id="page-37-0"></span>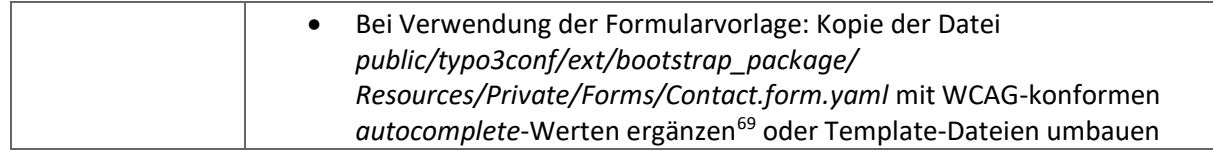

*Tabelle 14: Anforderung 7 - Formulare II (autocomplete)*

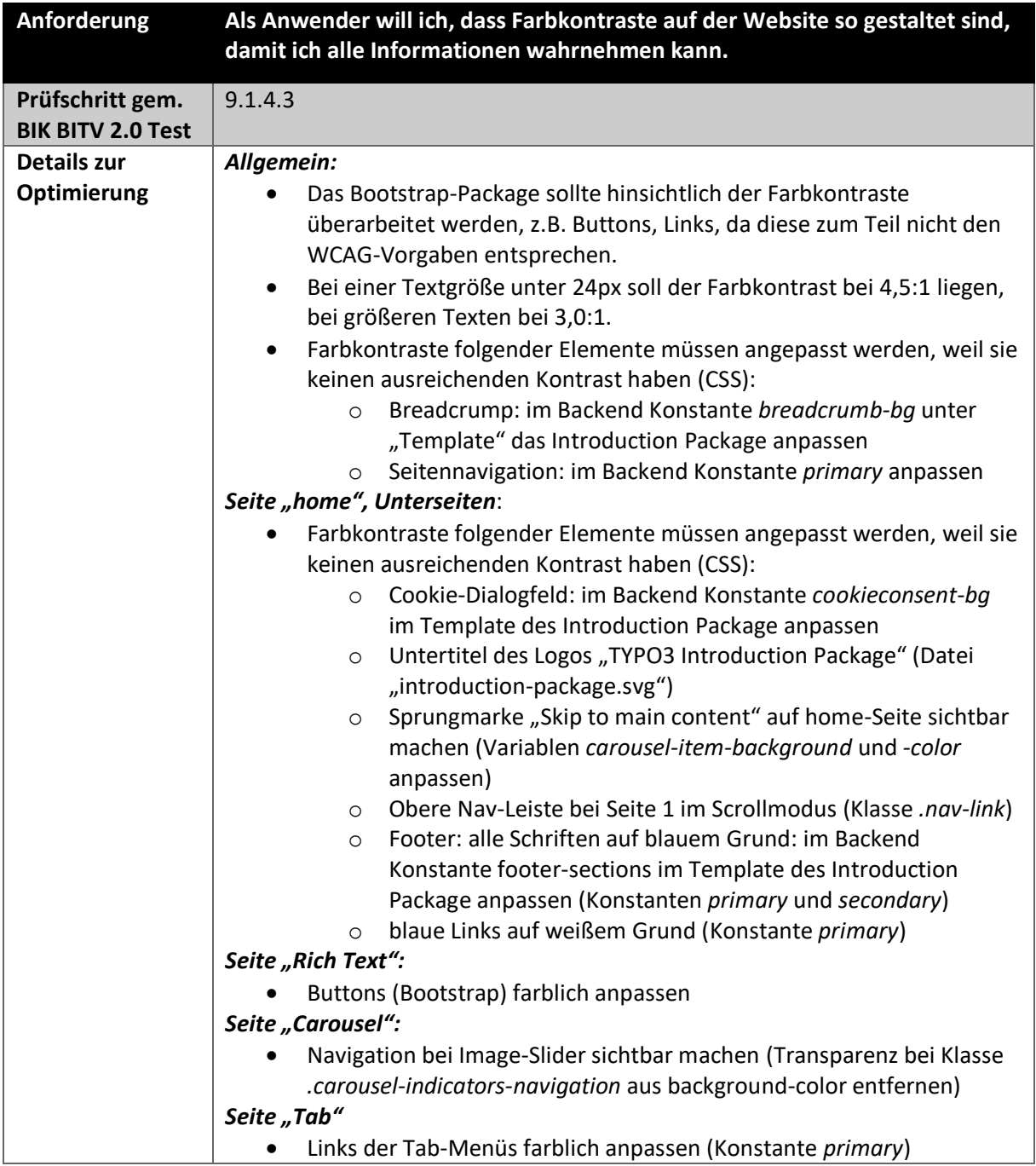

<sup>69</sup> W3C: Autocomplete attribute has valid value (Janecki & Fiers, 2022)

#### *Tabelle 15: Anforderung 8 – Farbkontraste*

<span id="page-38-0"></span>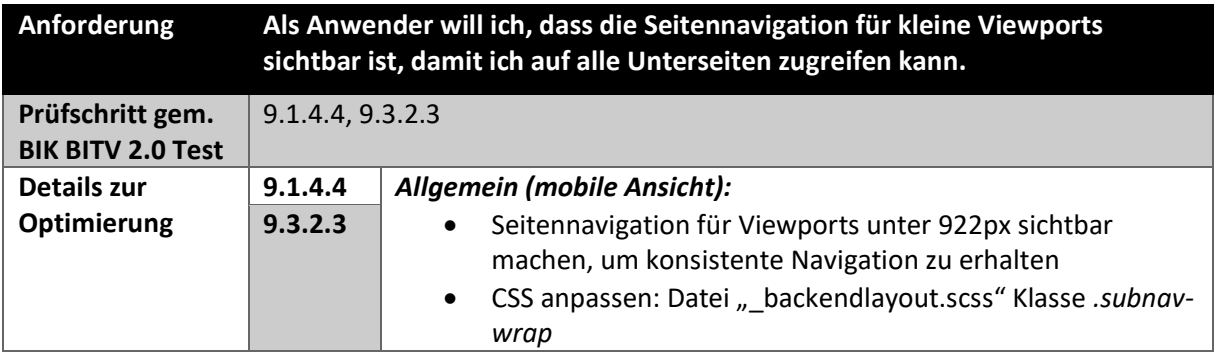

*Tabelle 16: Anforderung 9 – Seitennavigation*

<span id="page-38-1"></span>

| Anforderung                                  | Als Anwender will ich, dass die Navigation per Tabulator-Taste zugänglich ist,<br>damit ich die Webseite per Tastatur bedienen kann. |                                                                                                    |  |
|----------------------------------------------|----------------------------------------------------------------------------------------------------|----------------------------------------------------------------------------------------------------|--|
| Prüfschritt gem.<br><b>BIK BITV 2.0 Test</b> | 9.2.1.1, 9.2.4.3                                                                                                    |                                                                                                    |  |
| Details zur                                  | 9.2.1.1                                                                                                    | Seite "Carousel":                                                                                                    |  |
| Optimierung                                  |                                                                                                    | Der Bild-Slider muss in die Tab-Navigation eingebunden<br>werden: Dazu li-Element in Datei<br>public/typo3conf/ext/bootstrap package/<br>Resources/Private/Partials/ContentElements/<br>Carousel/Control/Indicator.html mit tabindex="0" |  |
|                                              |                                                                                                    | erweitern, keypress-Event einbinden, siehe Codebeispiel <sup>70</sup>                                                                                                    |  |
|                                              | 9.2.4.3                                                                                                    | Allgemein:                                                                                                    |  |
|                                              |                                                                                                    | Hervorgehobene Felder sollten die Tab-Navigation als<br>Schleife durchlaufen, dieses Focus-Trabbing ist durch eine<br>JavaScript Lösung möglich, siehe Codebeispiel <sup>71</sup>                                                        |  |
|                                              |                                                                                                    | Seite "home" (Responsive)                                                                                                    |  |
|                                              |                                                                                                    | Bei ausgeklapptem Burger-Menü sollte Tab-Folge nur im<br>Nav-Bereich verbleiben (siehe Codebeispiel Focus-Trabbing)                                                                                                    |  |
|                                              |                                                                                                    | Seite "Tab":                                                                                                    |  |
|                                              |                                                                                                    | Die Image-Lightbox sollte nach Zugänglichkeitskriterien<br>umgebaut werden, damit die Tab-Navigation der<br>Hintergrundelemente nicht mit durchlaufen wird, siehe<br>Codebeispiel <sup>72</sup>                                          |  |

*Tabelle 17: Anforderung 10 – Tabulator*

<span id="page-38-2"></span><sup>70</sup> Siehe Codebeispiel (SelfHTML, 2022b)

<sup>71</sup> W3C: Alert Dialog Example (W3C Web Accessibility Initiative (WAI), 2022a)

<sup>72</sup> Siemoneit, O.: Eine kleine Untersuchung zur Barrierefreiheit von Lightboxes (Siemoneit, 2011)

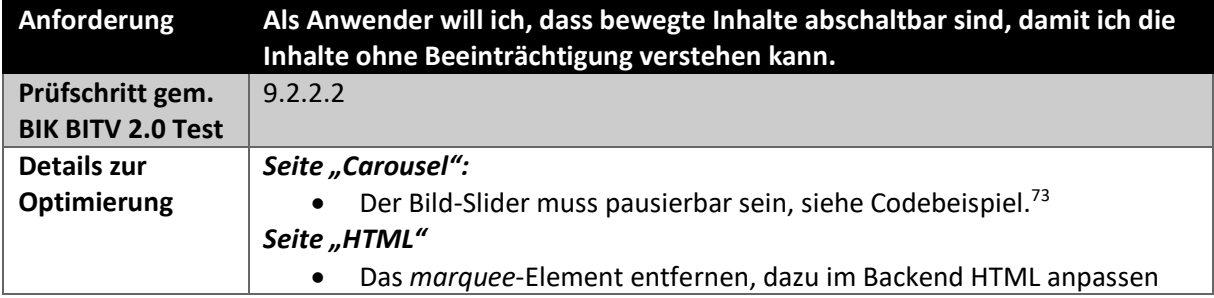

*Tabelle 18: Anforderung 11 - Bewegte Inhalte*

<span id="page-39-0"></span>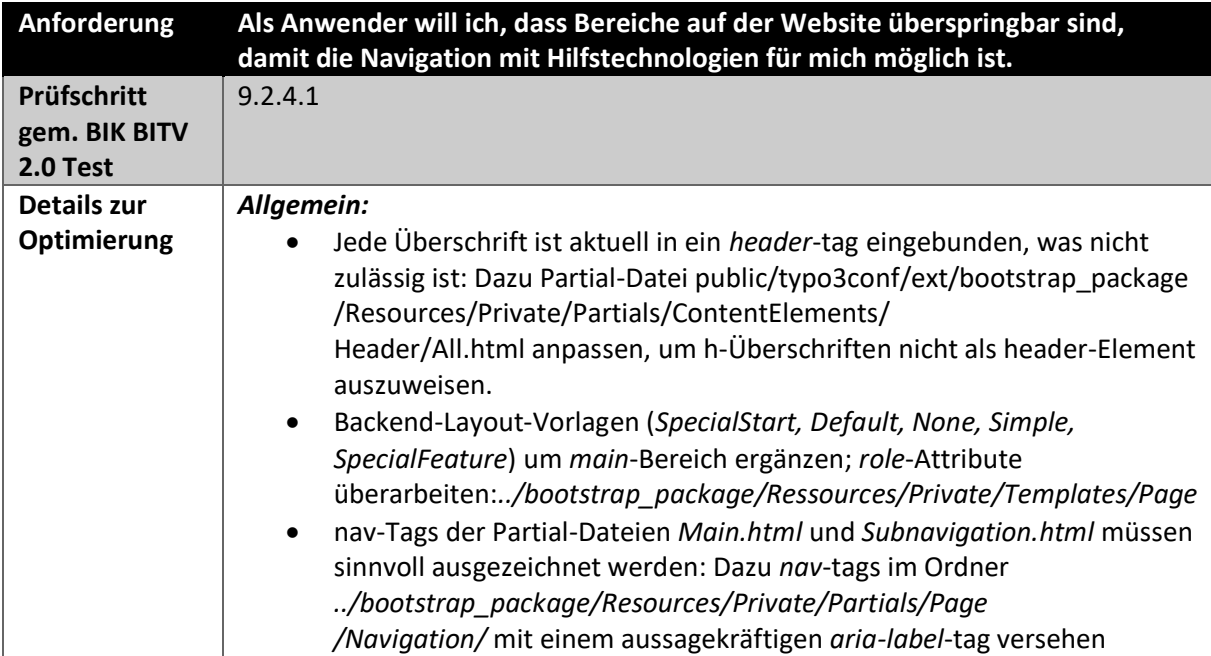

*Tabelle 19: Anforderung 12 - Bereiche überspringen*

<span id="page-39-1"></span>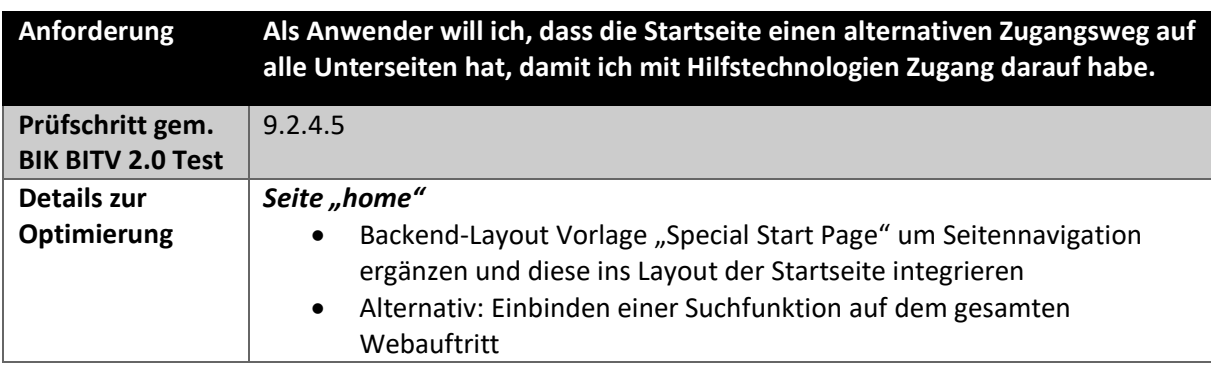

*Tabelle 20: Anforderung 13 - Alternative Zugangswege*

<span id="page-39-2"></span><sup>73</sup> W3C: Auto-Rotating Image Carousel Example with Buttons for Slide Control (W3C Web Accessibility Initiative (WAI), 2022b)

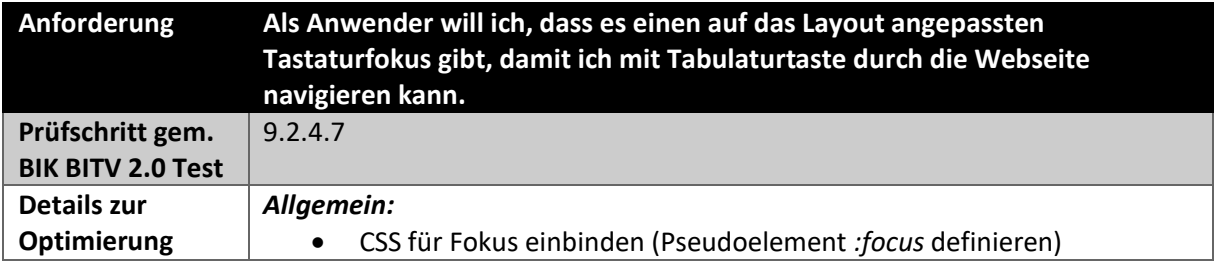

*Tabelle 21: Anforderung 14 – Tastaturfokus*

<span id="page-40-0"></span>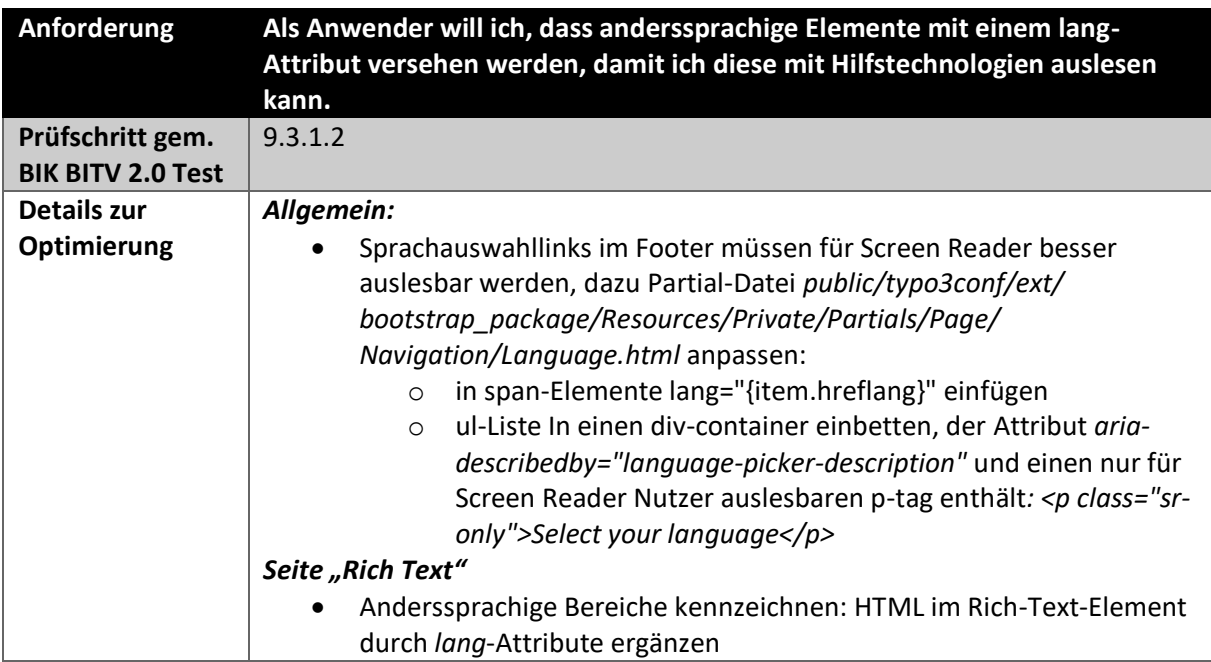

*Tabelle 22: Anforderung 15 - Anderssprachige Elemente*

<span id="page-40-2"></span><span id="page-40-1"></span>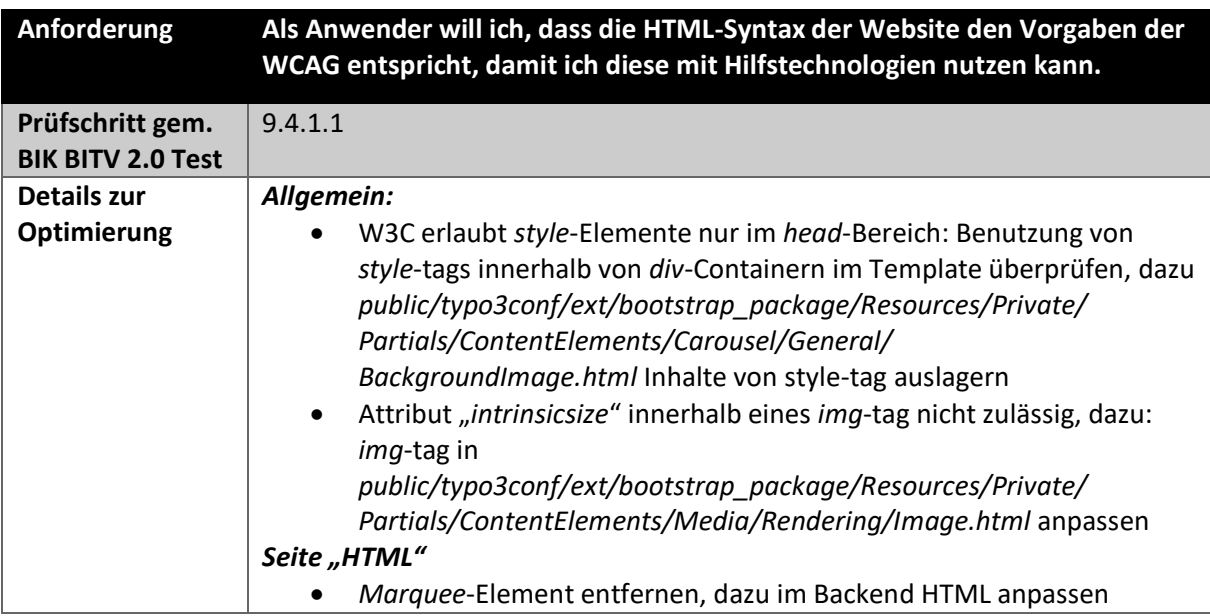

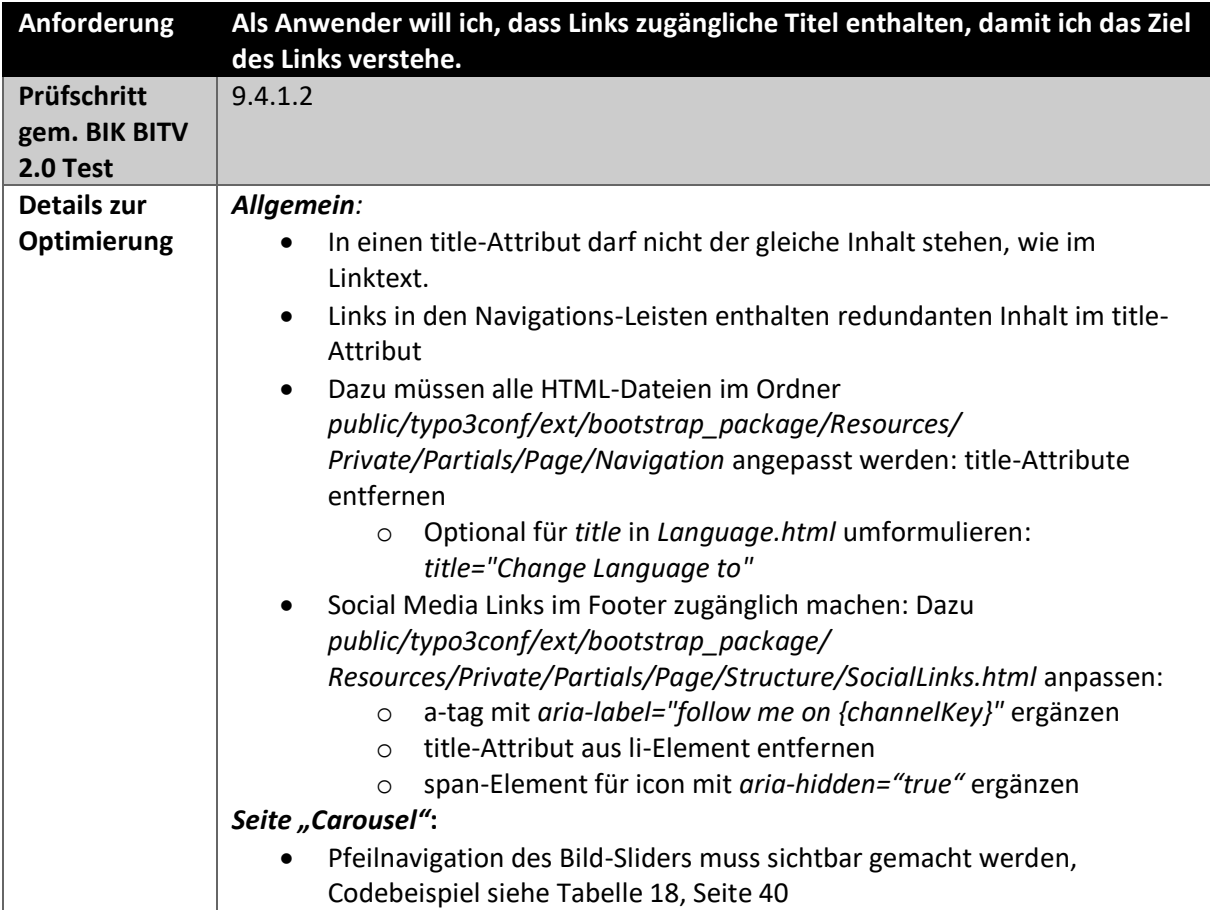

*Tabelle 24: Anforderung 17 - Zugängliche Links*

### <span id="page-41-0"></span>*6.4.Qualität der Barrierefreiheit bei TYPO3 Instanzen langfristig erhalten*

Ein CMS, wie TYPO3 basiert auf der Idee der dynamischen Veränderbarkeit von Inhalten. Ziel sollte es daher für ein CMS sein, dass die Barrierefreiheit auch bei veränderten Inhalten erhalten bleibt. Wenn die im Selbsttest festgestellten 14 Template- und 10 Content-Fehler behoben werden<sup>74</sup>, erfüllt die CMS-Instanz auf diesem Stand die 98 Prüfschritte und erhält ein Zertifikat zur Barrierefreiheit durch einen offiziellen BIK BITV Prüfer<sup>75</sup>. Sind auf Seiten des Templates die Barrierefreiheitsanforderungen einmal umsetzt, sollte das Niveau von dieser Seite her stabil bleiben. Während der Entwicklung solcher Templates sollte ein begleitender BIK BITV Selbsttest<sup>76</sup> erfolgen, um Fehler frühzeitig zu erkennen. Jedoch kann ein Redakteur durch Content-Veränderungen immer wieder Barrieren in das System einbauen, die dazu führen, dass die Qualität der Barrierefreiheit wieder absinkt, wie das [Diagramm 1](#page-42-0) deutlich macht.

<sup>&</sup>lt;sup>74</sup> Bei 3 Prüfschritten sind Anpassungen sowohl von Seiten des Integrators, als auch vom Redakteur vorzunehmen, vgl. [Tabelle 7](#page-31-0)

<sup>&</sup>lt;sup>75</sup> Das Vorgehen und die Preise für einen solchen Test sind auf der Website der BIK BITV einsehbar (DIAS GmbH, 2022j)

<sup>&</sup>lt;sup>76</sup> Die Testschritte können auf der Website der BIK BITV eingesehen werden (DIAS GmbH, 2022c)

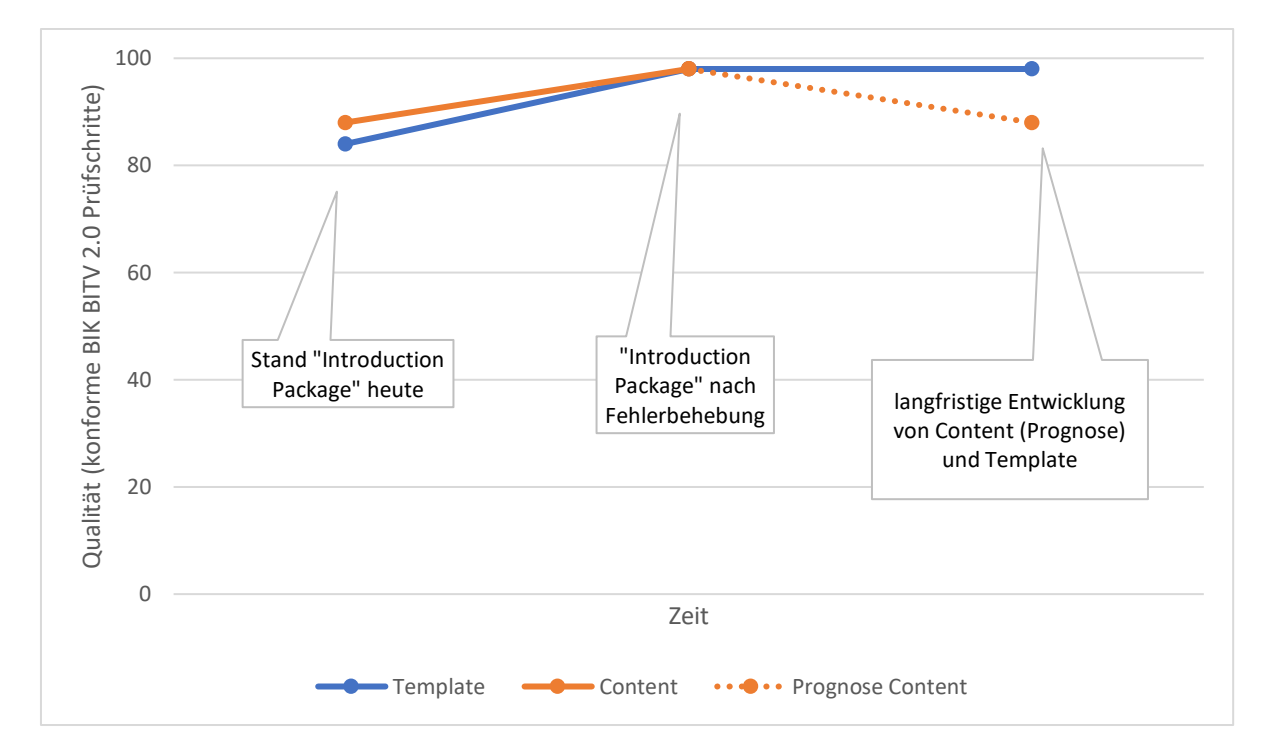

#### *Diagramm 1: Langfristiges Niveau der Barrierefreiheit bei TYPO3 Instanzen*

<span id="page-42-0"></span>TYPO3-Instanzen haben den Vorteil, dass Content-Änderungen beschleunigt umgesetzt werden können, was jedoch von Seiten der Barrierefreiheit zu Problemen führen kann. Hierbei sollten Kunden seitens des Projektmanagements rechtzeitig für die Thematik der Barrierefreiheit sensibilisiert werden, da die Reaktionstätigkeit in der Regel auf Kundenseite geführt wird (Schürmanns, 2023).

Um das Accessibility-Niveau auf Seiten des Redakteurs stabil zu halten, sollte dieser regelmäßige Schulungen zum Thema erhalten. Zudem sollten die Benutzerrechte für Redakteure auf ein für seine Aufgaben notwendiges Maß reduziert werden. Hierbei gilt es zu überlegen, ob ein Redakteur neben normalen Inhalten auch Formulare selbstständig anlegen und pflegen darf. Inhalte sollten vor allem über Standard-Content Elemente angelegt werden und nicht über freie HTML-Felder oder Rich-Text-Elemente, da hier Fehler hinsichtlich der Barrierefreiheit, auch unbeabsichtigt, entstehen können. Um Fehler seitens des Redakteurs nachhaltig zu verringern, sollten diesem die teilautomatisierten Prüftools zugänglich gemacht werden. Ähnlich, wie beim Google Chrome Lighthouse Test kann ein integrierter Accessibilty-Test im TYPO3 Backend einige Fehler schon bei der Entstehung sichtbar machen. Hier gibt es bereits eine Extension von 2002 im Extensionstore<sup>77</sup>, die als Vorlage dienen kann. Der Code von 2007 kann aufbereitet und für TYPO3 Version 11 und 12 zur Verfügung gestellt werden.

Um einen barrierefreien Webauftritt über ein CMS, wie TYPO3, zu verwirklichen, muss an allen Stellen der Umsetzung die Problematik der Zugänglichkeit erkannt und eingebracht werden. Das Projektmanagement muss Kunden für das Thema rechtzeitig sensibilisieren. Bei Template-Design und Entwicklung müssen ebenso Kenntnisse zur Barrierefreiheit vorhanden sein, wie bei den Redakteuren. Eine entwicklungsbegleitende BITV-Testung ist nachhaltiger als eine Testung und Fehlerbehebung im

<sup>77</sup>Zugang zur erwähnten Extension (Skårhøj, 2007)

Nachhinein. Automatisierte Tests bei der Contentpflege müssen vom Redakteur immer wieder durchgeführt werden (siehe [Abbildung 2\)](#page-43-0).

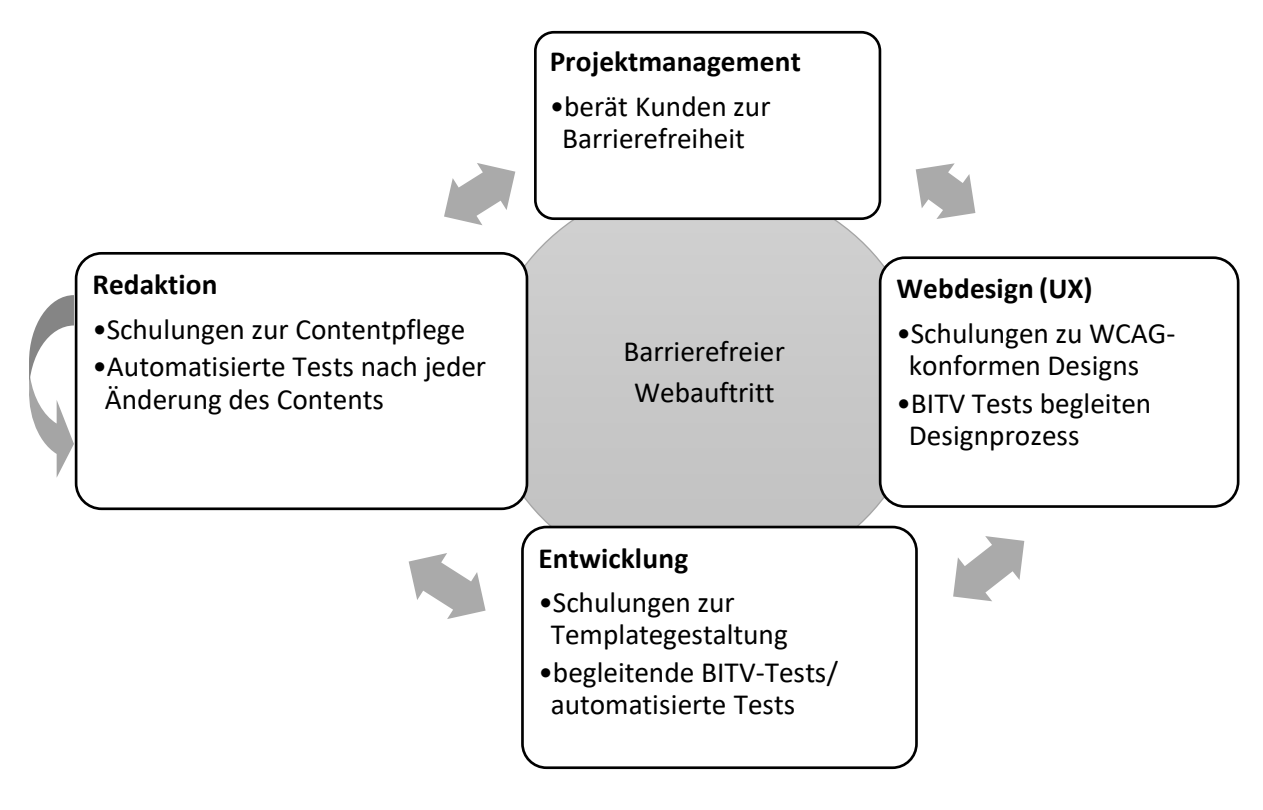

<span id="page-43-0"></span>*Abbildung 2: Entwicklung barrierefreier Webauftritte*

## 7. Fazit

Die Ergebnisse des BIK BITV Selbsttest haben bestätigt, dass das TYPO3 Introduction Package in seiner aktuellen Version nicht barrierefrei ist. Trotzdem kann es in Zukunft ein sinnvolles Pattern für barrierefreie TYPO3 Instanzen liefern. Der formulierte Anforderungskatalog mit den Optimierungshinweisen kann einen Beitrag dazu leisten. Als Voraussetzung hierfür müssen die nichtbestandenen BITV Prüfschritte im Template und von Seiten des Redakteurs aufgearbeitet werden und der Test durch einen offiziellen Prüfer bestätigt werden.

Die Aufschlüsselung der Prüfschritte in automatisierbare und nichtautomatisierbare Tests macht deutlich, dass eine vollständige Automatisierung des BIK BITV Tests nicht möglich ist. Die langfristige Qualität des Barrierefreiheitsniveaus hängt maßgeblich am Redakteur, der die inhaltliche Pflege des Systems vornimmt. So kann trotz eines barrierefreien Templates ein bestandener BIK BITV Test im Laufe der Zeit in seiner Wertigkeit wieder absinken. Tools sollten daher auch bei der Contentpflege unterstützend hinzugezogen werden. Bei der Entwicklung von barrierefreien Websites sollten zudem auch Webentwicklung und Projektmanagement involviert werden, um die Kosten für nachträgliche Änderungen gering zu halten.

Wichtig für die Zukunft bei TYPO3 Instanzen ist die Schulung der Redakteure und die Sensibilisierung von Webentwicklern und Designern hinsichtlich der Accessibility-Problematik. Nur so können barrierefreie Webauftritte mit TYPO3 erstellt werden. Zudem sollte auf die ablaufenden Fristen des Gesetzgebers für zugängliche Webangebote mittelgroßer und großer Unternehmen öffentlichkeitswirksamer hinzuweisen werden. Hier scheint immer noch Informationsbedarf bei Entwicklern und Firmen zu bestehen. Mit einem barrierefreien TYPO3 Introduction Package kann die TYPO3 Community einen Beitrag zu diesem Thema leisten kann.

## Literaturverzeichnis

accessiBe Inc., 2023. *accessiBe - The #1 Web  Accessibility Solution for WCAG & ADA Compliance.*  [Online]

Available at: https://accessibe.com/ [Accessed 09 01 2023].

Adam, P., 2022. *Paul J. Adam - Web & Mobile Accessibility Consultant in Austin, TX.* [Online] Available at: https://pauljadam.com/ [Accessed 16 12 2022].

Barrierekompass - Protal für digitale Barrierefreiheit, 2022. *Wer erstellt ein BITV-Gutachten?.* [Online] Available at: https://barrierekompass.de/aktuelles/detail/wer-erstellt-ein-bitv-gutachten.html [Accessed 22 12 2022].

Berger, D., 2019. *Heise online - Firefox mit neuen Tools für ein barrierefreies Web.* [Online] Available at: https://www.heise.de/newsticker/meldung/Firefox-mit-neuen-Tools-fuer-einbarrierefreies-Web-4571249.html [Accessed 14 12 2022].

Bhatt, A., 2021. *t3planet - TYPO3 user roles.* [Online] Available at: https://t3planet.de/blog/typo3-user-roles/ [Accessed 16 12 2022].

BIK BITV Test , 2022b. *Prüfschritt 9.1.1.1b - Alternativtexte für Grafiken und Objekte.* [Online] Available at: https://ergebnis.bitvtest.de/pruefschritt/bitv-20-web/9-1-1-1b-alternativtexte-fuergrafiken-und-objekte

[Accessed 21 20 2022].

BIK BITV Test, 2022a. *Prüfschritt 9.1.1.1a - Alternativtexte für Bedienelemente.* [Online] Available at: https://ergebnis.bitvtest.de/pruefschritt/bitv-20-web/9-1-1-1a-alternativtexte-fuerbedienelemente

[Accessed 21 12 2022].

BIK BITV Test, 2022c. *Prüfschritt 9.1.1.1c - Leere alt-Attribute für Layoutgrafiken.* [Online] Available at: https://ergebnis.bitvtest.de/pruefschritt/bitv-20-web/9-1-1-1c-leere-alt-attribute-fuerlayoutgrafiken [Accessed 21 12 2022].

Brad, H., 2020. *TPGi - Accessibilty overlays in digital content.* [Online] Available at: https://www.tpgi.com/accessibility-overlays-in-digital-content/ [Accessed 16 12 2022].

Brain Appeal GmbH, 2022. *BITV- Prüfgutachten Deutsche Hochschule der Polizei nach BITV 2.0,*  Mannheim: Brain Appeal GmbH.

Brainbox Solutions, 2021. *So gestalten Sie Ihre Website für Screen Reader.* [Online] Available at: https://brainbox.swiss/so-gestalten-sie-ihre-website-fuer-screen-reader/ [Accessed 12 12 2022].

Büchner, R., 2022. *Überblick über Barrierefreiheit für Websites – BITV, WCAG & Co..* [Online] Available at: https://kulturbanause.de/blog/ueberblick-ueber-barrierefreiheit-fuer-webseiten/ [Accessed 12 12 2022].

Bundesministerium der Justiz, 2011. *Barrierefreie-Informationstechnik-Verordnung - BITV 2.0.*  [Online]

Available at: https://www.gesetze-im-internet.de/bitv\_2\_0/BJNR184300011.html [Accessed 12 12 2022].

Bundesministerium der Justiz, 2022. *Behindertengleichstellungsgesetz - BGG.* [Online] Available at: https://www.gesetze-im-internet.de/bgg/\_\_12a.html [Accessed 12 12 2022].

Bundesministerium für Arbeit und Soziales (BMAS), 2022. *Barrierefreiheitsstärkungsgesetz.* [Online] Available at: https://www.bmas.de/DE/Service/Gesetze-und-Gesetzesvorhaben/barrierefreiheitsstaerkungsgesetz.html

[Accessed 22 11 2022].

Bureau of Internet Accessibility, 2022. *Googles Lighthouse accessibility tests are helpful but not perfect.* [Online]

Available at: https://www.boia.org/blog/googles-lighthouse-accessibility-tests-are-helpful-but-notperfect

[Accessed 14 12 2022].

Churchville, F., 2021. *Content-Management-System (CMS).* [Online] Available at: https://www.computerweekly.com/de/definition/Content-Management-System-CMS [Accessed 12 12 2022].

Das Europäische Parlament, der Rat der Europäischen Union, 2019. *EUR-Lex: Richtlinie (EU) 2019/882 des Europäischen Parlaments und des Rates vom 17. April 2019 über die Barrierefreiheitsanforderungen für Produkte und Dienstleistungen.* [Online] Available at: https://eur-lex.europa.eu/legal-content/DE/TXT/?uri=CELEX%3A32019L0882 [Accessed 10 12 2022].

de Oliveira, D., 2021a. *Warum der BITV Test einen Relaunch braucht.* [Online] Available at: https://www.netz-barrierefrei.de/wordpress/warum-der-bitv-test-einen-relaunchbraucht/

[Accessed 16 12 2022].

de Oliviera, D., 2021b. *Barrierefreiheit: Kritik am BITV Test.* [Online]

Available at: https://www.netz-barrierefrei.de/wordpress/warum-der-bitv-test-einen-relaunchbraucht/#comments

[Accessed 22 12 2022].

Department of Homeland Security's, 2022. *ANDI - Accessible Name & Description Inspector.* [Online] Available at: https://www.ssa.gov/accessibility/andi/help/install.html [Accessed 12 12 2022].

Der Beauftragte der Bundesregierung für die Belange von Menschen mit Behinderungen, 2022. *Barrierefreiheit – von Beginn an.* [Online] Available at: https://www.behindertenbeauftragter.de/DE/AS/schwerpunkte/barrierefreiheit/barrierefreiheitnode.html

[Accessed 12 12 2022].

DIAS GmbH, 2022a. *BIK BITV Test.* [Online]

Available at: https://www.bitvtest.de/bitv\_test.html

[Accessed 16 12 2022].

DIAS GmbH, 2022b. *BIK BITV Test - Barrierefreie Websites.* [Online] Available at: https://www.bitvtest.de/sites\_und\_agenturen/barrierefreie\_websites.html [Accessed 12 12 2022].

DIAS GmbH, 2022c. *BIK BITV Test - BITV-Selbsttest.* [Online]

Available at: https://www.bitvtest.de/bitv\_test/bitv\_test\_selbst\_anwenden/selbstbewertung.html [Accessed 21 12 2022].

DIAS GmbH, 2022d. *BIK BITV Test - Der BIK BITV-Test (Web).* [Online] Available at:

https://www.bitvtest.de/bitv\_test/das\_testverfahren\_im\_detail/bik\_bitv\_test\_web.html [Accessed 16 12 2022].

DIAS GmbH, 2022e. *BIK BITV Test - Die BIK Projekte.* [Online] Available at: https://www.bitvtest.de/ueber\_bik/die\_bik\_projekte.html [Accessed 20 12 2022].

DIAS GmbH, 2022f. *BIK BITV Test - Overlays für mehr Barrierefreiheit.* [Online] Available at:

https://www.bitvtest.de/bitv\_test/das\_testverfahren\_im\_detail/vertiefend/overlays\_fuer\_mehr\_bar rierefreiheit warum das keine gute idee ist.html

[Accessed 15 12 2022].

DIAS GmbH, 2022g. *BIK BITV Test - Verzeichnis der Prüfschritte.* [Online] Available at: https://www.bitvtest.de/bitv\_test/das\_testverfahren\_im\_detail/pruefschritte.html [Accessed 16 12 2022].

DIAS GmbH, 2022h. *BIK BITV Test - Werkzeugliste.* [Online] Available at: https://www.bitvtest.de/bitv\_test/das\_testverfahren\_im\_detail/werkzeugliste.html [Accessed 21 12 2022].

DIAS GmbH, 2022i. *BIK für alle: Alternativtexte für Grafiken.* [Online] Available at: https://bik-fuer-alle.de/alternativtexte-fuer-grafiken.html [Accessed 21 12 2022].

DIAS GmbH, 2022j. *BIK BITV Test - Preise.* [Online] Available at: https://www.bitvtest.de/bitv\_test/bitv\_test\_beauftragen/preise.html [Accessed 21 12 2022].

DIAS GmbH, 2022k. *BIK BITV Test - Beschreibung des Prüfverfahrens.* [Online] Available at: https://www.bitvtest.de/bitv\_test/das\_testverfahren\_im\_detail/verfahren.html [Accessed 21 12 2022].

DIAS GmbH, 2022l. *BIK BITV Test.* [Online] Available at: https://ergebnis.bitvtest.de/pruefschritt/bitv-20-web/5-2-aktivierung-vonbarrierefreiheitsfunktionen

[Accessed 21 12 2022].

DIAS GmbH, 2023b. *BIK BITV Test: Überarbeitung von Prüfschritten im Jahr 2022.* [Online] Available at:

https://www.bitvtest.de/bitv\_test/das\_testverfahren\_im\_detail/vertiefend/ueberarbeitung/2022.ht ml

[Accessed 04 01 2023].

DIGIaccess GmbH, 2023. *DIGIaccess macht Ihre Webseite barrierefrei.* [Online] Available at: https://www.digiaccess.org/ [Accessed 09 01 2023].

Diverse, 2021. *Overlay Fact Sheet.* [Online] Available at: https://overlayfactsheet.com/ [Accessed 16 12 2022].

Egger, P. N., 2021. *Overlay-Tools als Unterstützung für.* Masterarbeit ed. Stuttgart: Hochschule der Medien Stuttgart.

Eggert, E. & Abou-Zahra, S., 2019a. *W3C Web Accessibility Initiative (WAI) - Grouping Controls.*  [Online]

Available at: https://www.w3.org/WAI/tutorials/forms/grouping/

[Accessed 20 12 2022].

Eggert, E. & Abou-Zahra, S., 2019b. *W3C Web Accessibility Initiative (WAI) - Labeling Controls.*  [Online]

Available at: https://www.w3.org/WAI/tutorials/forms/labels/ [Accessed 21 12 2022].

Eggert, E. & Abou-Zahra, S., 2019c. *W3C Web Accessibility Initiative (WAI) - Tables with Two Headers.*  [Online]

Available at: https://www.w3.org/WAI/tutorials/tables/two-headers/ [Accessed 20 12 2022].

Eggert, E. & Abou-Zahra, S., 2019d. *W3C Web Accessibility Initiative (WAI): Informative Images.*  [Online]

Available at: https://www.w3.org/WAI/tutorials/images/informative/ [Accessed 03 01 2023].

EqualWeb Ltd, 2014. *The World's #1 Web Accessibility Solution.* [Online] Available at: https://www.equalweb.com/ [Accessed 09 01 2023].

ETSI, 2018. *EN 301 549 - Accessibility requirements for ICT products and services.* [Online] Available at:

https://www.etsi.org/deliver/etsi\_en/301500\_301599/301549/02.01.02\_60/en\_301549v020102p.pd f

[Accessed 12 12 2022].

Faulkner, S., 2020. *TPGi - Bolt-on Accessibility: 5 gears in reverse.* [Online] Available at: https://www.tpgi.com/bolt-on-accessibility-5-gears-in-reverse/ [Accessed 16 12 2022].

Faulkner, S., 2022. *Nu Html Checker.* [Online]

Available at: https://validator.w3.org/nu/about.html

[Accessed 12 12 2022].

Fischer, D., 2021. *Prüfbericht - https://www.drogenbeauftragte.de/ ,* Hamburg: DIAS GmbH.

Fumy, K., 2022. *Universität Ulm - Barrierefreie Webseiten.* [Online] Available at: https://www.uni-ulm.de/misc/schulung-und-support/tutorials/redaktionellemassnahmen-fuer-typo3-redakteure-um-ihre-webseiten-barrierefrei-zu-machen/ [Accessed 20 12 2022].

Gabler Wirtschaftslexikon, 2018. *Definition Website.* [Online] Available at: https://wirtschaftslexikon.gabler.de/definition/website-49665 [Accessed 09 01 2023].

Github, 2022. *Github - BIK-BITV/ BIK-Web-Test.* [Online] Available at: https://github.com/BIK-BITV/BIK-Web-Test/issues [Accessed 12 12 2022].

Google Support, 2022. *YouTube Hilfe: Untertitel bearbeiten oder entfernen.* [Online] Available at: https://support.google.com/youtube/answer/2734705#zippy= [Accessed 21 12 2022].

Gov.uk, 2018. *Accessibility tool audit.* [Online] Available at: https://alphagov.github.io/accessibility-tool-audit/ [Accessed 12 12 2022].

Heilmann, T., 2018. *Automatisierung von Accessibility-Tests: Ersatz für Experten?.* [Online] Available at: https://www.fronta11y.org/automatisierung-accessibility-tests/ [Accessed 14 12 2022].

Hellbusch, J., 2014a. *Accessibility-Blog und mehr - Textalternativen.* [Online] Available at: https://www.hellbusch.de/accessibility-checkliste-textalternativen/ [Accessed 04 01 2023].

Hellbusch, J., 2014b. *Accessibiltiy-Blog und mehr: Navigierbar.* [Online] Available at: https://www.hellbusch.de/accessibility-checkliste-navigierbar/ [Accessed 04 01 2023].

Hellbusch, J., 2014c. *Accessibilty-Blog und mehr: Anpassbar.* [Online] Available at: https://www.hellbusch.de/accessibility-checkliste-anpassbar/ [Accessed 04 01 2023].

Hellbusch, J., 2019. *Accessibility-Blog und mehr: Stand der Technik - Die BITV 2.0 verlangt mehr als die Erfüllung der WCAG 2.1.* [Online]

Available at: https://www.hellbusch.de/stand-der-technik/ [Accessed 01 03 2023].

Hellbusch, J., 2023a. *Barrierefreies Webdesign - Europäische Norm 301549 v3.2.1.* [Online] Available at: https://www.barrierefreies-webdesign.de/richtlinien/en-301549/ [Accessed 04 01 2023].

Hellbusch, J., 2023b. *Barrierefreies Webdesign - Richtlinien für die digitale Barrierefreiheit.* [Online] Available at: https://www.barrierefreies-webdesign.de/richtlinien/ [Accessed 04 01 2023].

Hermann, M., 2022. *BIK BITV-Test (Web): PtX Lab Lausitz.* [Online] Available at: https://report.bitvtest.de/96c04ad6-e4a6-4772-817e-af3eb2569fc2.html [Accessed 12 12 2022].

Herrmann, M., 2023. *Marcus Herrmann - Ihr Spezialist für Web-Barrierefreiheit - in Rat und Tat.*  [Online] Available at: https://marcus-herrmann.com/

[Accessed 05 01 2023].

Janecki, A. & Fiers, W., 2022. *W3C Web Accessibility Initiative (WAI) - ACT Rules - Autocomplete attribute has valid value.* [Online]

Available at: https://www.w3.org/WAI/standards-guidelines/act/rules/73f2c2/#test-cases [Accessed 20 12 2022].

Kölbel, J. & Kreideweiß, S., 2022. *CMScensus.* [Online]

Available at: https://cmscensus.eu/fileadmin/introduction/content/BA\_JudithKoelbel\_2022.pdf [Accessed 12 12 2022].

Kott, B., 2022. *Github - TYPO3 Bootstrap Package.* [Online] Available at: https://github.com/benjaminkott/bootstrap\_package [Accessed 12 12 2022].

Kreßmann, A., 2022. *t3n digital poineers - TYPO3: Ist das Backend barrierefrei bedienbar?.* [Online] Available at: https://t3n.de/news/analyse-typo3-backend-barrierefrei-bedienbar-1466380/ [Accessed 12 12 2022].

Microsoft, 2016. *Inclusive A Microsoft Design Toolkit.* [Online] Available at: file:///C:/Users/Carolin/Downloads/inclusive\_toolkit\_activities.pdf [Accessed 12 12 2022].

Morre, A., 2022. *CMS Marktanteile 2022.* [Online] Available at: https://andre-morre.de/cms-marktanteile-2022/ [Accessed 12 12 2022].

NV Access, 2022. *NVDA Download.* [Online] Available at: https://www.nvaccess.org/download/ [Accessed 12 12 2022].

Pedrick, C., 2022. *Plugin Web Developer.* [Online] Available at: https://chrispederick.com/work/web-developer/ [Accessed 12 12 2022].

Pickering, H., 2018. *Inclusive Components - Cards.* [Online] Available at: https://inclusive-components.design/cards/ [Accessed 12 12 2022].

Possel, H., 2022. *stichpunkt.de - Bookmarklets.* [Online] Available at: https://www.stichpunkt.de/bookmarklets/ [Accessed 16 12 2022].

Quibeldey-Cirkel, K., 1999. *Entwurfsmuster.* Berlin, Heidelberg: Springer.

Schürmanns, S., 2023. *CMS Auswahl: Wie man das passende System findet.* [Online] Available at: https://cmsstash.de/content-management-system/die-cms-auswahl [Accessed 05 01 2023].

SelfHTML, 2022a. *JavaScript/Tutorials/zugängliche Dropdown-Navigation.* [Online] Available at: https://wiki.selfhtml.org/wiki/JavaScript/Tutorials/zug%C3%A4ngliche\_Dropdown-Navigation

[Accessed 21 12 2022].

SelfHTML, 2022b. *JavaScript/Tutorials/zugängliche Registerkarten.* [Online] Available at: https://wiki.selfhtml.org/wiki/JavaScript/Tutorials/zug%C3%A4ngliche\_Registerkarten [Accessed 09 01 2023].

Siemoneit, O., 2011. *Aktion Mensch - Eine kleine Untersuchung zur Barrierefreiheit von Lightboxes.*  [Online]

Available at: https://www.einfach-fuer-alle.de/artikel/barrierefreie-lightbox/ [Accessed 20 12 2022].

Skårhøj, K., 2007. *TYPO3 Extension - oblady\_accessibility\_report.* [Online] Available at: https://extensions.typo3.org/extension/oblady\_accessibility\_report [Accessed 12 12 2022].

StatCounter, 2022. *Statista - Marktanteile der meistgenutzten Browserversionen weltweit im Dezember 2022.* [Online]

Available at: https://de.statista.com/statistik/daten/studie/158095/umfrage/meistgenutztebrowser-im-internet-weltweit/

[Accessed 03 01 2023].

Stranghörner, P., 2020. *Mittwald - Template Entwicklung mit TYPO3.* [Online]

Available at: https://www.mittwald.de/blog/webentwicklung-design/typo3-cms/templateentwicklung-mit-typo3-1

[Accessed 16 12 2022].

TPGi, 2022. *Colour Contrast Analyser (CCA).* [Online] Available at: https://www.tpgi.com/color-contrast-checker/ [Accessed 12 12 2022].

TYPO3 core team, 2021. *The official TYPO3 Introduction Package.* [Online] Available at: https://extensions.typo3.org/extension/introduction

[Accessed 16 12 2022].

TYPO3, 2022a. *TYPO3 Accessibilty.* [Online]

Available at: https://docs.typo3.org/m/typo3/tutorial-editors/11.5/en-

us/Concepts/Accessibility.html

[Accessed 16 12 2022].

TYPO3, 2022b. *TYPO3 Tutorial Sitepackage.* [Online] Available at: https://docs.typo3.org/m/typo3/tutorial-sitepackage/main/enus/FluidTemplates/Index.html#fluid-templates [Accessed 16 12 2022].

TYPO3, 2022c. *Redakteur\*innen.* [Online] Available at: https://docs.typo3.org/p/netzmacher/startgreen/main/enus/RedakteurInnen/Index.html [Accessed 09 01 2023].

TYPO3, 2023a. *TYPO3 CMS Certified Integrator (TCCI).* [Online] Available at: https://typo3.com/services/certifications/integrator-certification/tcci-syllabus [Accessed 09 01 2023].

TYPO3, c., 2022c. *TYPO3 Tutorial Getting started.* [Online] Available at: https://docs.typo3.org/m/typo3/tutorial-getting-started/11.5/en-us/Index.html [Accessed 16 12 2022].

Überwachungsstellen des Bundes und der Länder für die Barrierefreiheit von Informationstechnik (BIFT), 2022. *Gemeinsame Einschätzung der Überwachungsstellen des Bundes und der Länder für die Barrierefreiheit von Informationstechnik zur Verwendung von Overlay-Tools.* [Online] Available at: https://www.bfit-bund.de/DE/Publikation/einschaetzung-overlaytools.html [Accessed 20 12 2022].

usability.de GmbH & Co. KG, 2023. *Definition von Usability und UX. Usability vs. User Experience..*  [Online]

Available at: https://www.usability.de/usability-user-experience.html [Accessed 09 01 2023].

W3C Web Accessibility Initiative (WAI), 2022a. *Alert Dialog Example.* [Online] Available at: https://www.w3.org/WAI/ARIA/apg/example-index/dialog-modal/alertdialog.html [Accessed 20 12 2022].

W3C Web Accessibility Initiative (WAI), 2022b. *Auto-Rotating Image Carousel Example with Buttons for Slide Control.* [Online]

Available at: https://www.w3.org/WAI/ARIA/apg/example-index/carousel/carousel-1-prev-next.html [Accessed 20 12 2022].

W3C Web Accessibility Initiative (WAI), 2022c. *Patterns.* [Online] Available at: https://www.w3.org/WAI/ARIA/apg/patterns/ [Accessed 20 12 2022].

W3C Web Accessibility Initiative (WAI), 2022d. *ARIA Authoring Practices Guide (APG) - Landmark Regions.* [Online]

Available at: https://www.w3.org/WAI/ARIA/apg/practices/landmark-regions/ [Accessed 21 12 2022].

W3C, 2013. *Markup Validatin Service.* [Online]

Available at: https://validator.w3.org/docs/help.html#validation\_basics [Accessed 12 12 2022].

W3C, 2016a. *Introduction to Understanding WCAG 2.0.* [Online] Available at: https://www.w3.org/TR/UNDERSTANDING-WCAG20/intro.html [Accessed 12 12 2022].

W3C, 2016b. *Web Accessibility Evaluation Tools List.* [Online] Available at: https://www.w3.org/WAI/ER/tools/ [Accessed 12 12 2022].

W3C, 2018. *Web Content Accessibility Guidelines (WCAG) 2.1.* [Online] Available at: https://www.w3.org/TR/WCAG21/ [Accessed 12 12 2022].

WebAIM, 2021. *Survey of Web Accessibility Practitioners #3 Results.* [Online] Available at: https://webaim.org/projects/practitionersurvey3/#overlay [Accessed 12 12 2022].

WebAIM, 2022. *Firefox Browser ADD-ONS - WAVE Accessibility Extension.* [Online] Available at: https://addons.mozilla.org/de/firefox/addon/wave-accessibility-tool/ [Accessed 12 12 2022].

Western Washington University, 2022. *Brand and Communication Guide - Graphics used as links and buttons need accessible names.* [Online]

Available at: https://brand.wwu.edu/accessibility/guide/graphics-used-links-and-buttons-needaccessible-names

[Accessed 12 12 2022].

Yurchenko, S. & Kollotzek, G., 2022. *adesso mobile solutions - Prüfung digitaler Barrierefreiheit – automatisiert oder manuell?.* [Online]

Available at: https://www.adesso-mobile.de/bitv/pruefung-digitaler-barrierefreiheit/ [Accessed 21 12 2022].

# Abbildungsverzeichnis

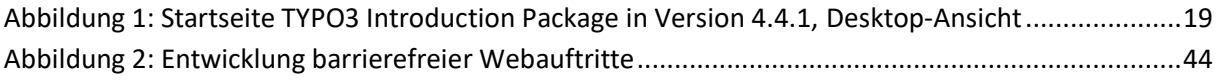

# Tabellenverzeichnis

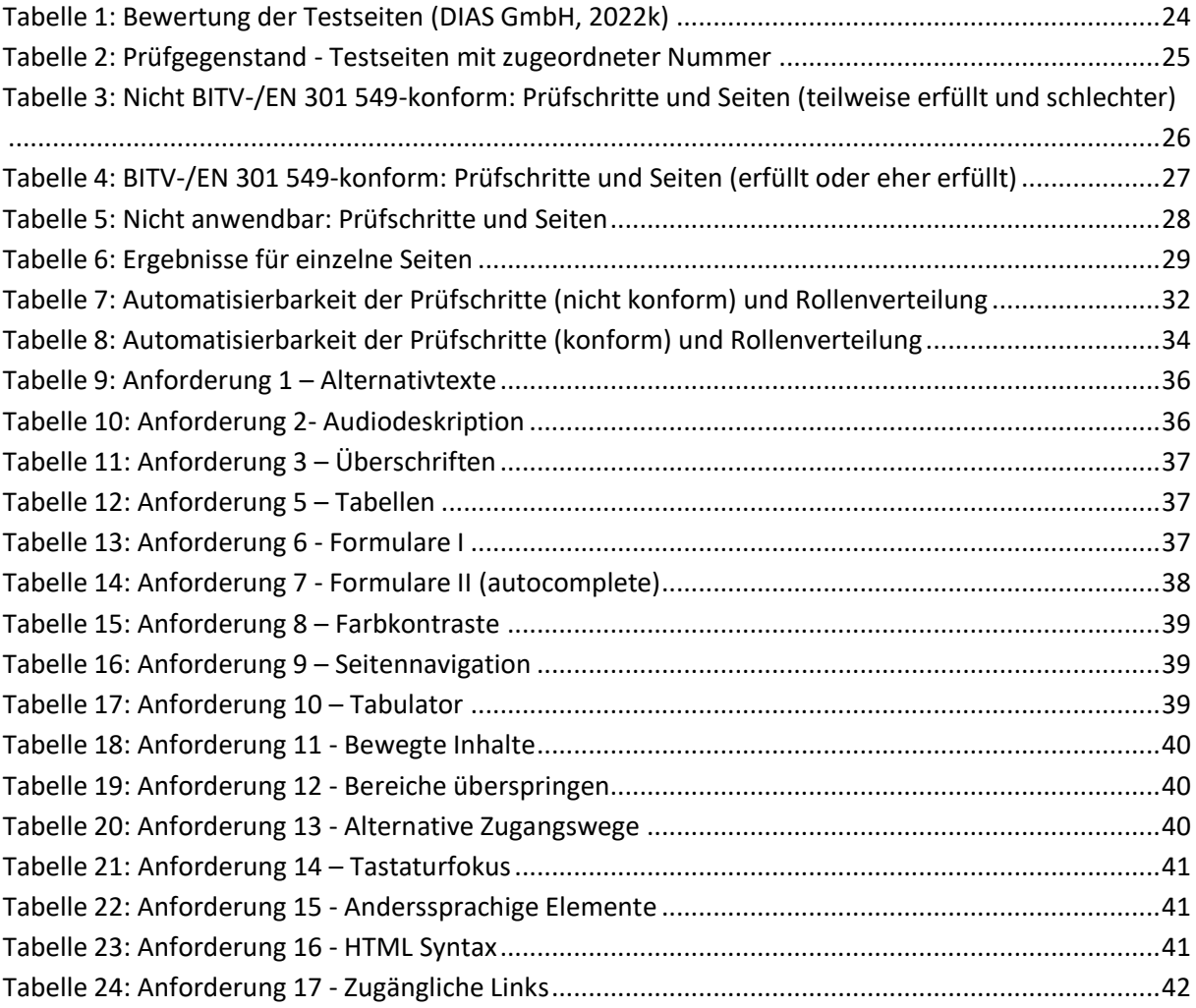

# Abkürzungsverzeichnis

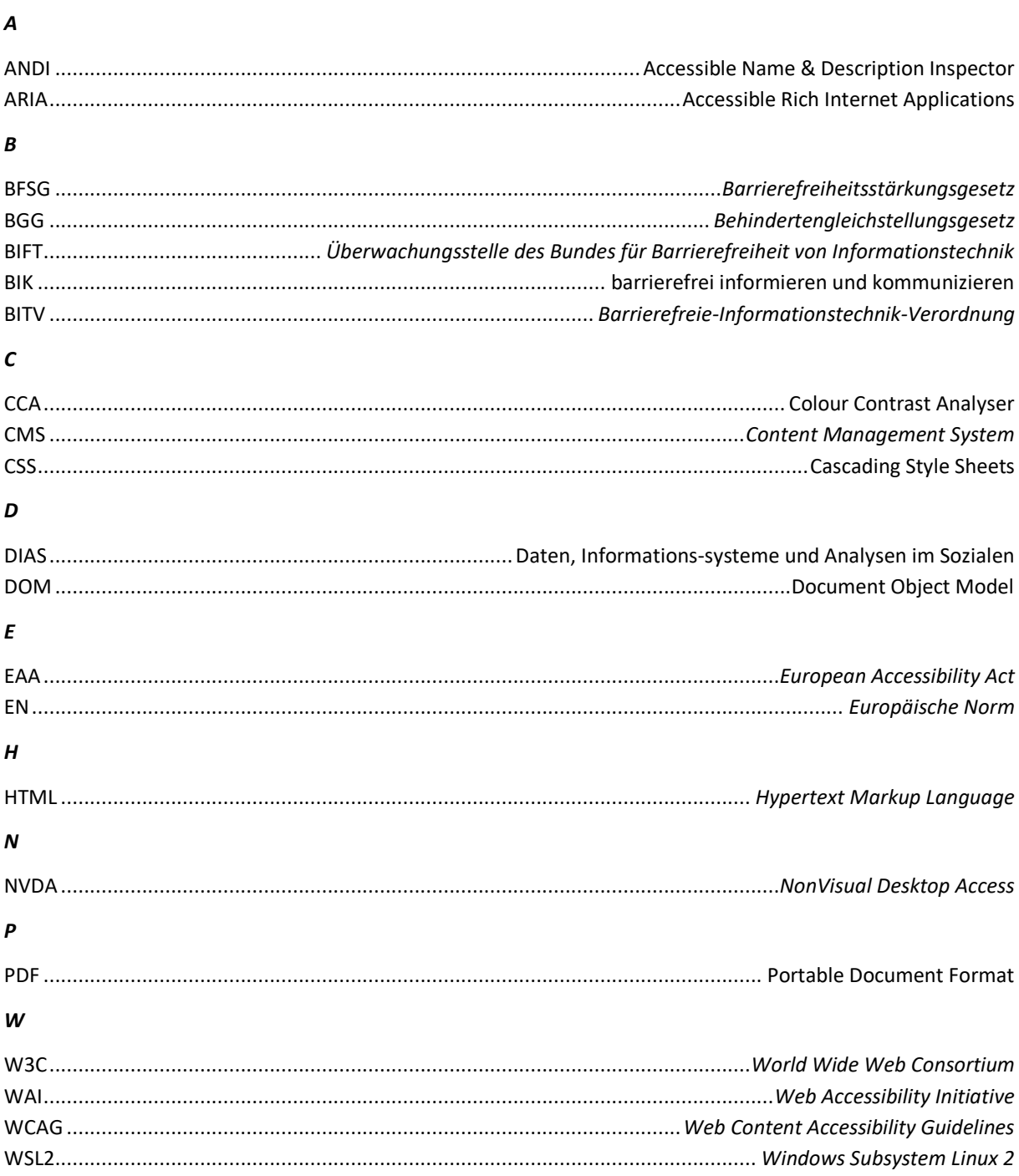

### Glossar

#### **Automatisierbarkeit**

Im Zuge einer BITV Prüfung sind Prüfkriterien dann automatisierbar, wenn diese gänzlich durch technische Mittel, wie Tools oder Plugins geprüft und ausgewertet werden können. Teilautomatisierbarkeit liegt dann vor, wenn die Prüfung durch technische Hilfsmittel erfolgt, aber die Auswertung manuell vorgenommen wird.

#### **Content-Management-System (CMS)**

Content-Management-Systeme, kurz CMS, sind Systeme zur Verwaltung digitaler Inhalte, die vor allem bei Webauftritten genutzt werden. Der Vorteil dieser Systeme ist die Trennung von Layout und Inhalt bei der Erstellung von Websites. Die Grundlage für den optischen Aufbau einer Website, das so genannte Template, sowie die Navigation, werden von Webentwicklern erstellt, gewartet und geupdatet. Der Inhaltliche Teil kann davon abgekoppelt durch Redakteure ohne Programmierkenntnisse gepflegt werden.(Churchville, 2021)

#### **Hilfstechnologie**

Im Sinne der digitalen Barrierefreiheit nach WCAG werden alle unterstützenden Tools, Plugins und Geräte als Hilfstechnologien bezeichnet. (DIAS GmbH, 2022h)

#### **Integrator (Rolle)**

Im Umfeld der TYPO3-Template-Entwicklung und -Integration in die TYPO3 Instanz wird ein Webentwickler als Integrator bezeichnet. (TYPO3, 2023a)

#### **Pattern**

Bei Pattern handelt es sich um Entwurfsmuster, die eine bewährte Lösungsvorlage in der Softwareentwicklung bilden. (Quibeldey-Cirkel, 1999)

#### **Redakteur (Rolle)**

Ein Redakteur befüllt eine TYPO3 Webseite über die Backend-Oberfläche der TYPO3 Instanz mit Inhalten, indem so genannte Content-Elemente für die jeweilige Webseite erstellt und dynamisch angepasst werden. (TYPO3, 2022c)

#### **Screen Reader**

Bildschirmlesegeräte oder Screen Reader sind Softwareanwendungen, die Sehbeeinträchtigten eine alternative Benutzerschnittstelle für Texte oder GUIs anbieten. Ein Screen Reader vermittelt die Informationen akustisch oder taktil über eine Braillezeile. (Brainbox Solutions, 2021)

#### **Selbsttest**

Laut BIK BITV 2.0 Test werden bei einem Selbsttest alle 98 Prüfschritte nach eigenem Ermessen durchgeführt. Dieser Test dient der Selbstkontrolle bei der Webentwicklung. Es wird kein Prüfsiegel der DIAS GmbH vergeben. (DIAS GmbH, 2022c)

#### **Usability**

Der Begriff umschreibt die Benutzbarkeit, Gebrauchstauglichkeit, aber auch das "Feel-Good" eines digitalen Produkts. Dabei sollen bestimmte Ziele effektiv, effizient und zufriedenstellend erreicht werden. (usability.de GmbH & Co. KG, 2023)

#### **WAI-ARIA**

Die WAI-ARIA ist eine für das Layout einer Webseite unsichtbare, semantische Erweiterung des HTML, um die Barrierefreiheit von Webseiten zu verbessern (W3C Web Accessibility Initiative (WAI), 2022d)

#### **Website**

Eine Website umfasst die Gesamtheit aller Webseiten (HTML-Seiten), die unter einer Webadresse zu finden sind. Häufige Synonyme sind Webauftritt oder Webpräsenz. (Gabler Wirtschaftslexikon, 2018)

## Anhang

…

## 1. Prüfschritte mit relevanten Ergebnissen

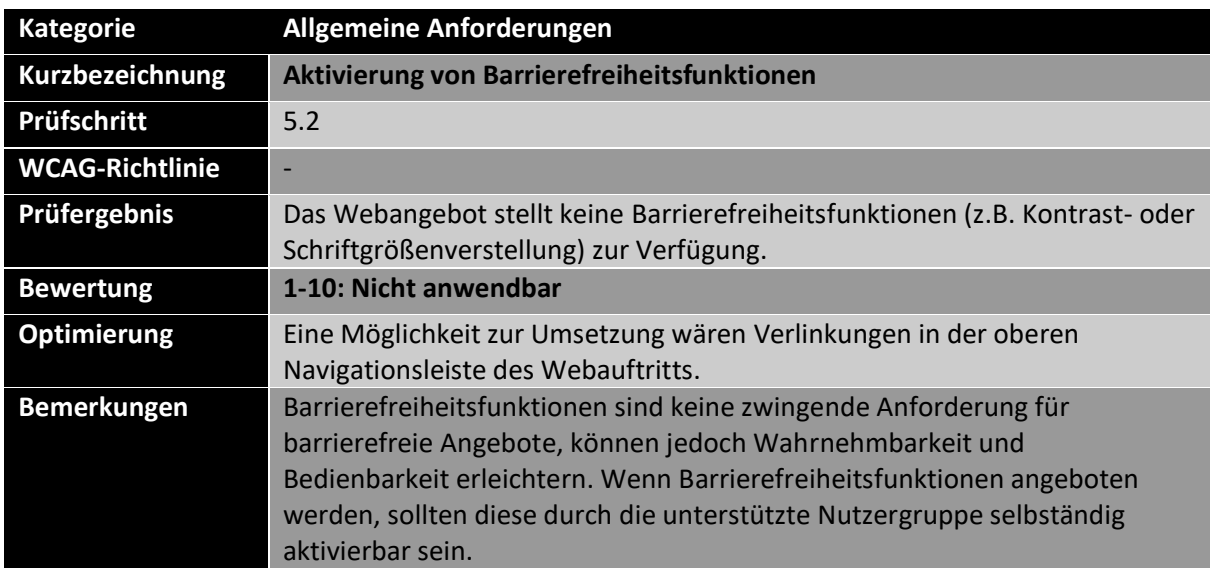

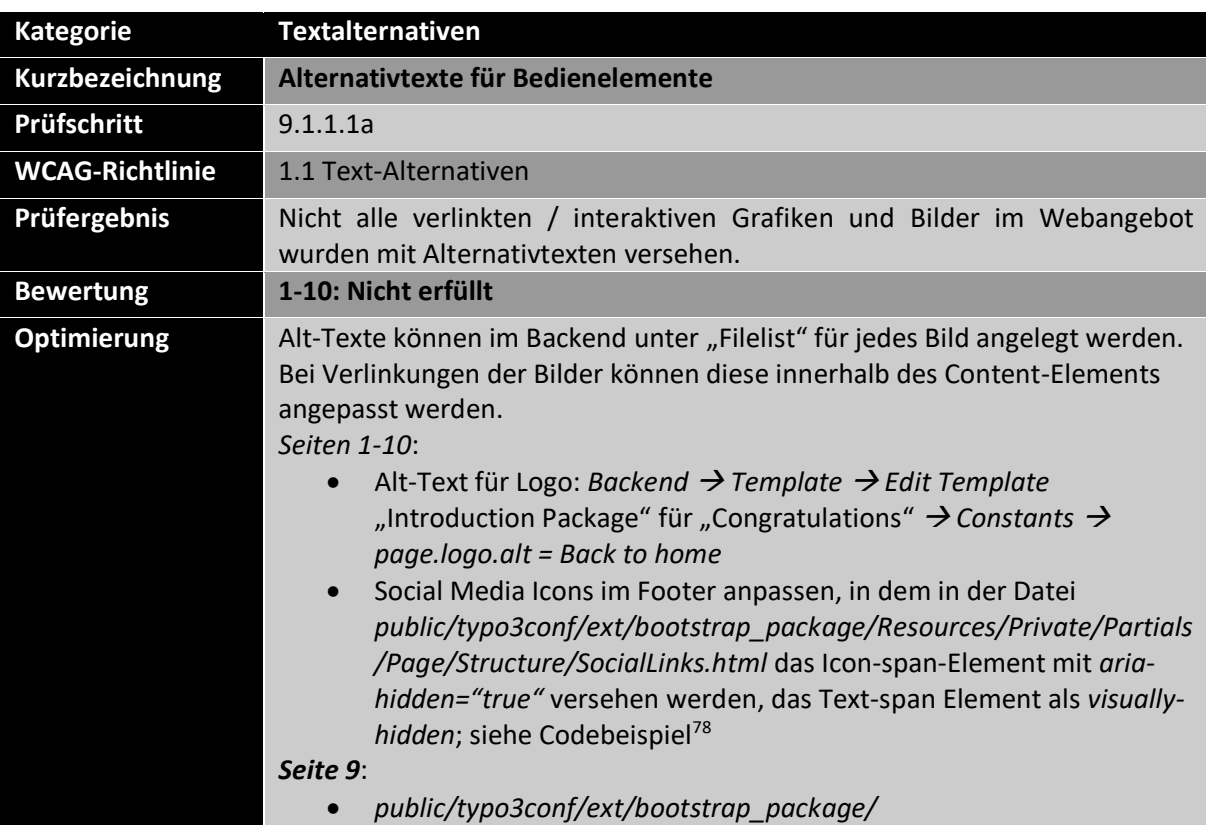

<sup>78</sup> Codebeispiel (Western Washington University, 2022)

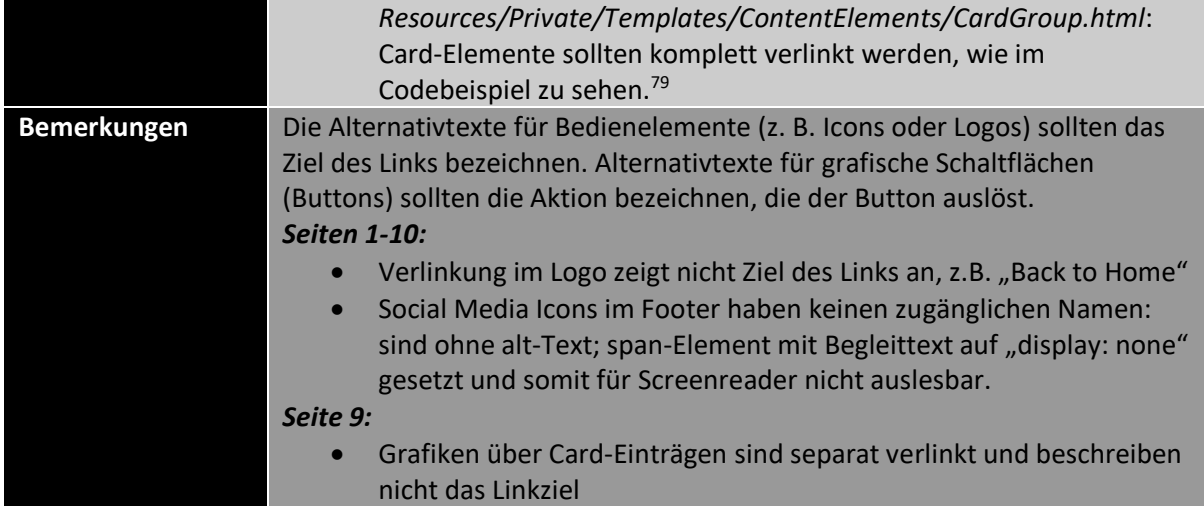

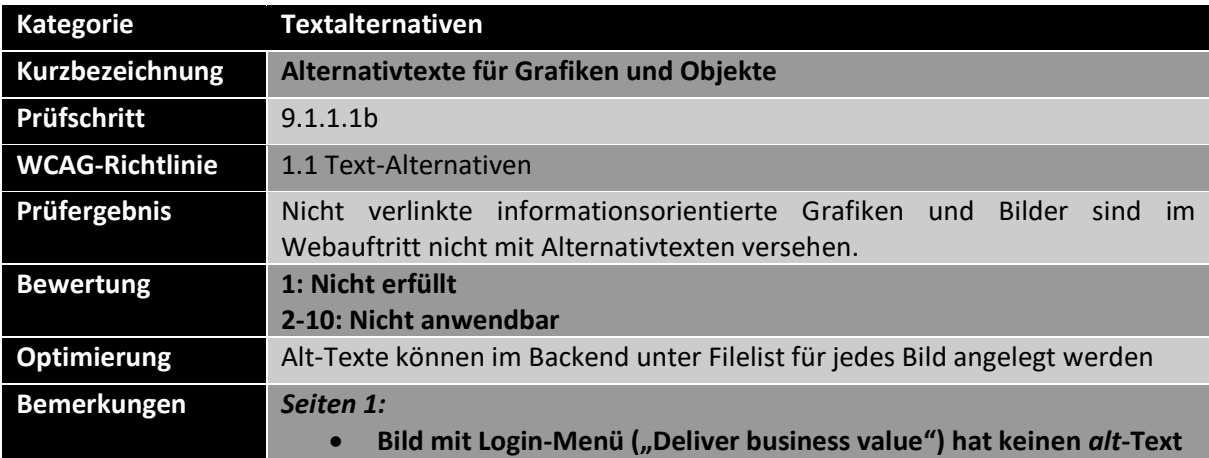

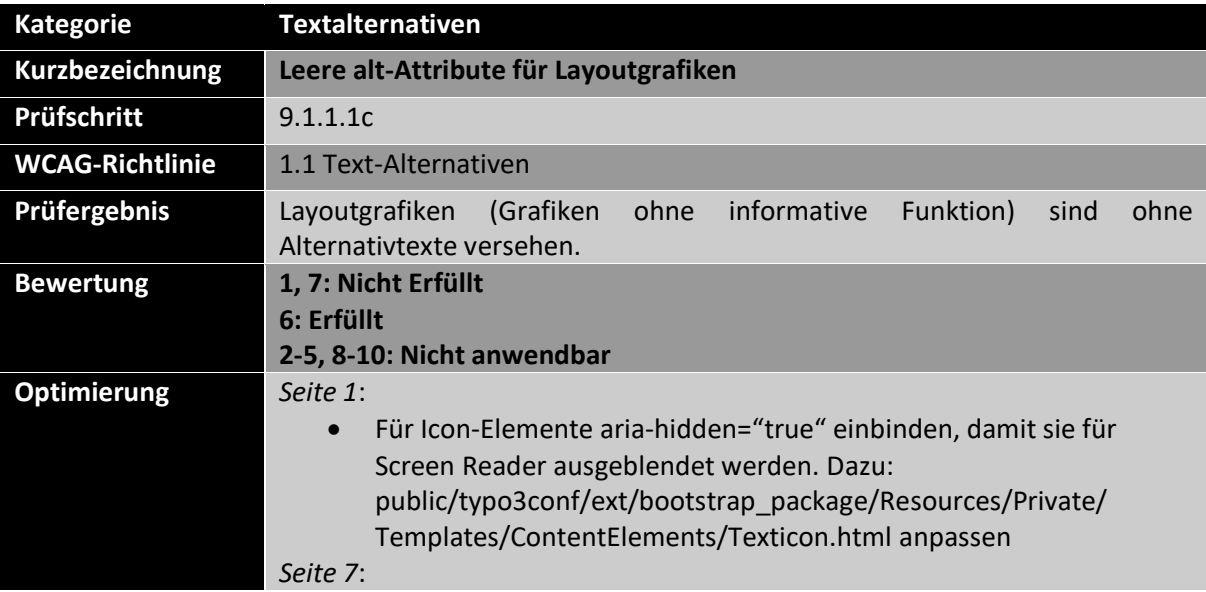

<sup>79</sup> Codebeispiel (Pickering, 2018)

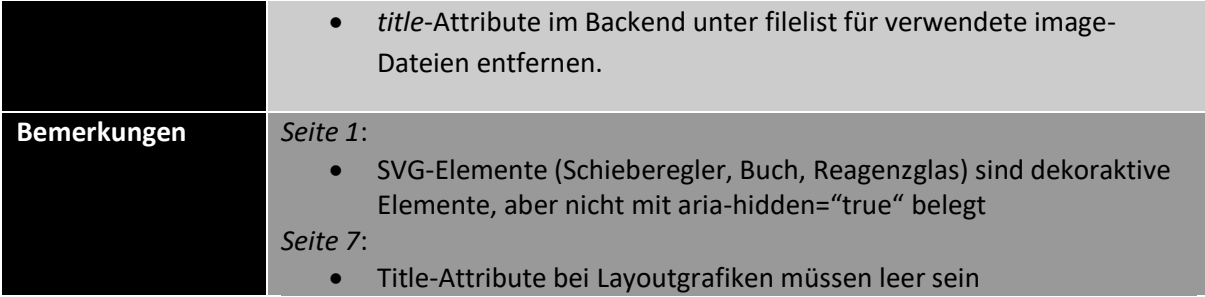

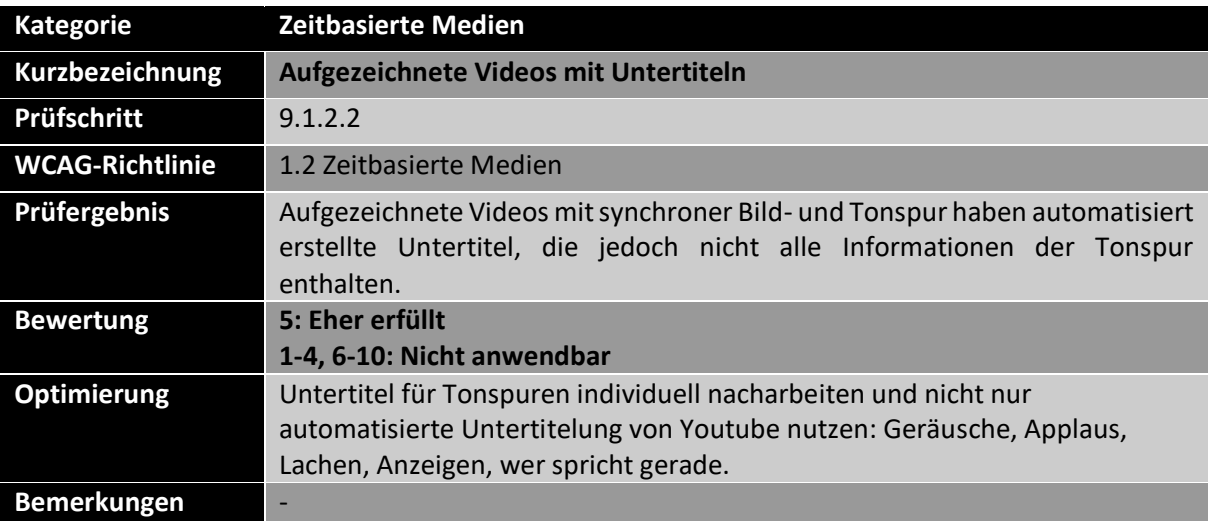

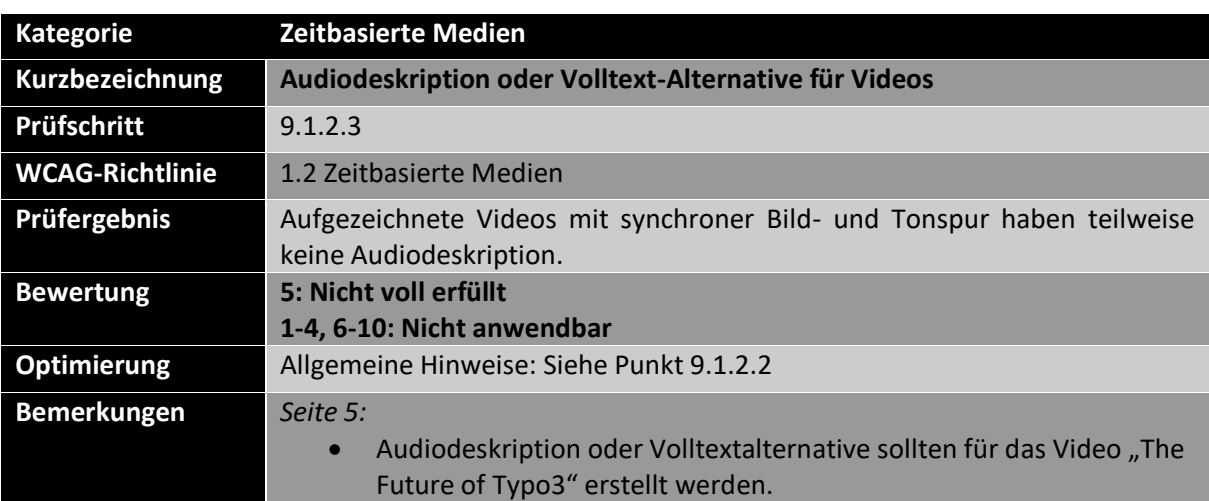

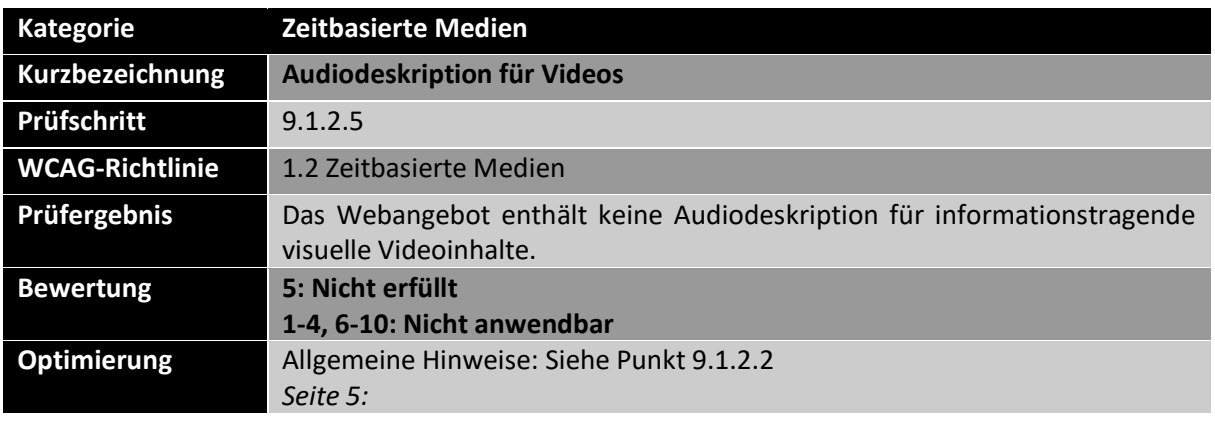

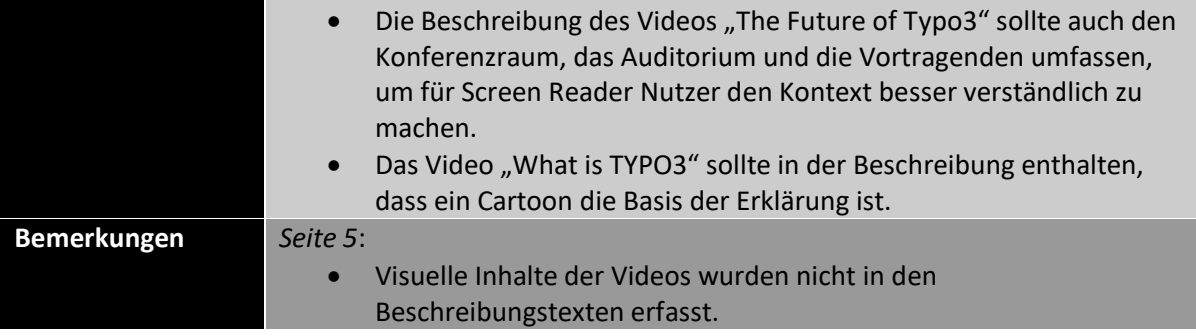

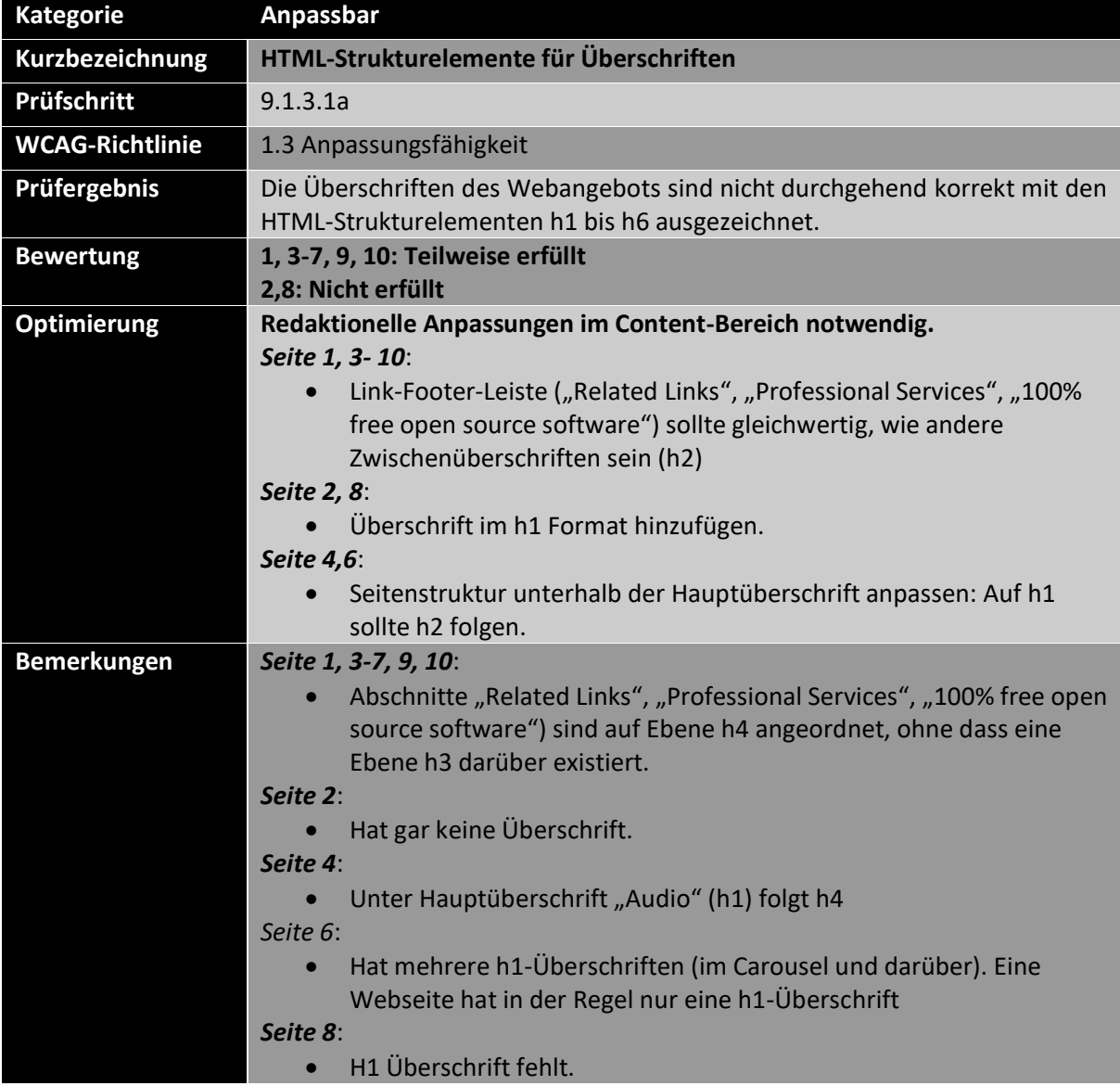

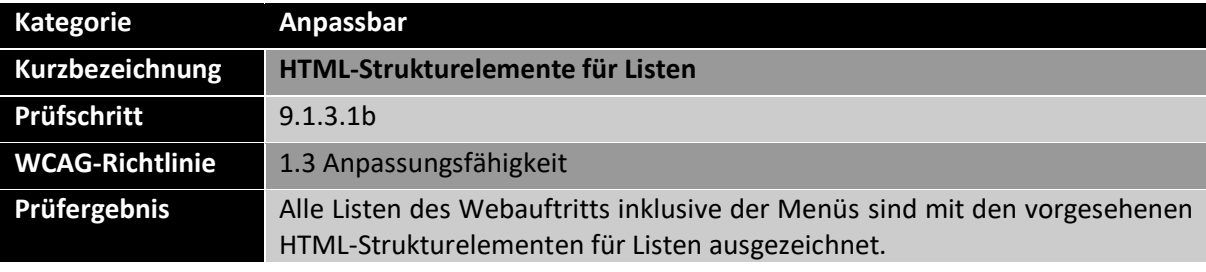

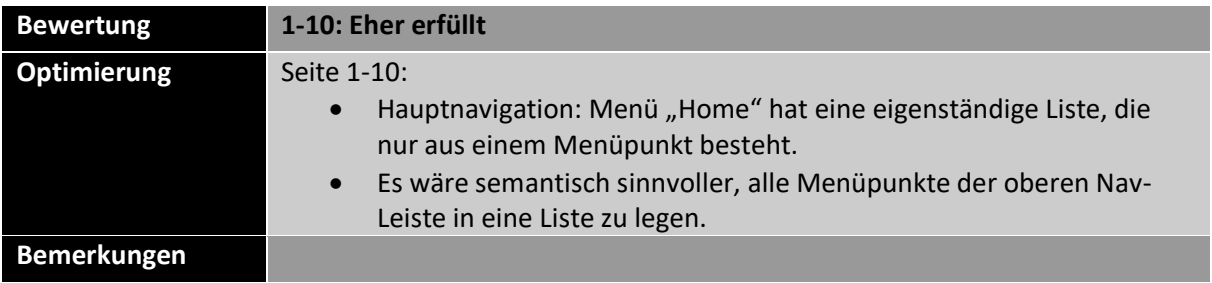

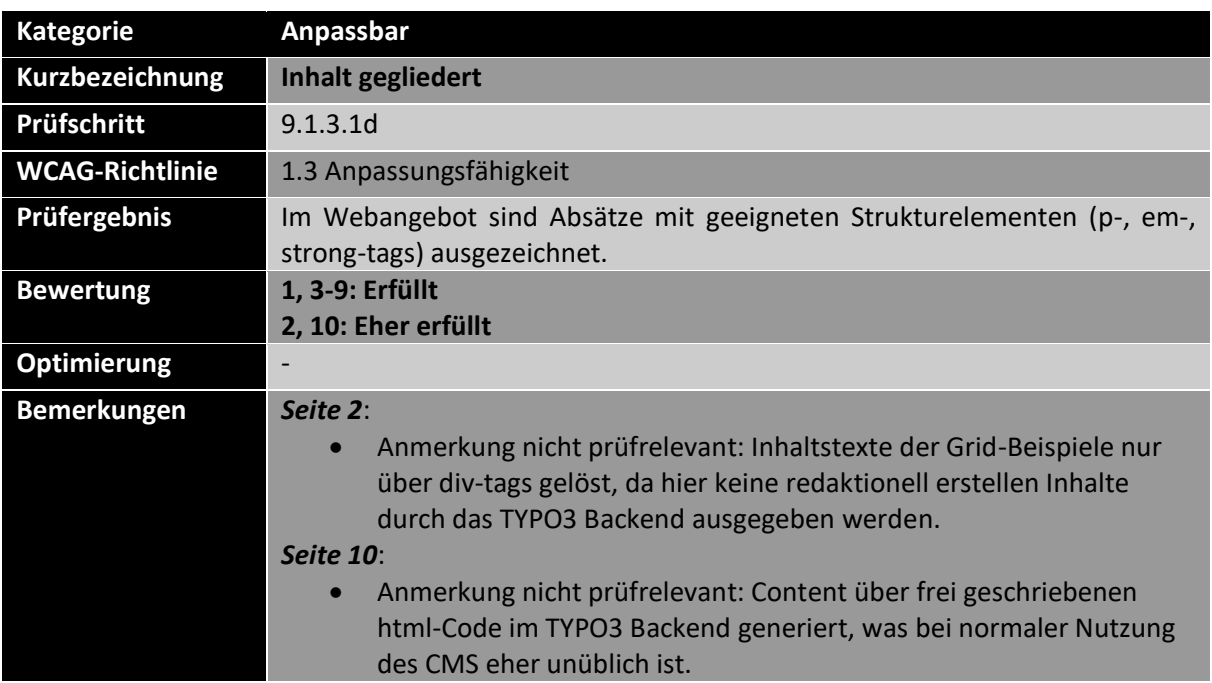

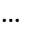

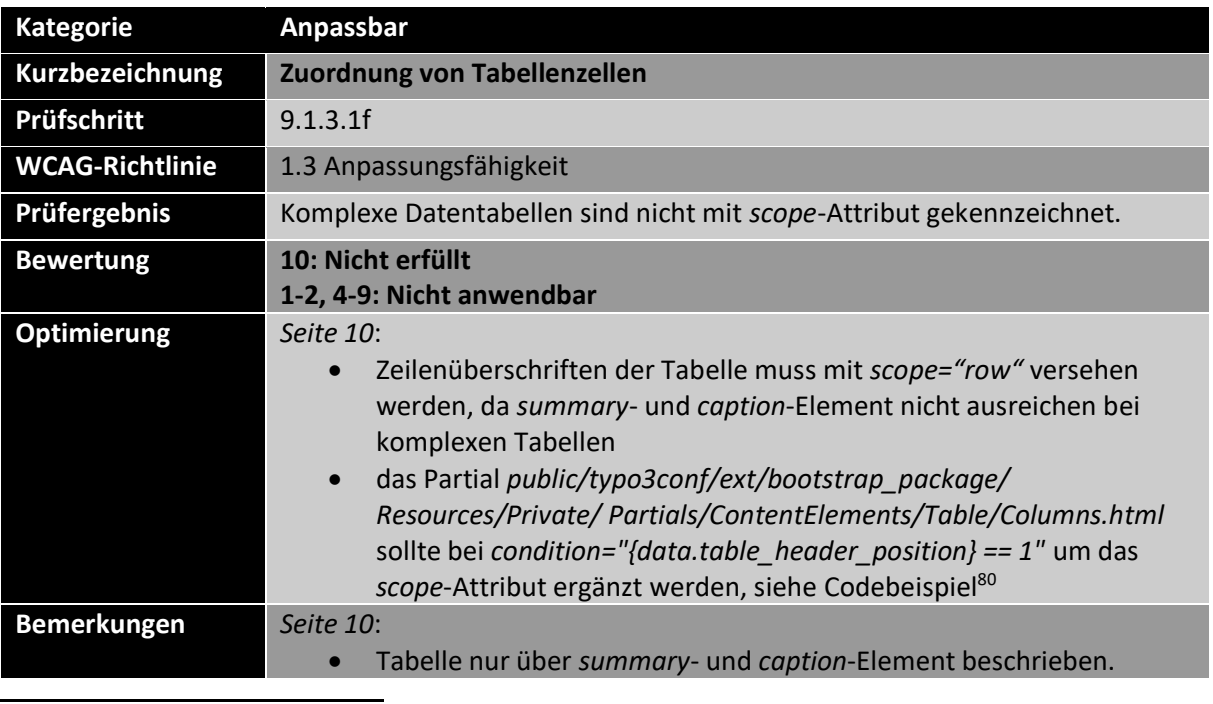

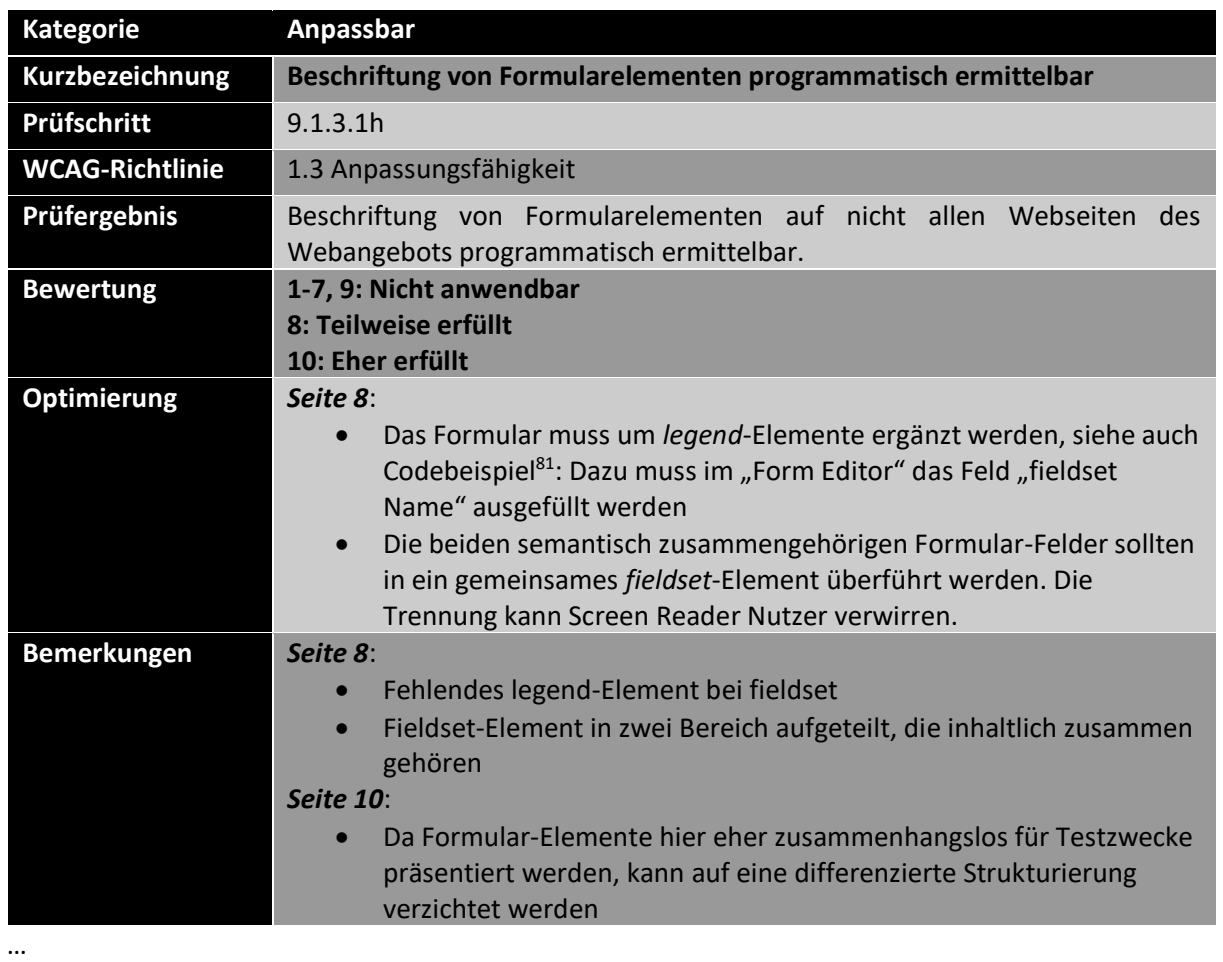

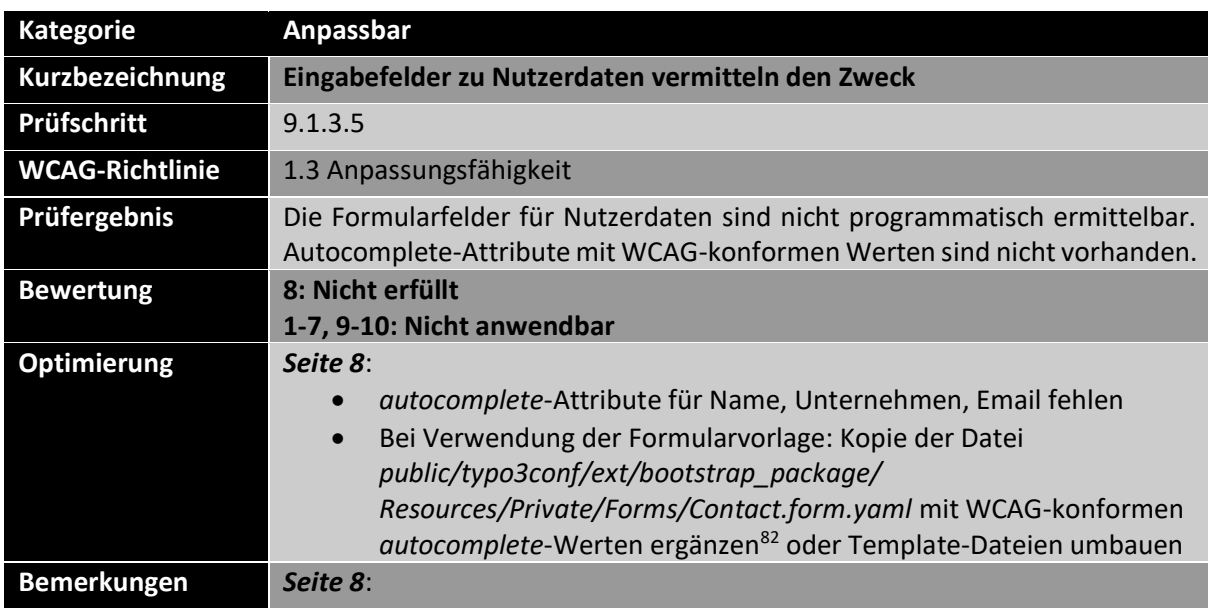

<sup>81</sup> W3C: Grouping Controls (Eggert & Abou-Zahra, 2019a)

<sup>82</sup> W3C: Autocomplete attribute has valid value (Janecki & Fiers, 2022)

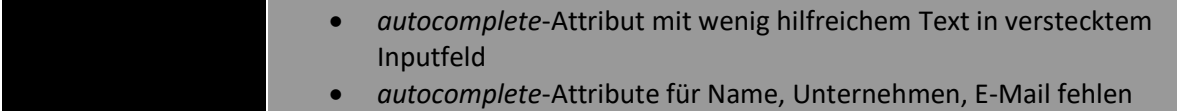

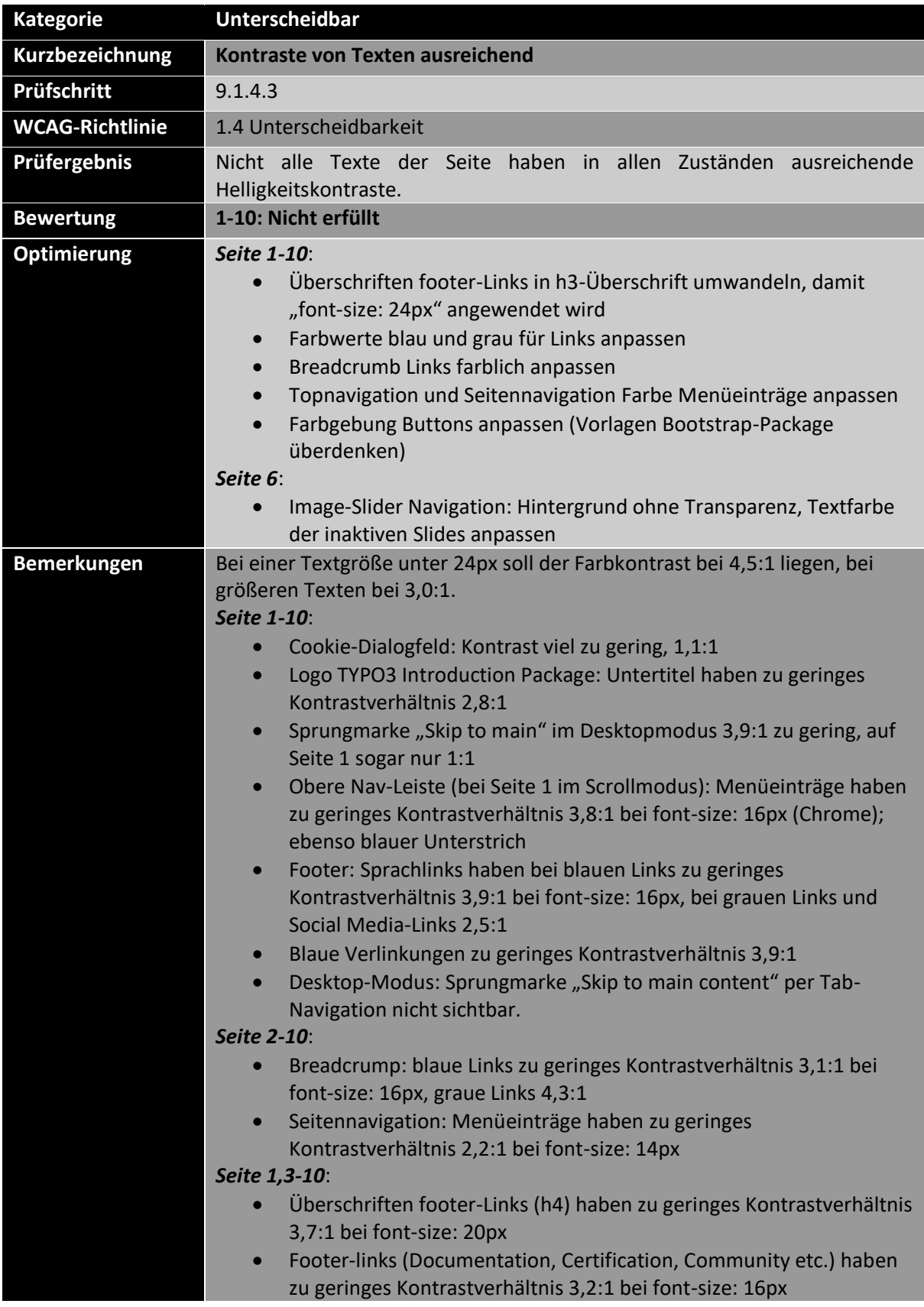

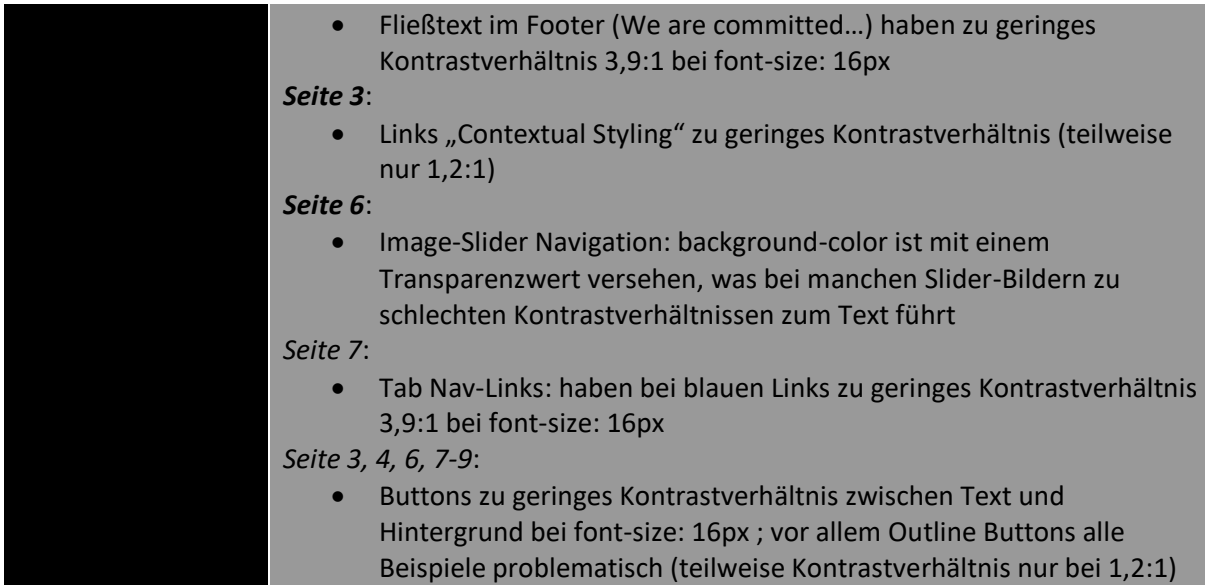

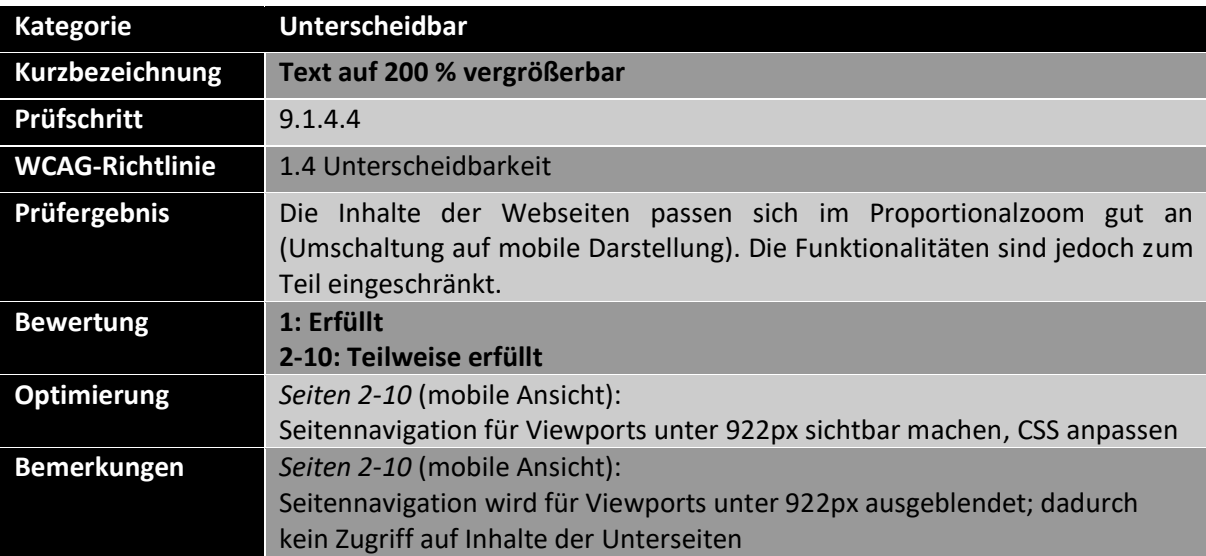

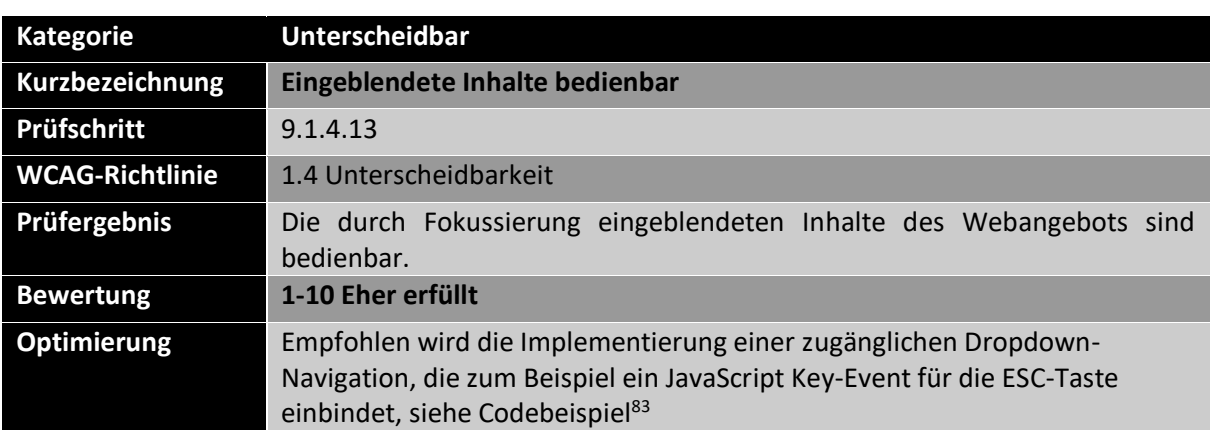

<sup>83</sup> SelfHTML: JavaScript/Tutorials/zugängliche Dropdown-Navigation (SelfHTML, 2022a)

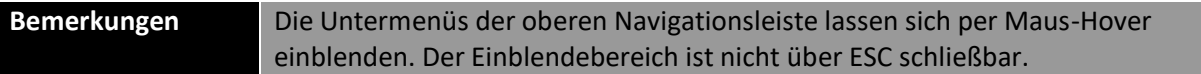

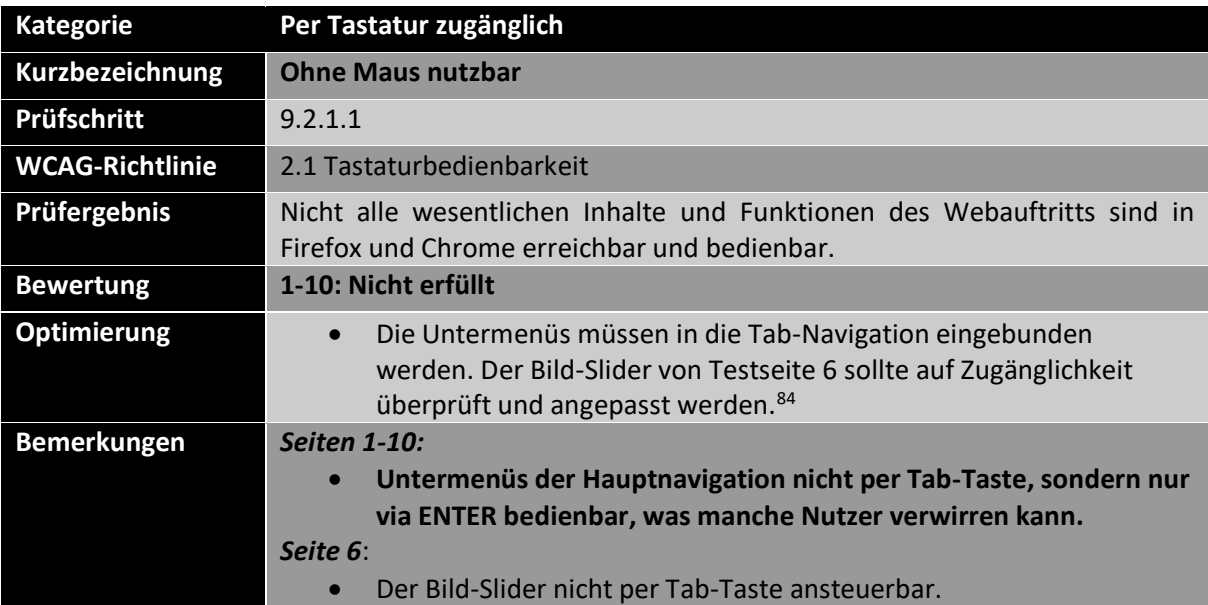

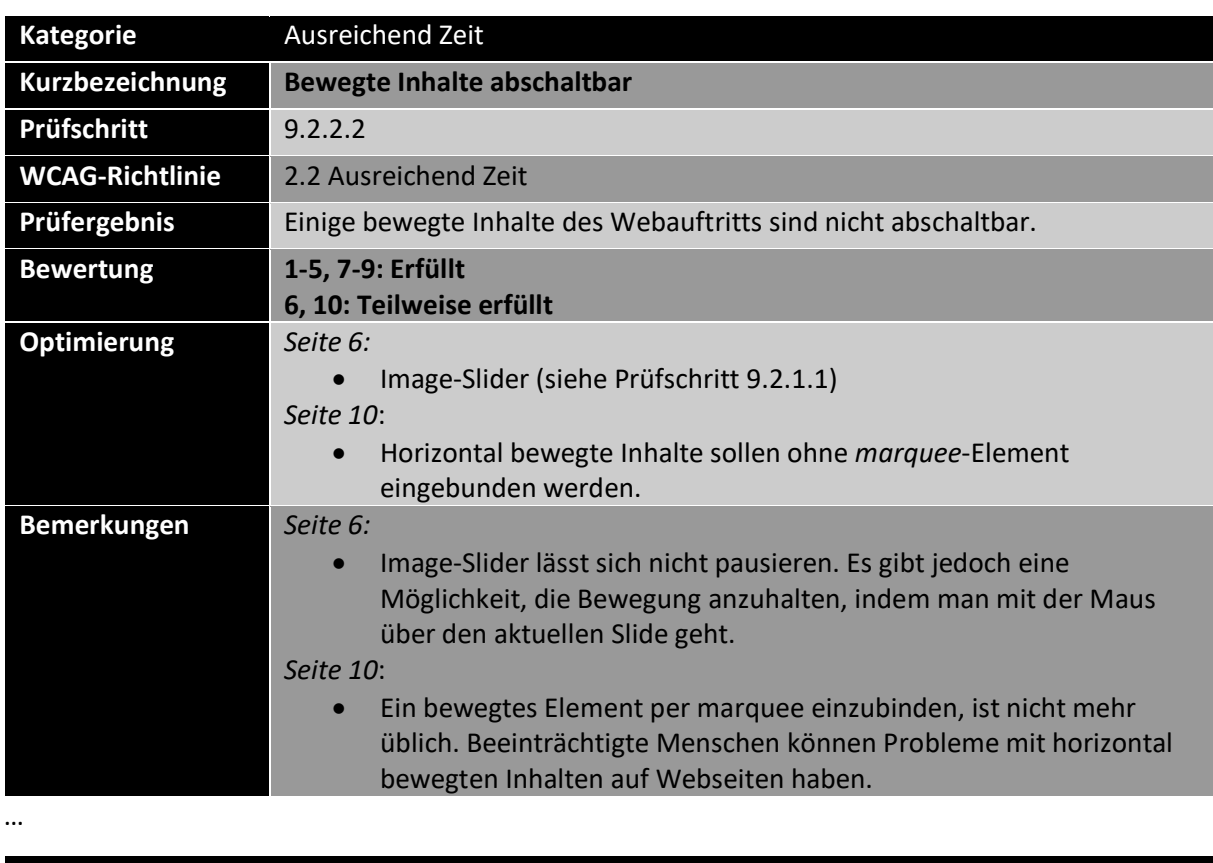

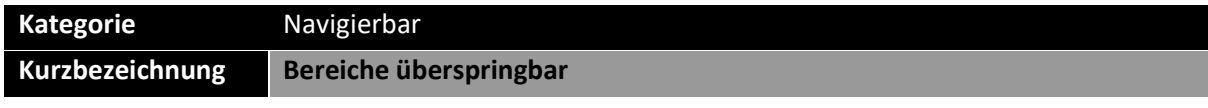

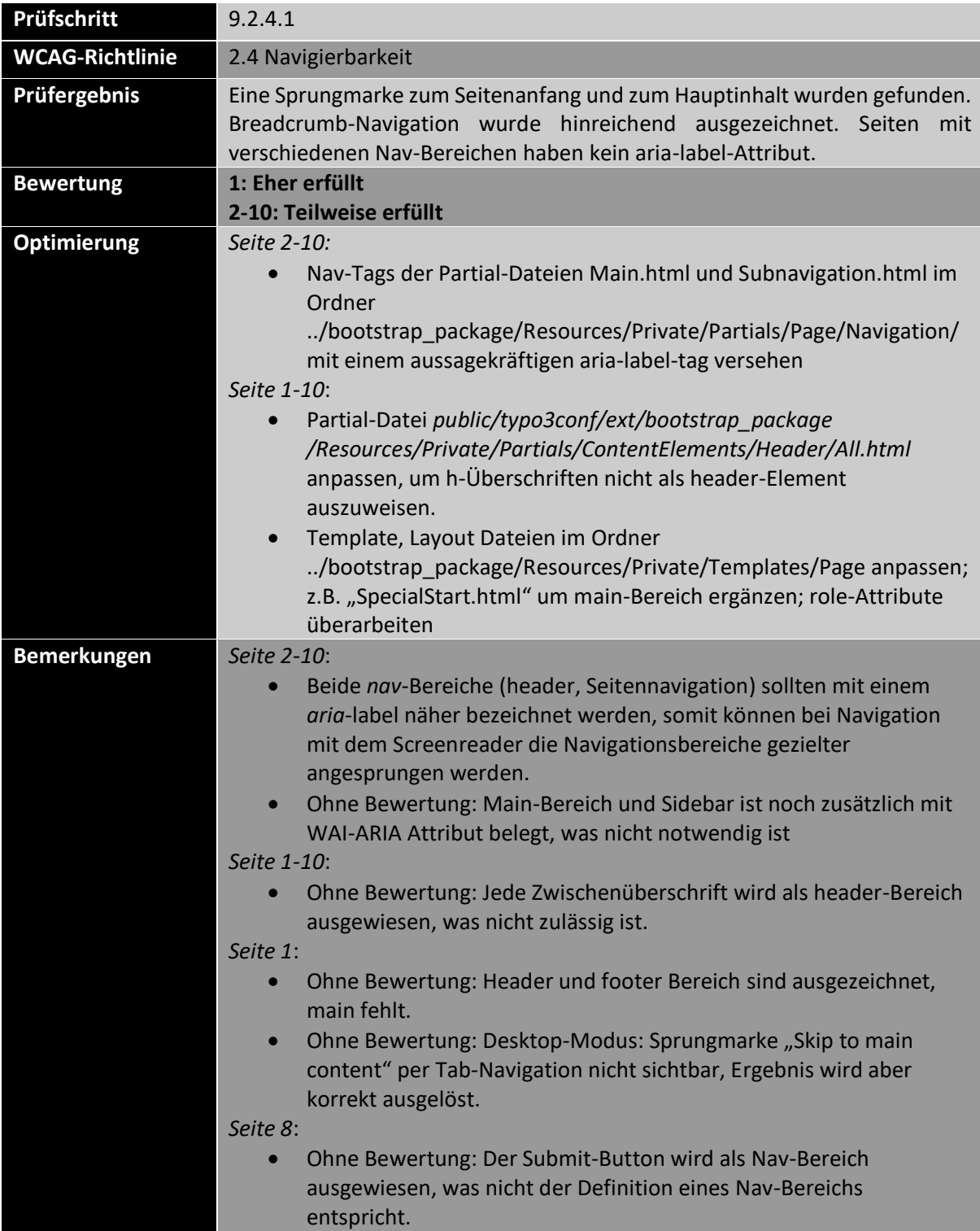

...

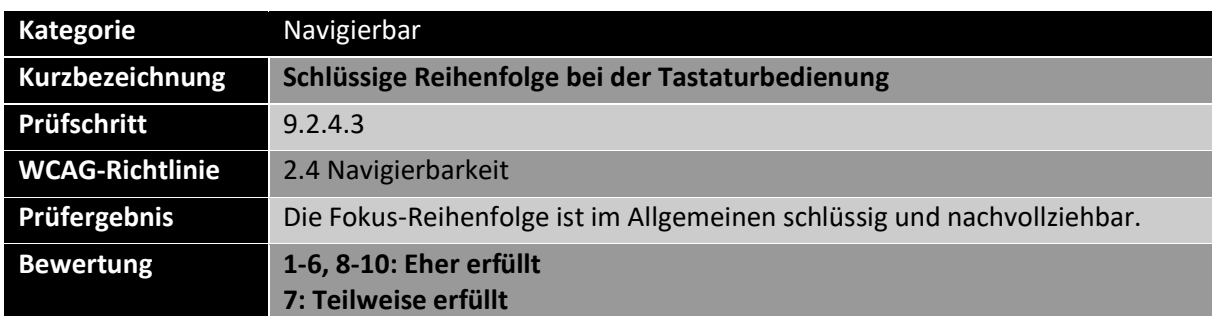

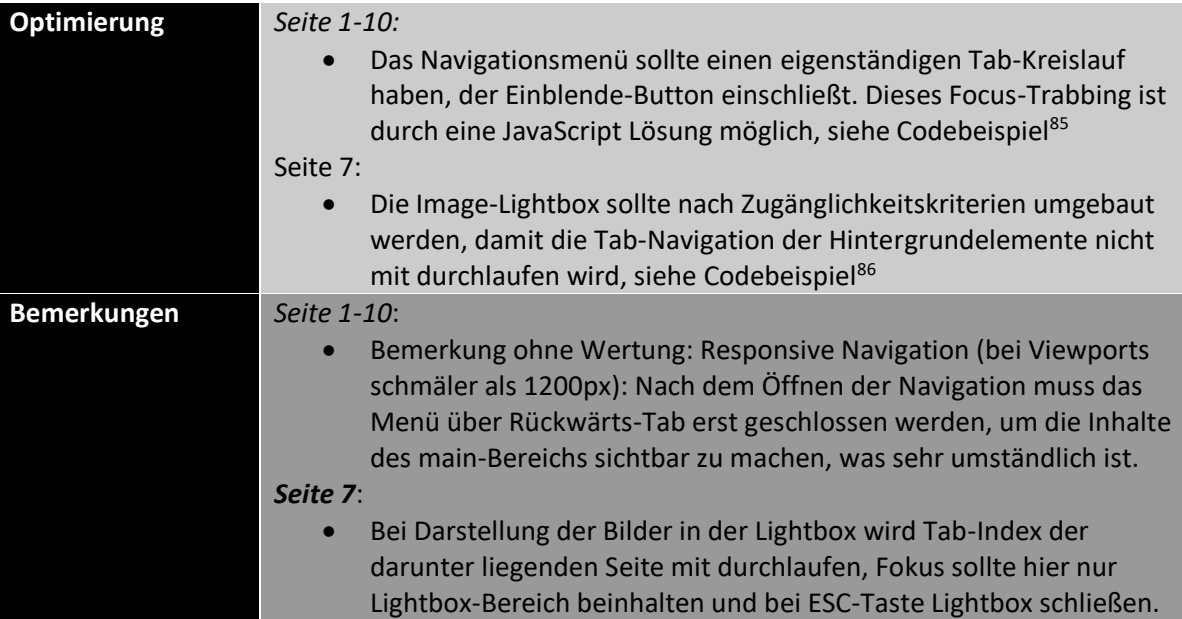

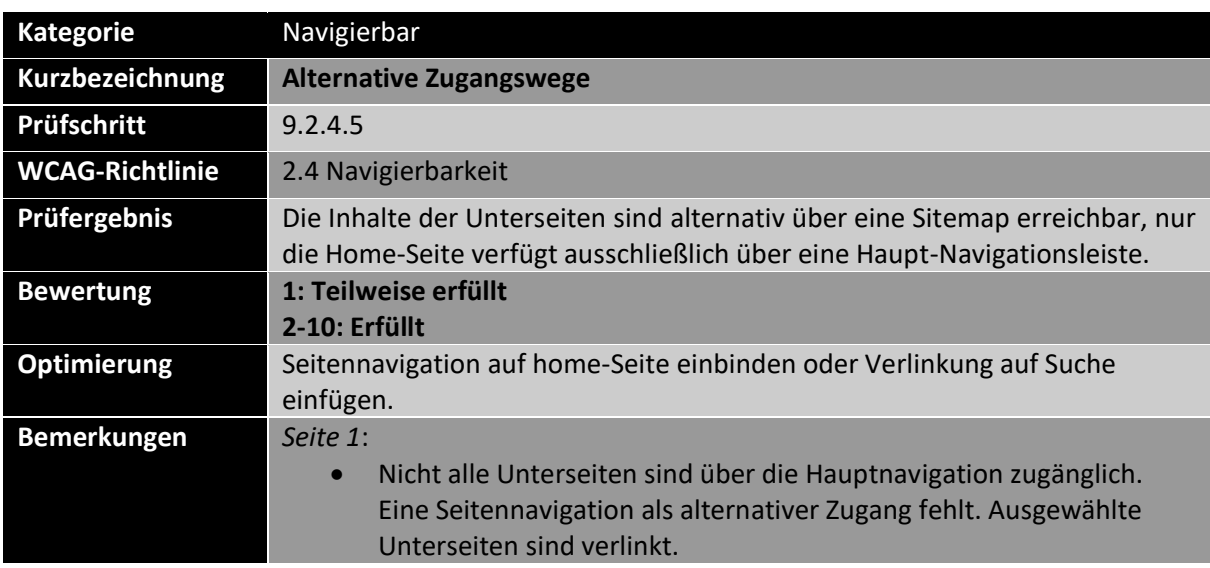

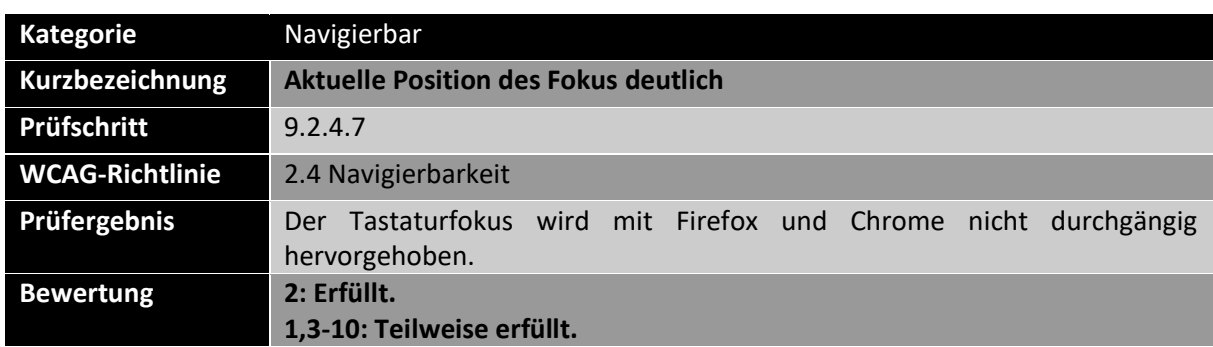

<sup>85</sup> W3C: Alert Dialog Example (W3C Web Accessibility Initiative (WAI), 2022a)

<sup>86</sup> Siemoneit, O.: Eine kleine Untersuchung zur Barrierefreiheit von Lightboxes (Siemoneit, 2011)

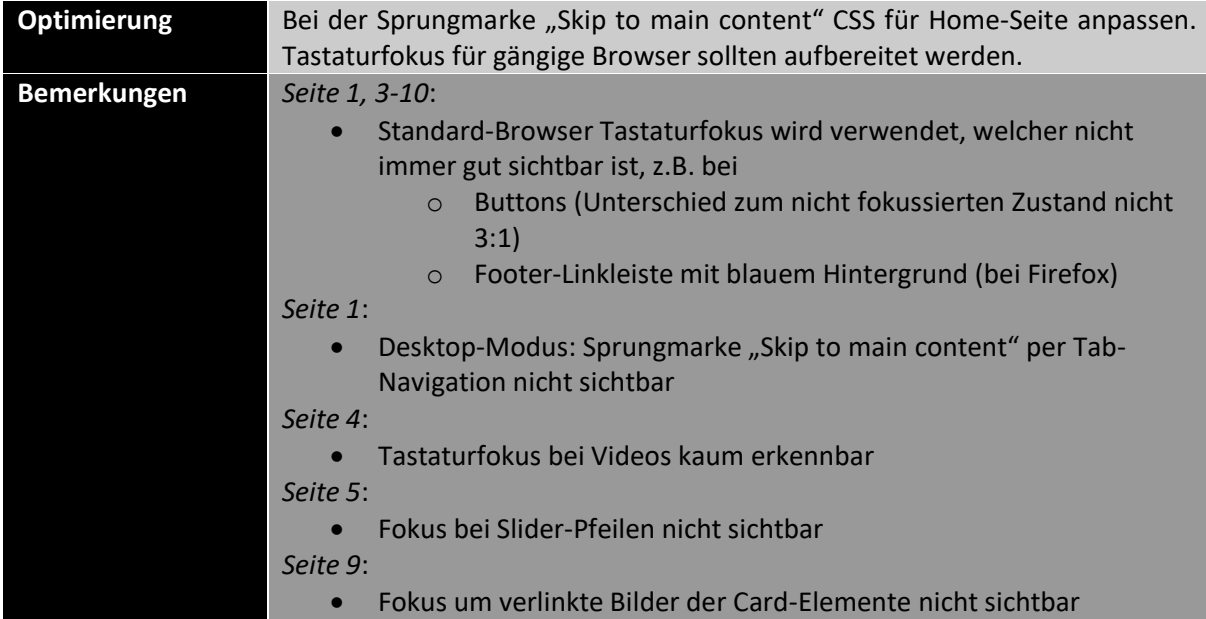

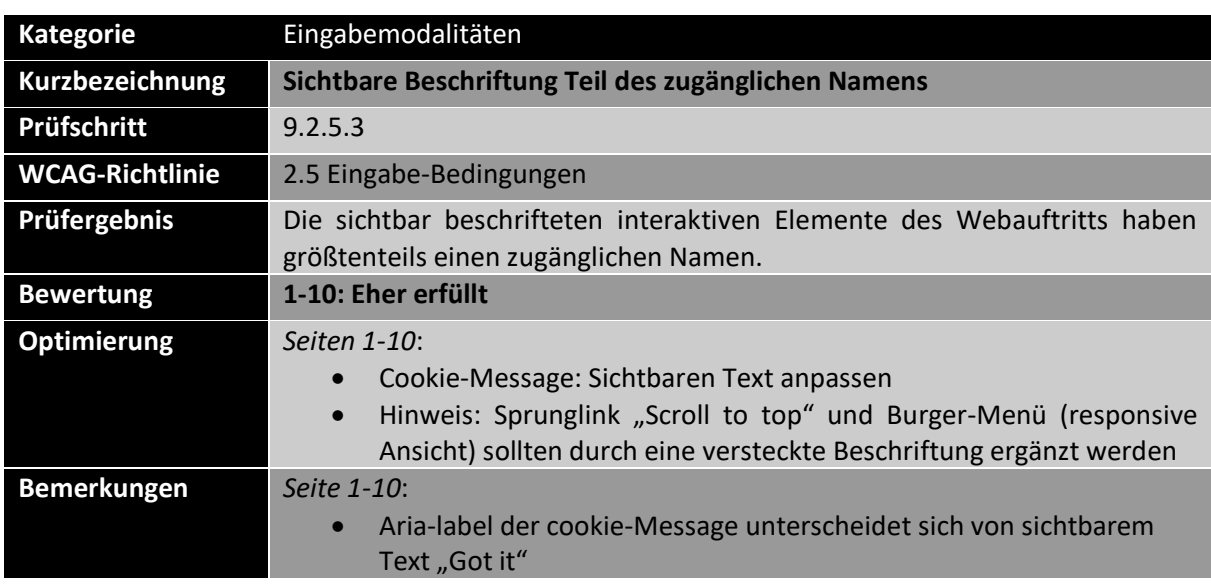

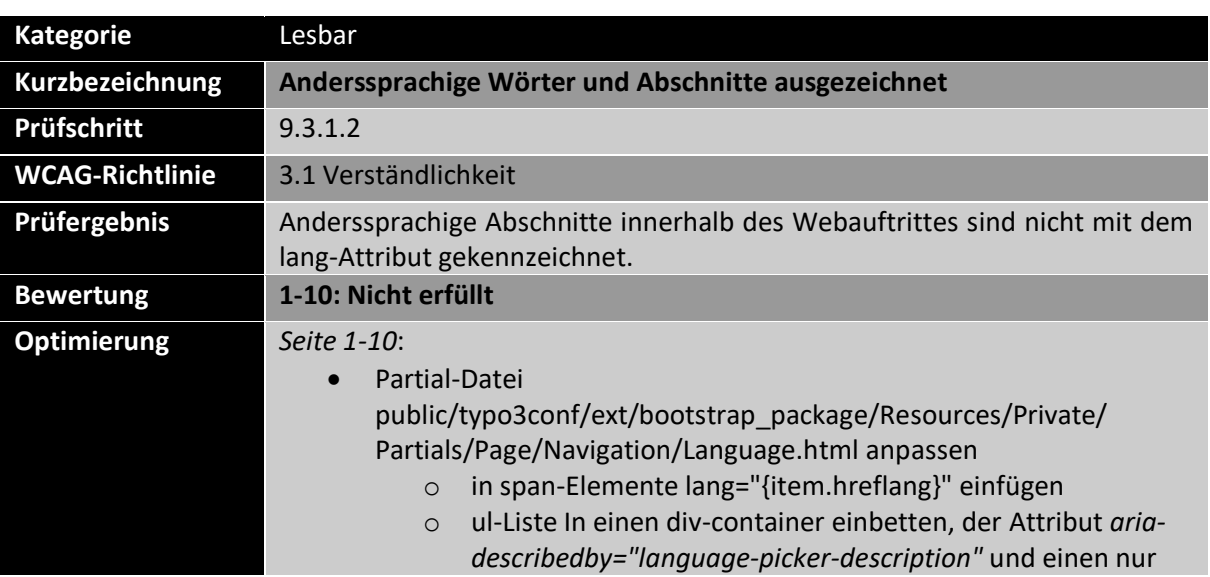

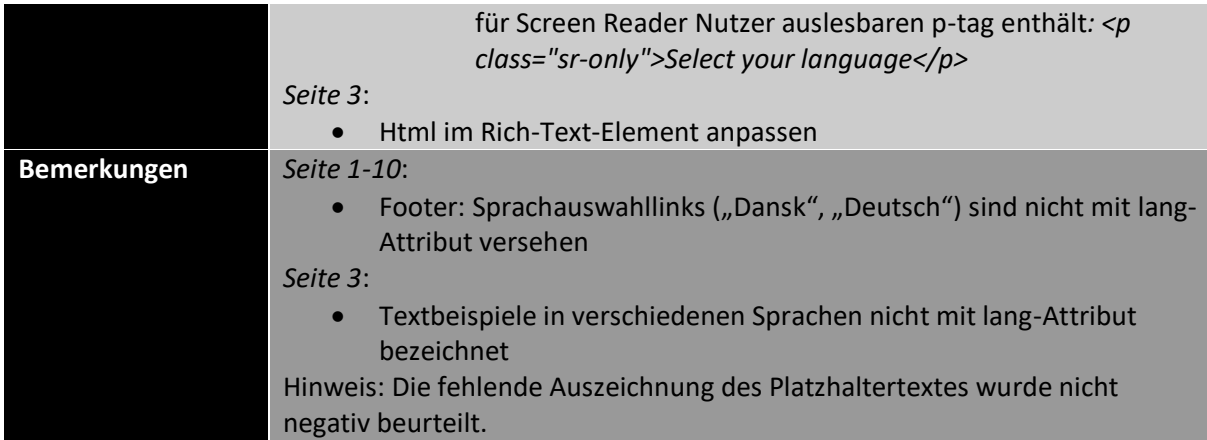

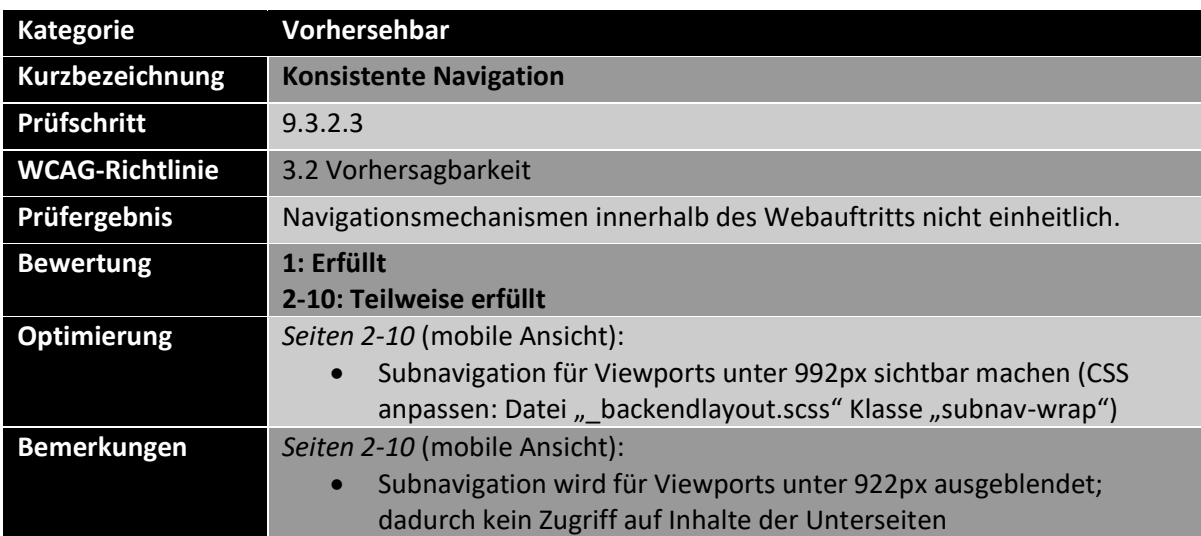

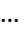

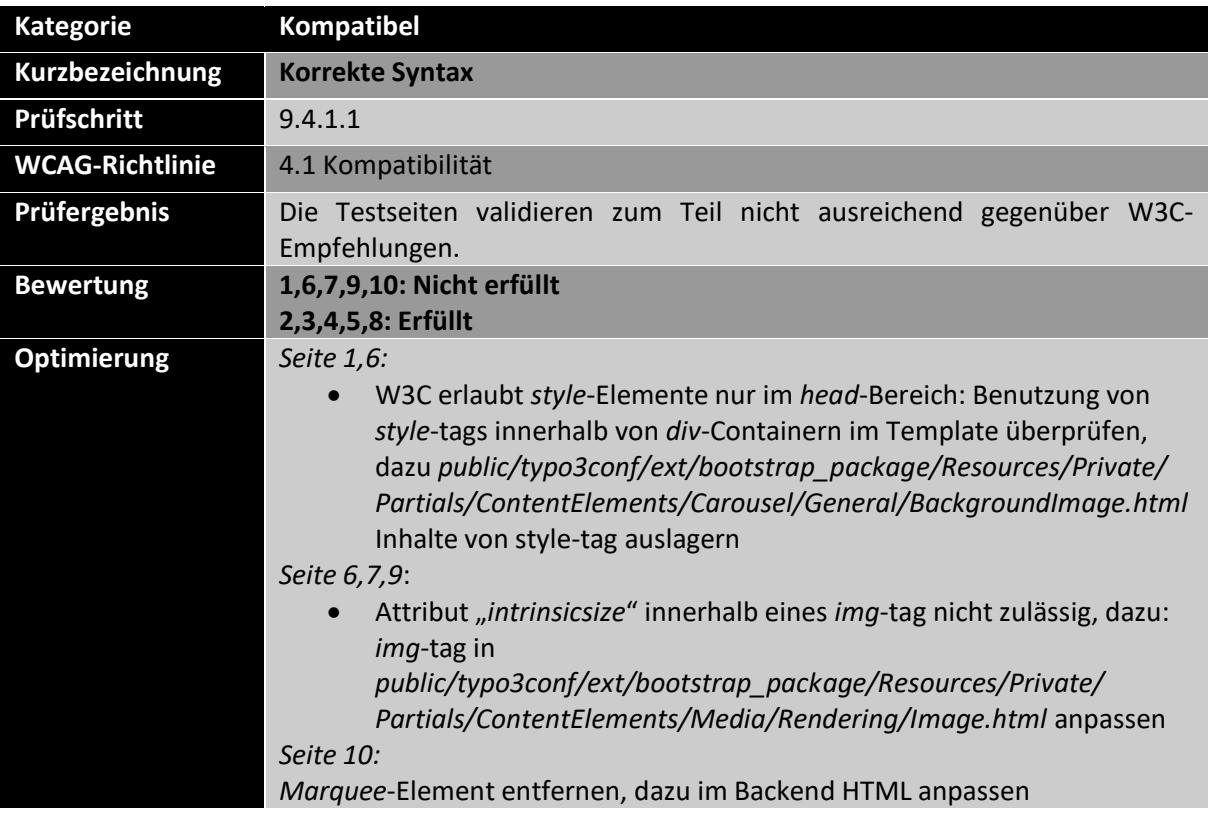
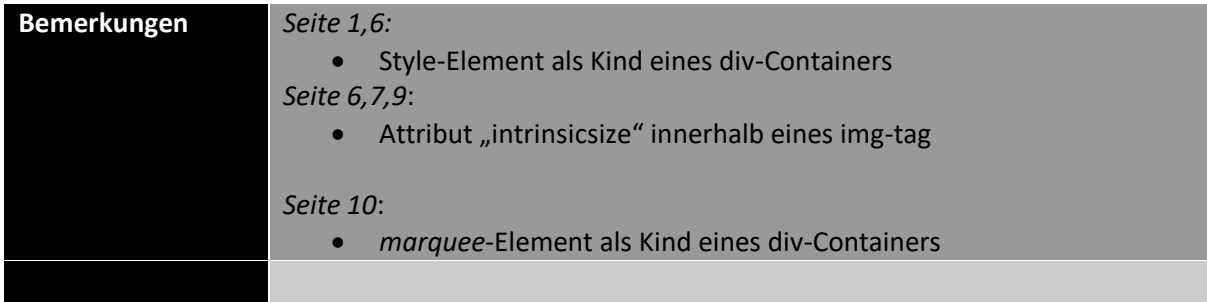

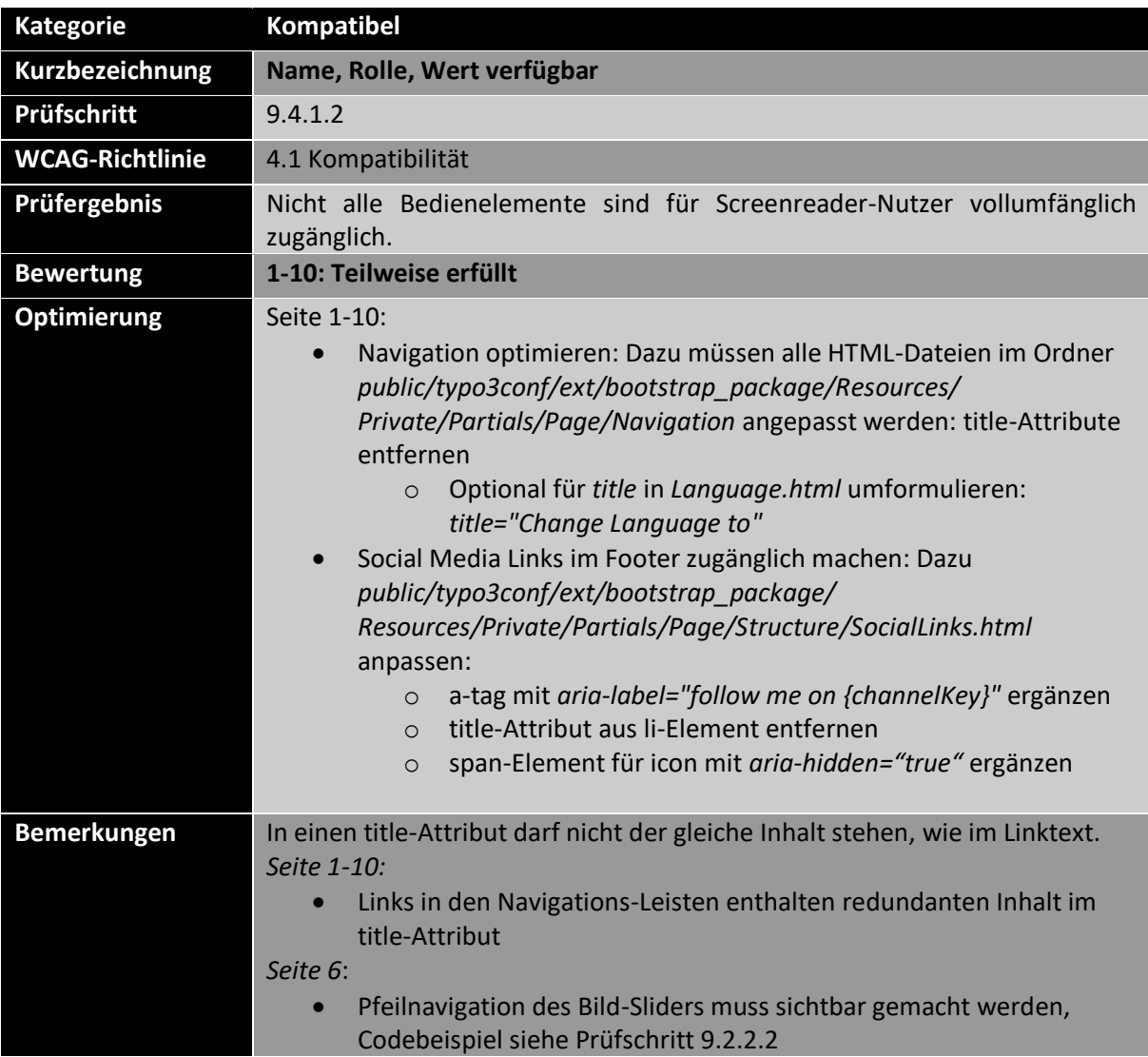

## 2. Weitere Prüfschritte

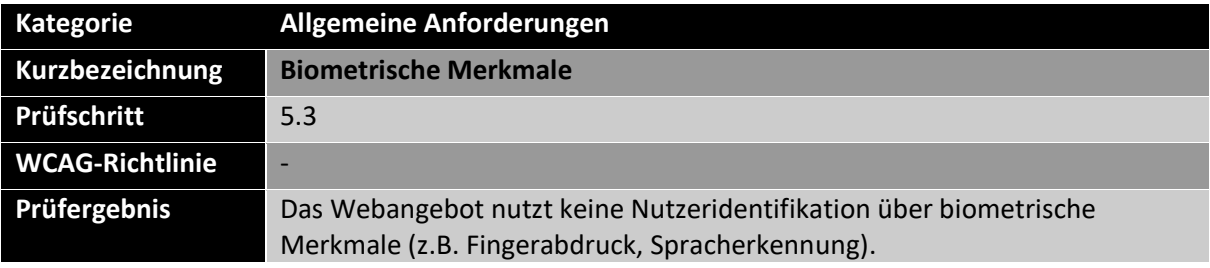

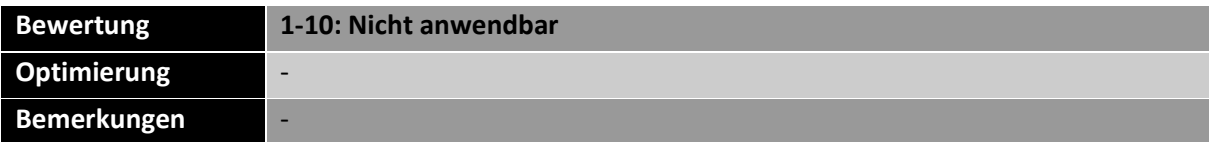

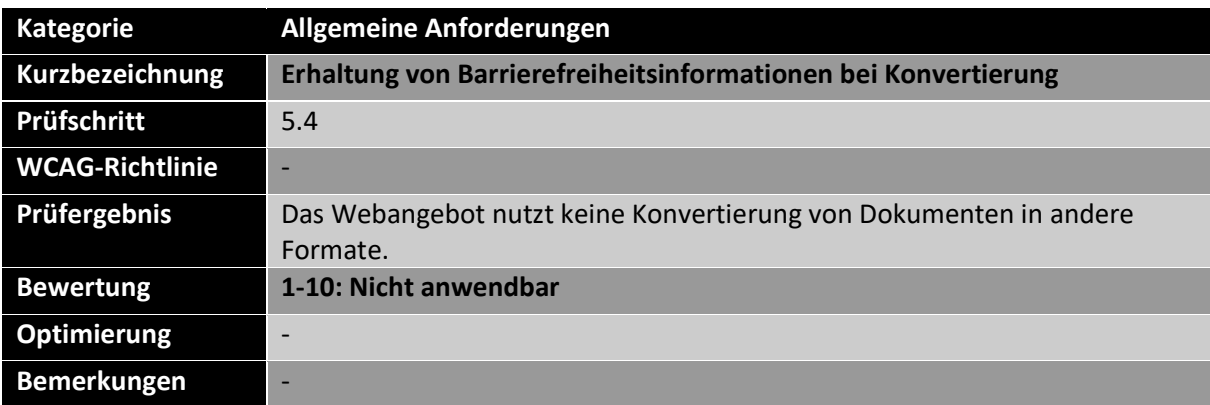

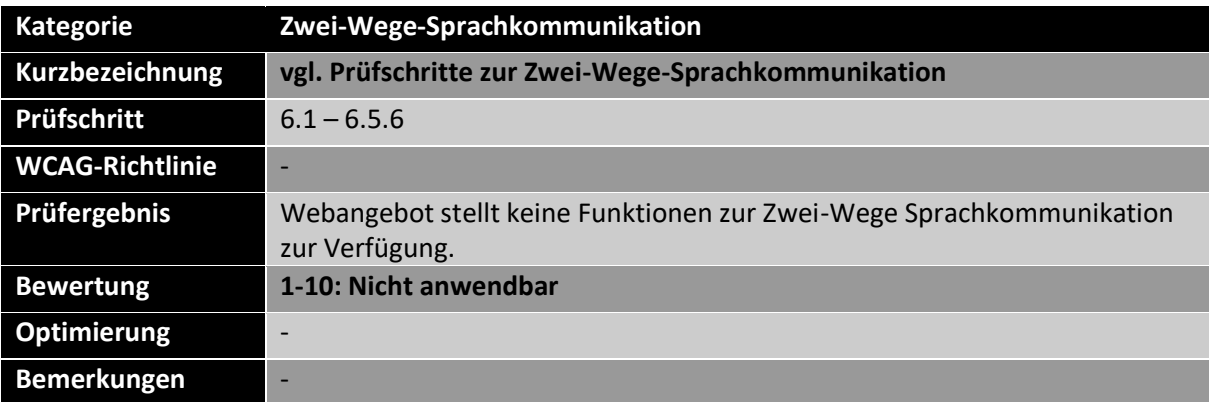

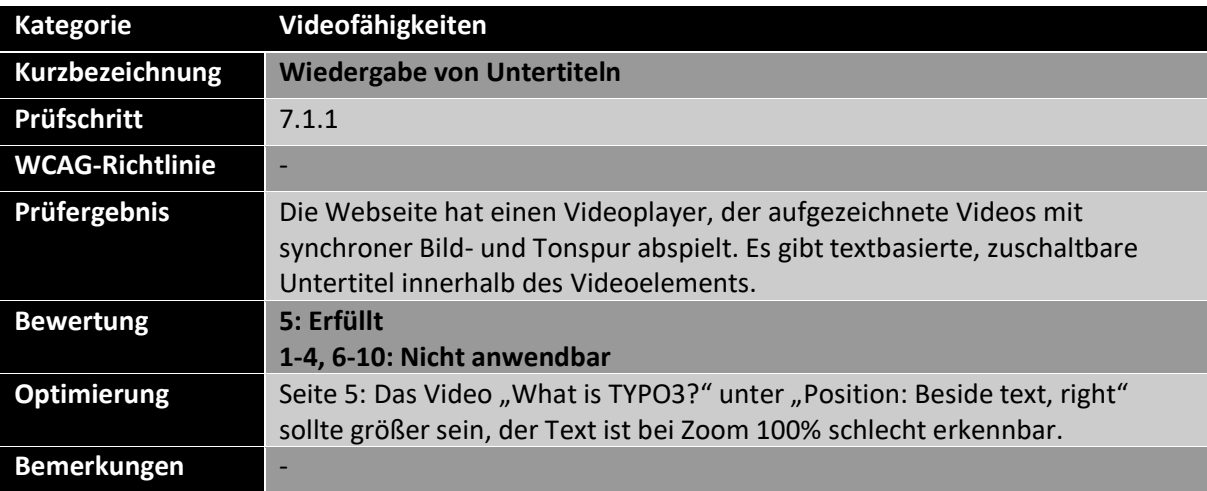

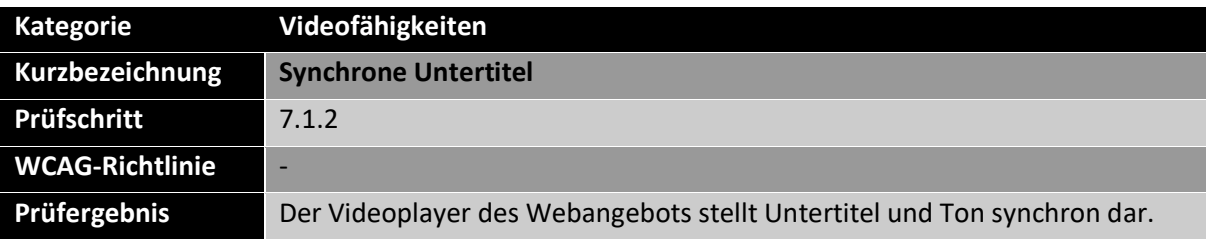

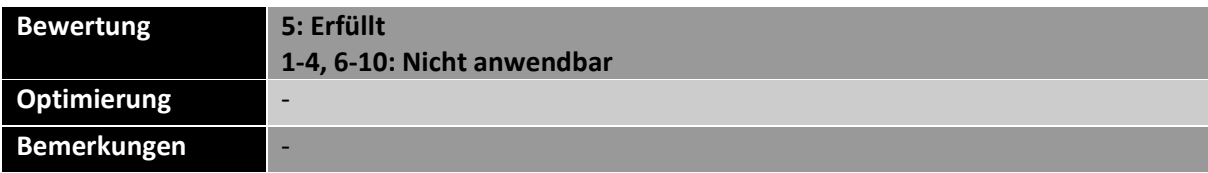

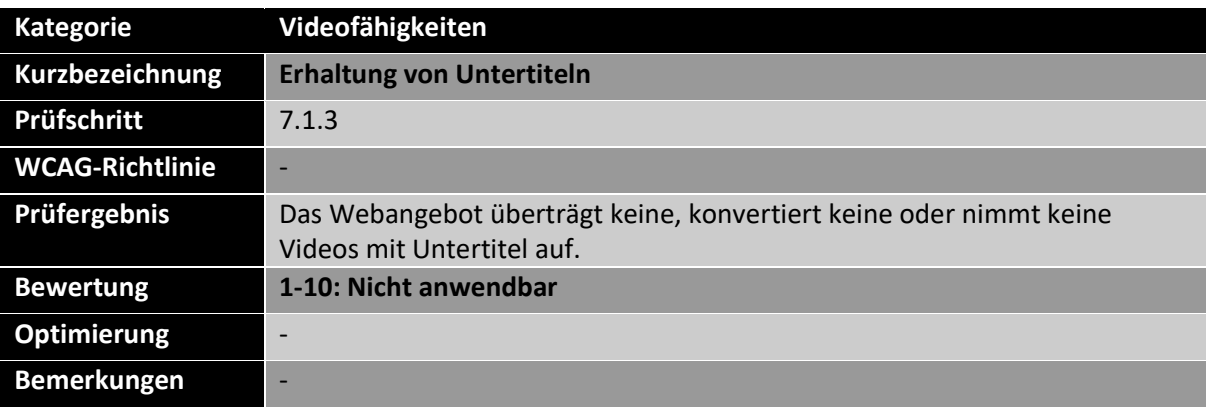

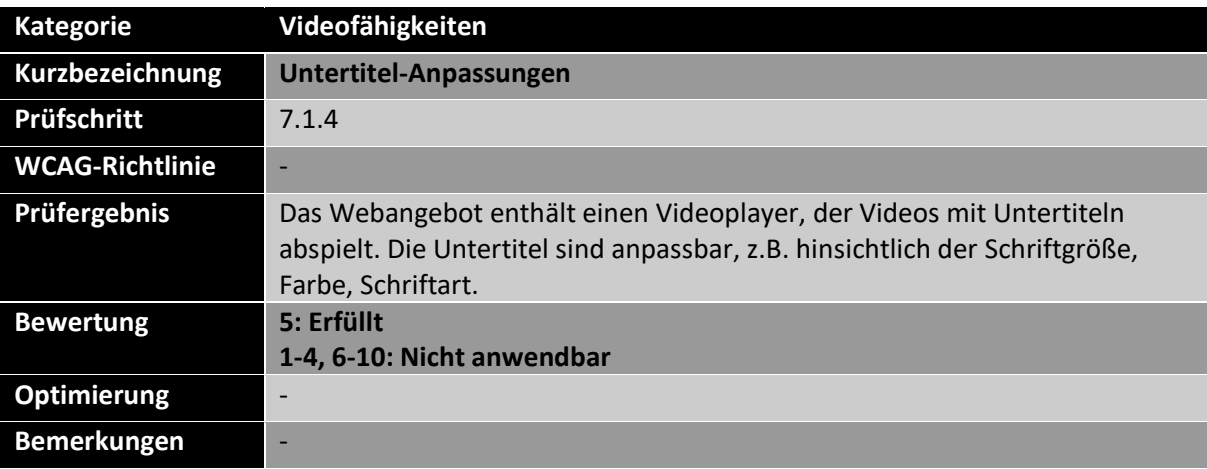

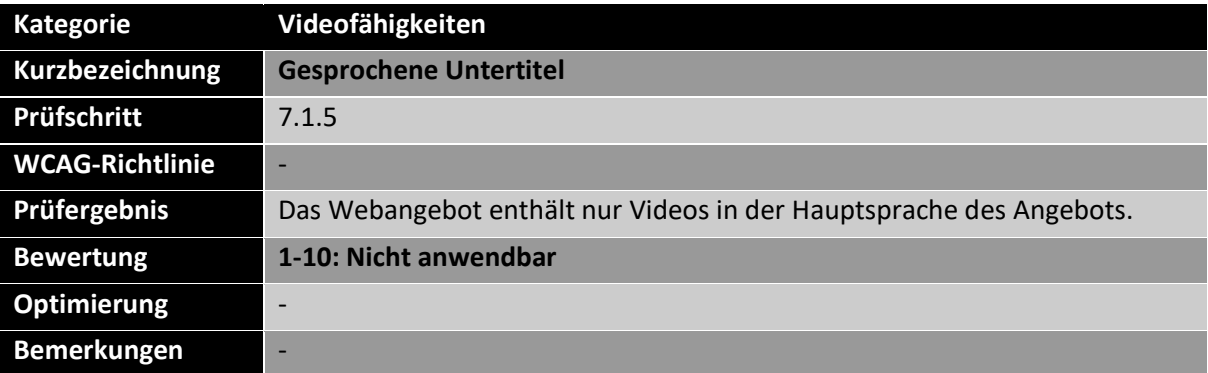

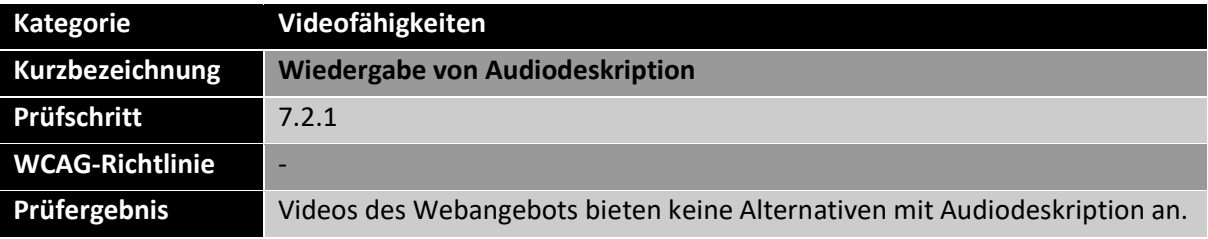

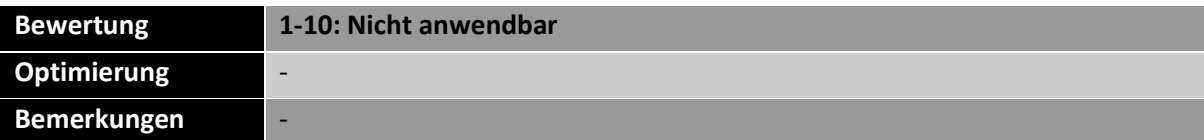

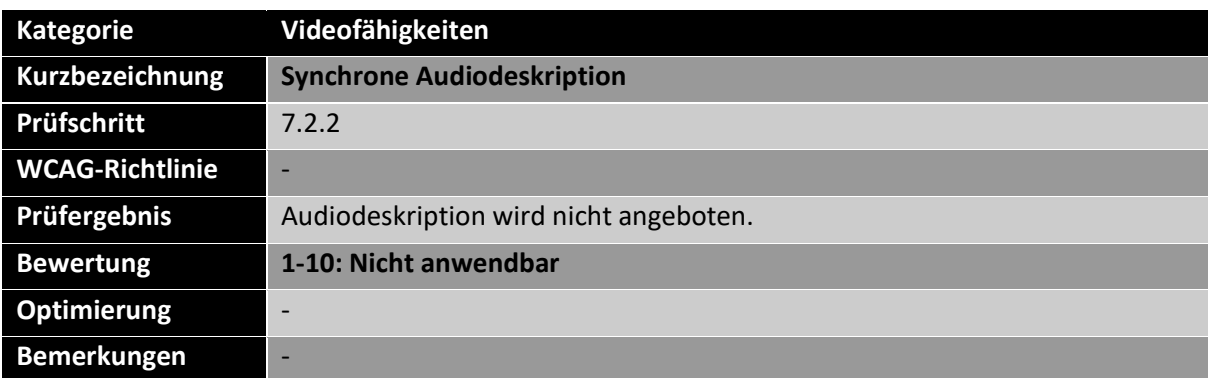

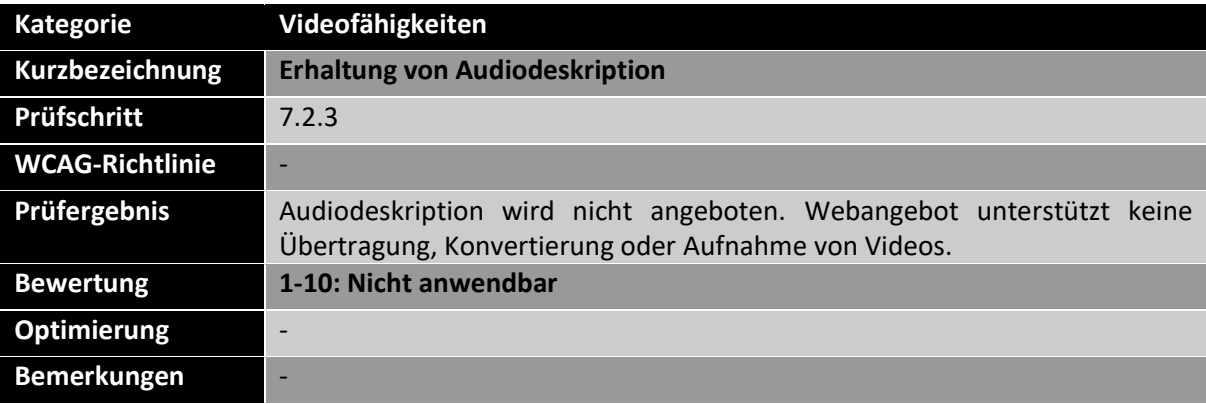

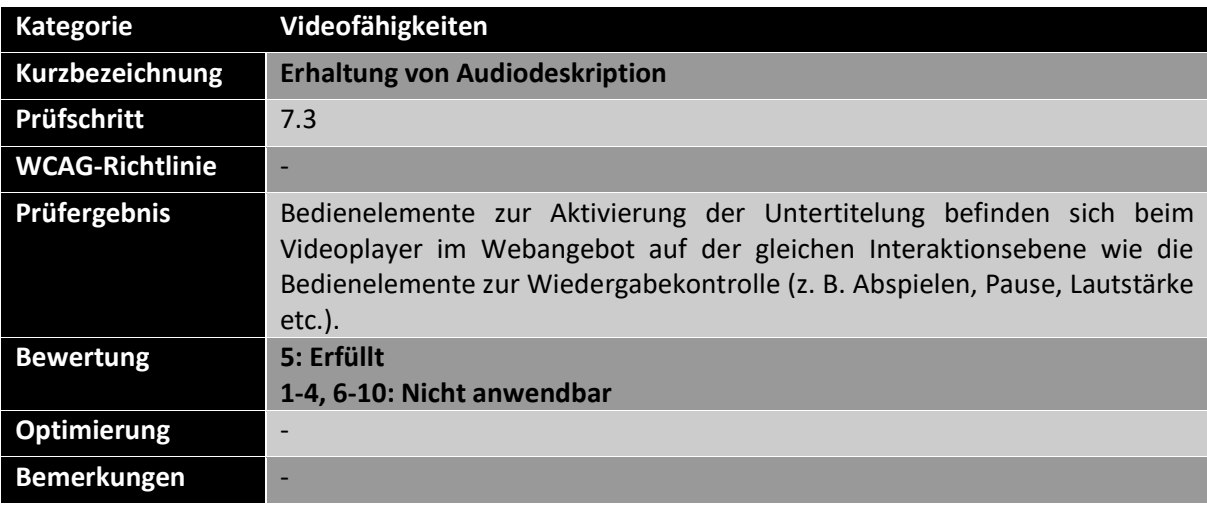

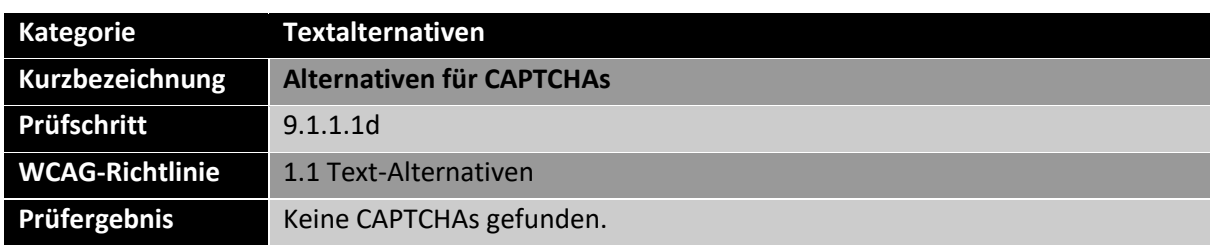

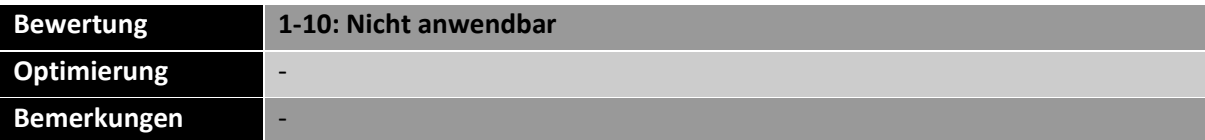

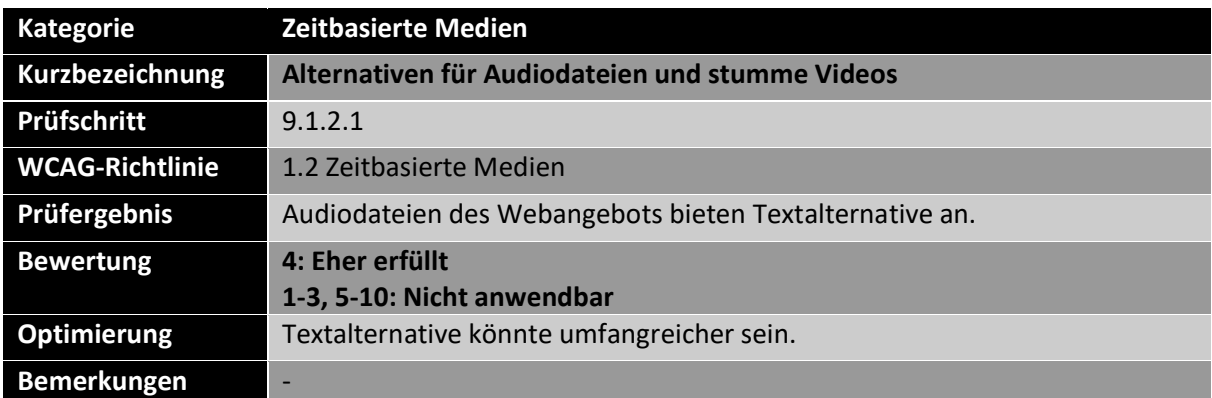

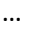

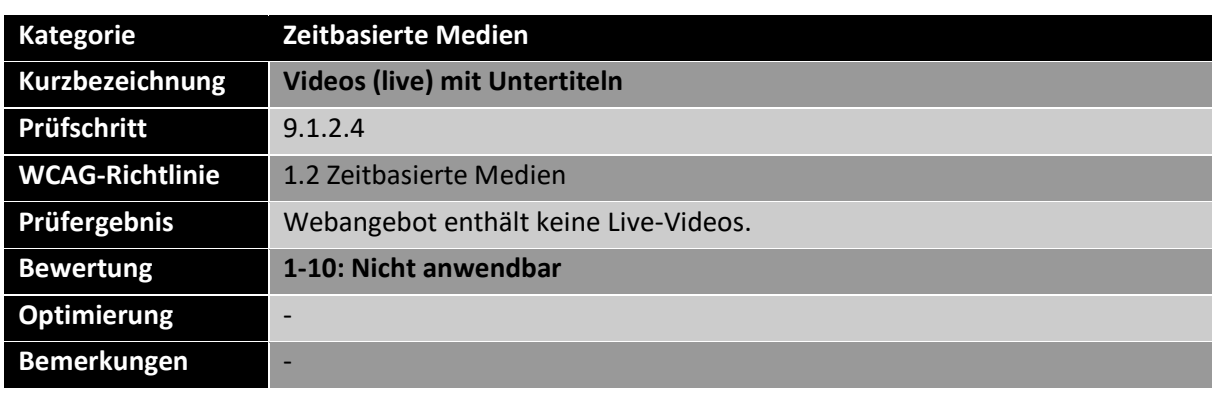

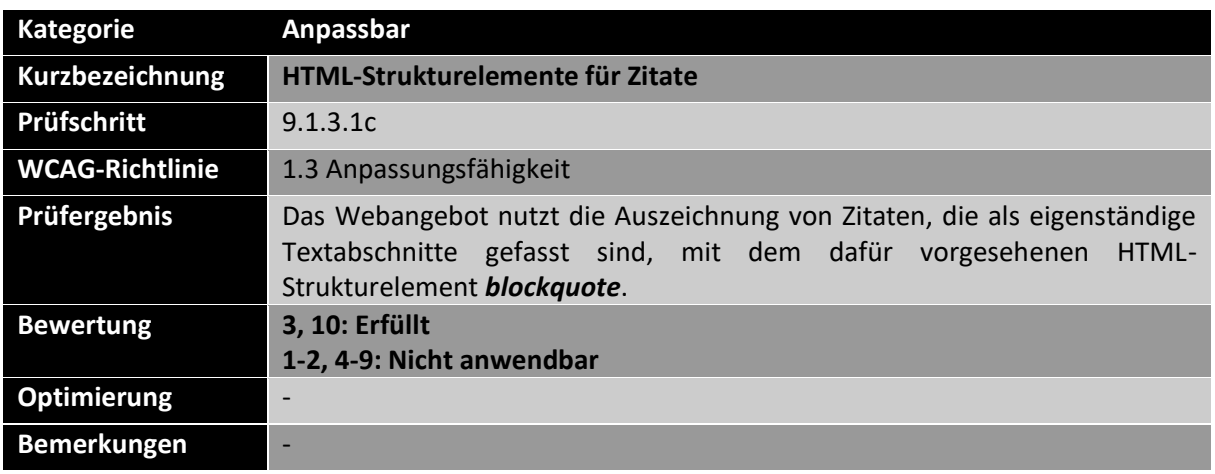

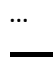

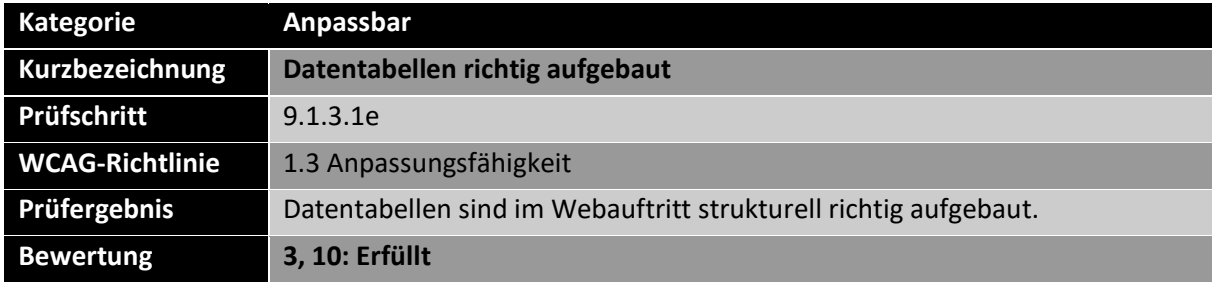

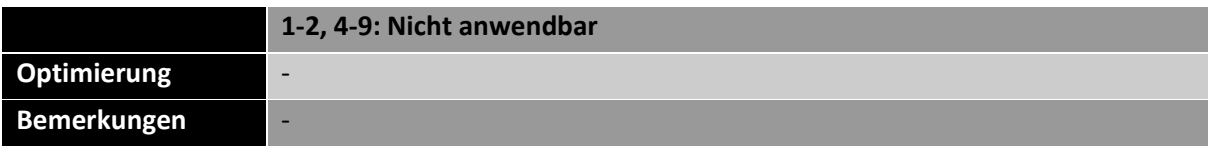

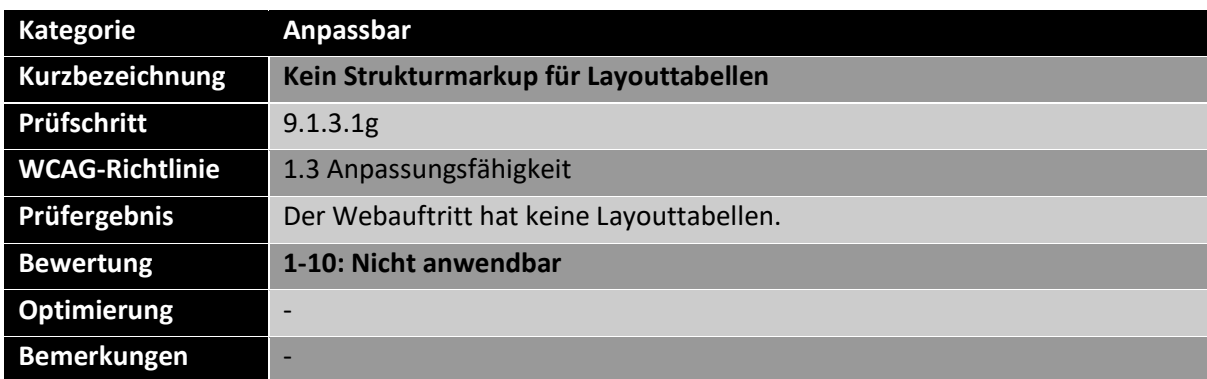

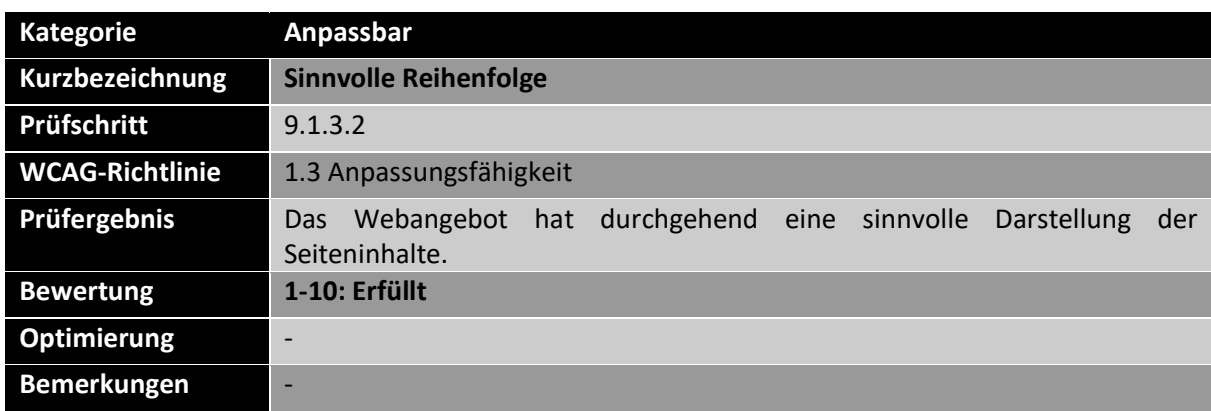

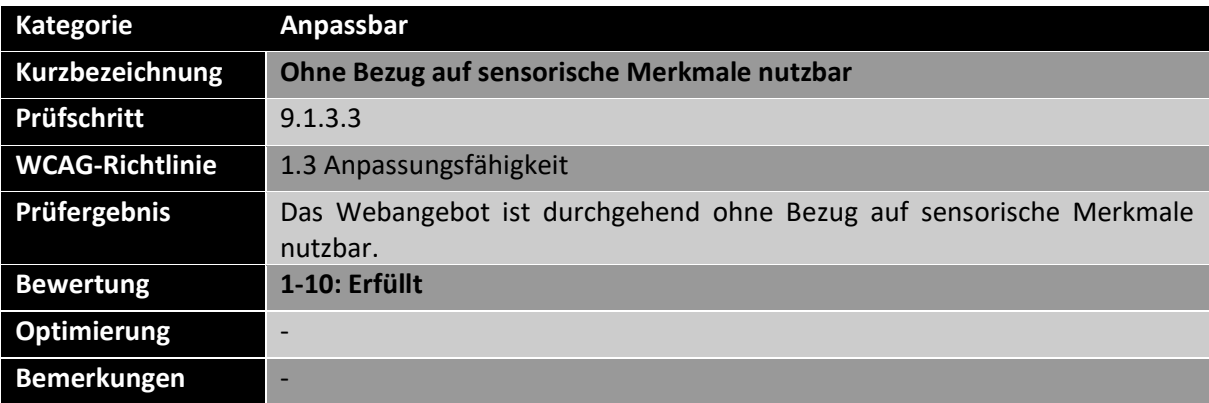

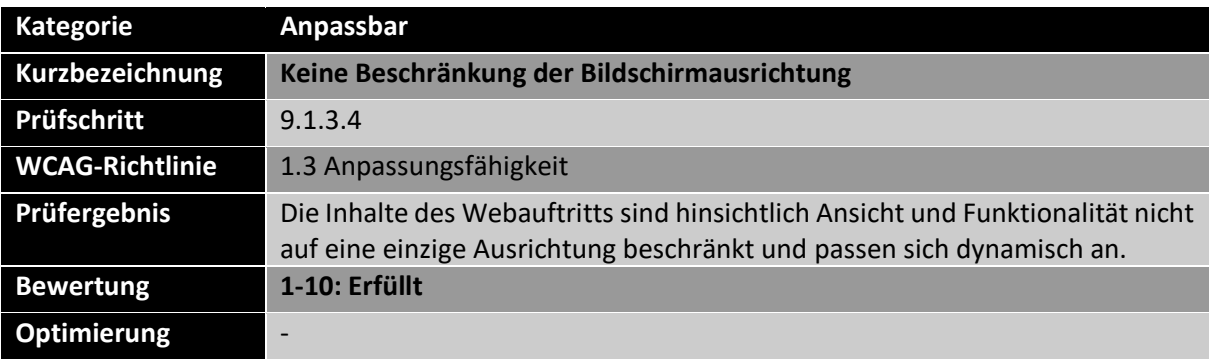

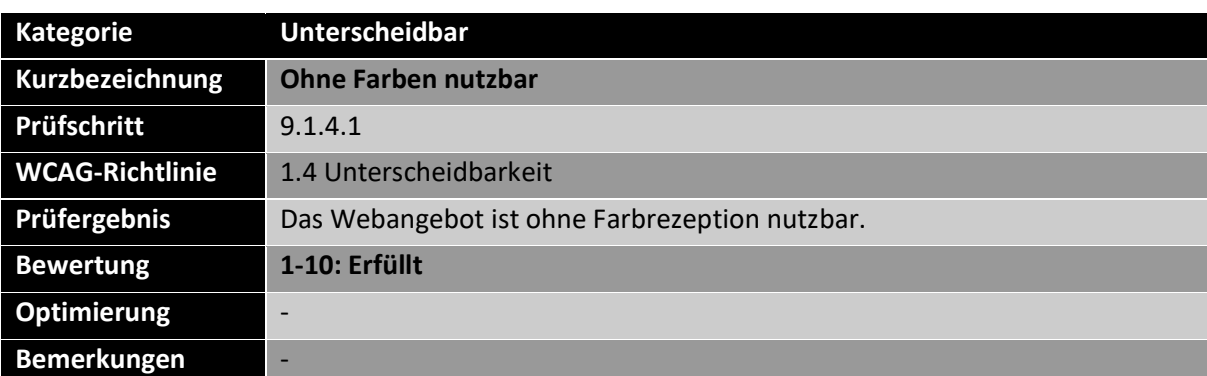

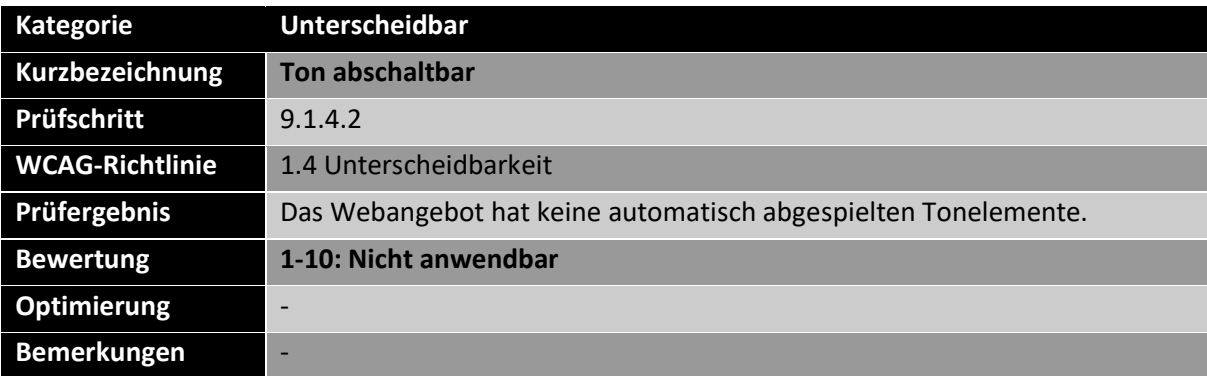

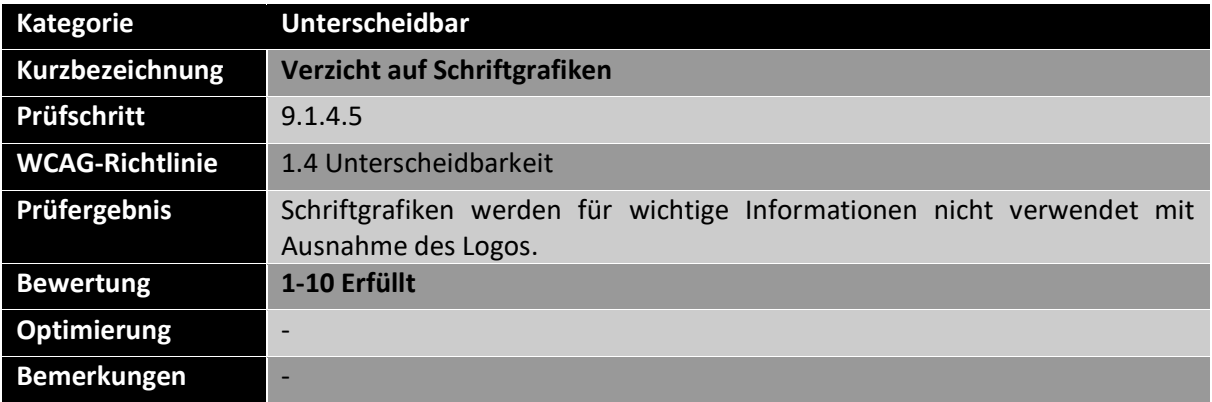

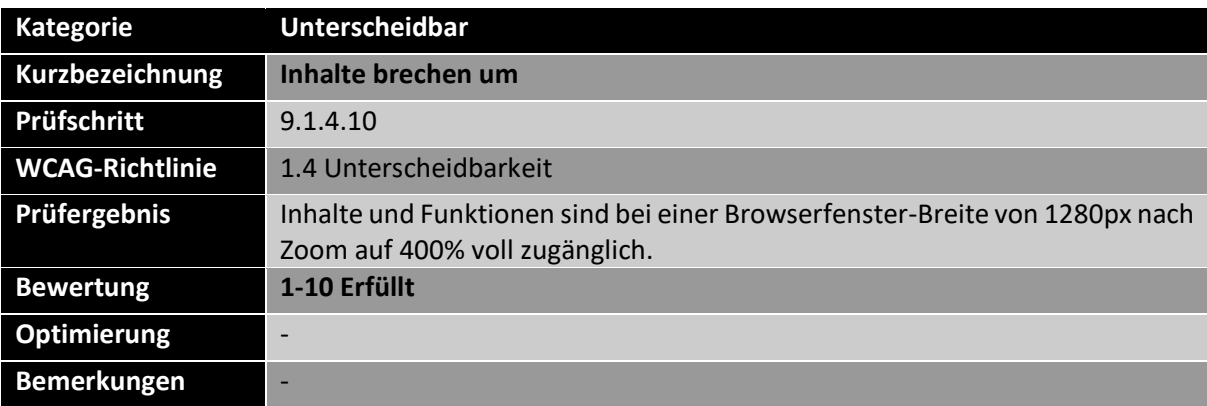

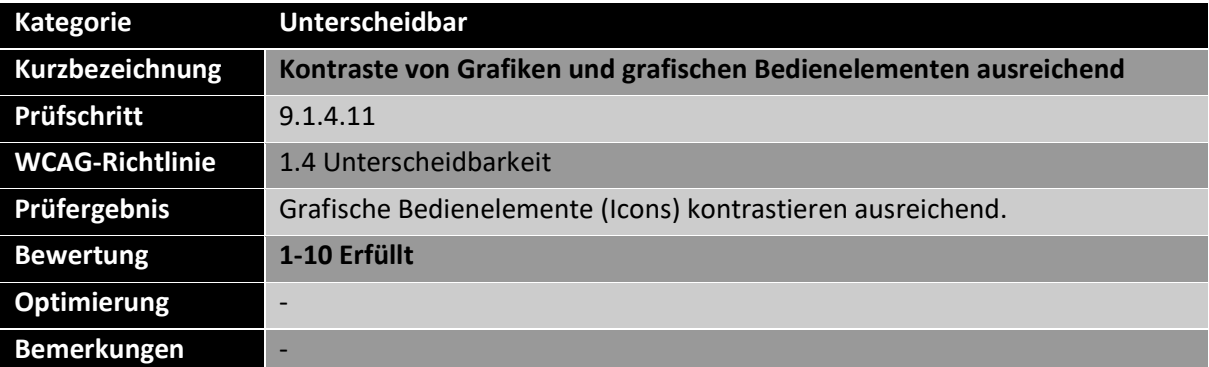

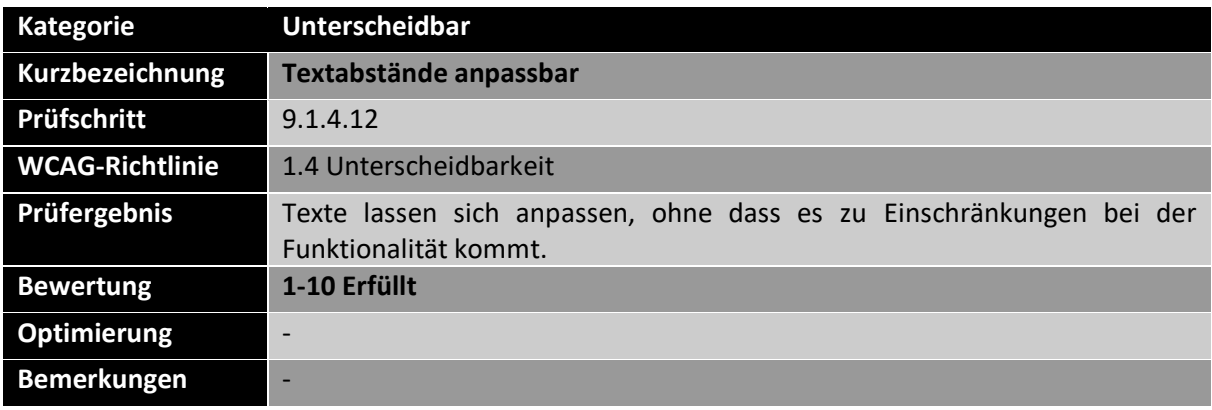

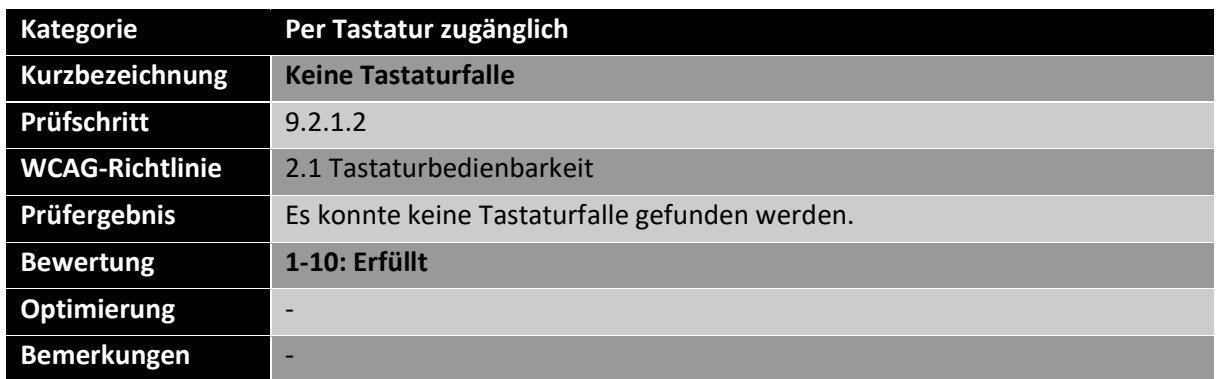

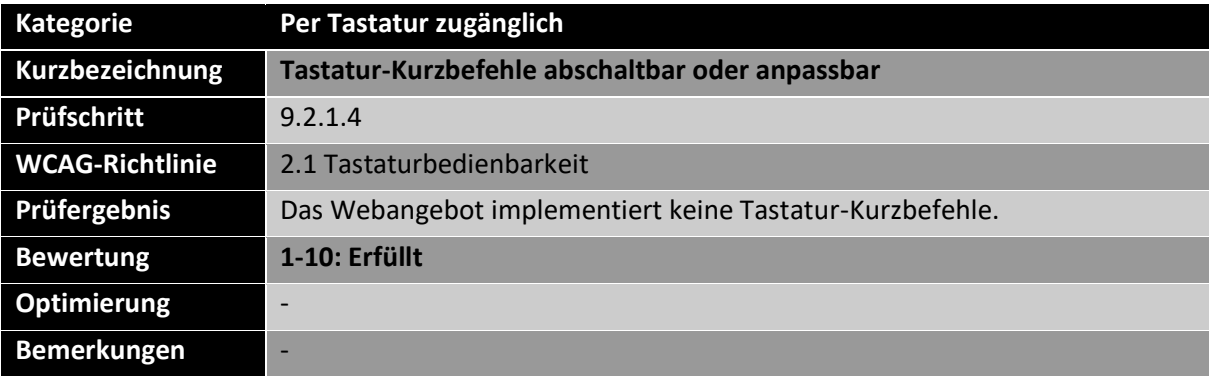

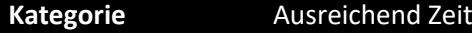

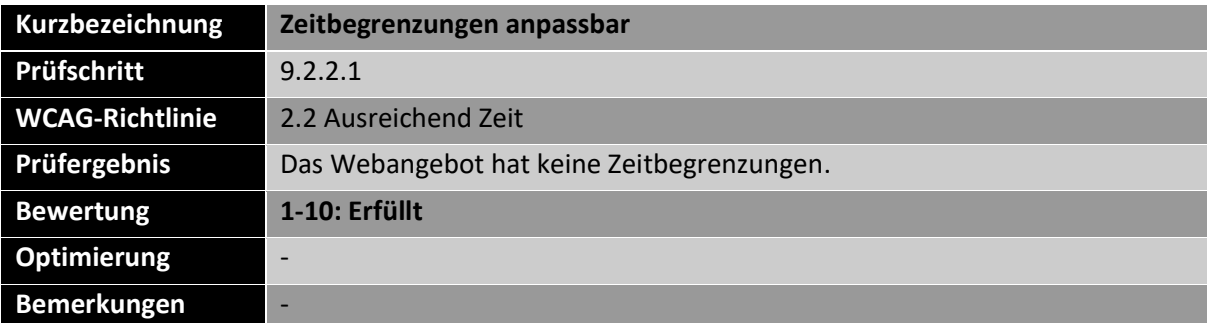

…

…

…

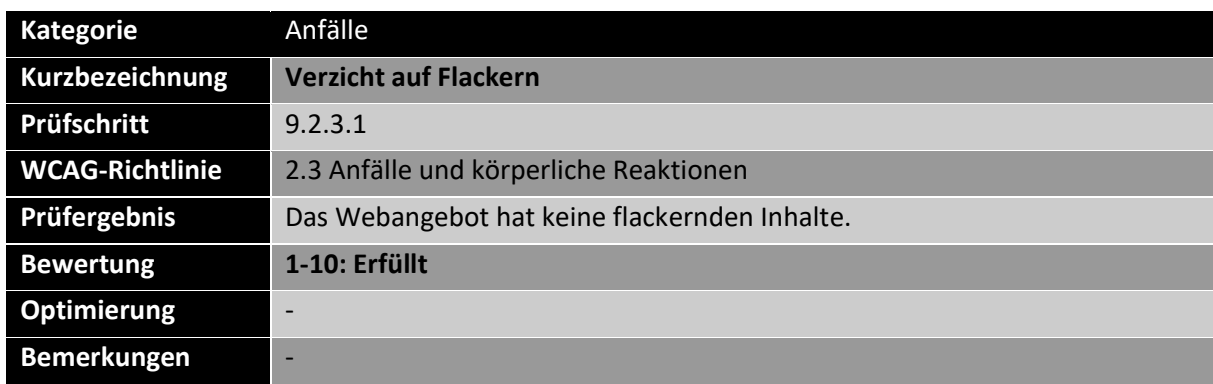

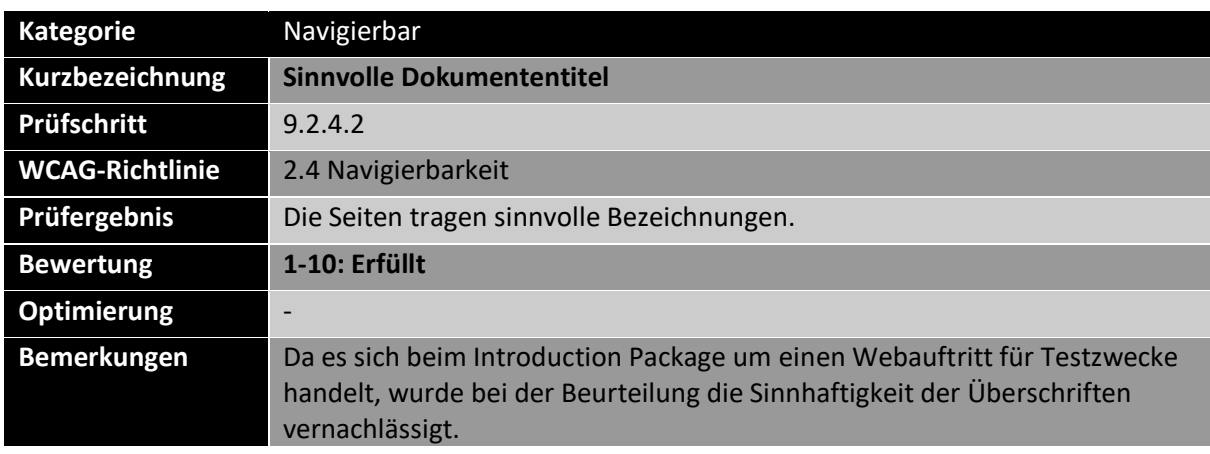

**Kategorie** Navigierbar **Kurzbezeichnung Aussagekräftige Linktexte** Prüfschritt 9.2.4.4 **WCAG-Richtlinie** 2.4 Navigierbarkeit **Prüfergebnis** Die Fokus-Reihenfolge ist im Allgemeinen schlüssig und nachvollziehbar. **Bewertung 1-10: Eher erfüllt Optimierung** Die Linktitel sollten das Ziel des Links benennen. **Bemerkungen** Da es sich beim Introduction Package um einen Webauftritt für Testzwecke handelt, wurde bei der Beurteilung die Sinnhaftigkeit der Links nicht tiefergehend beurteilt.

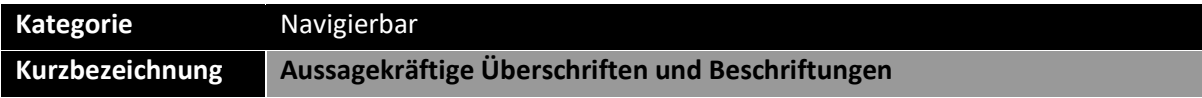

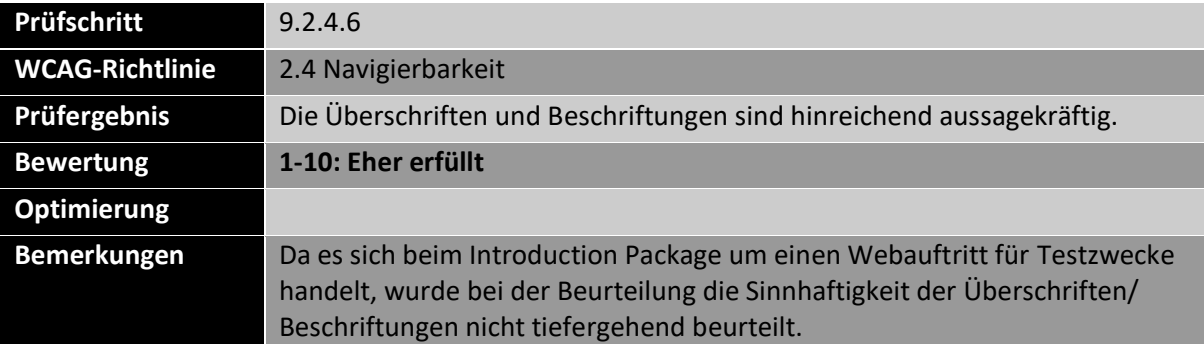

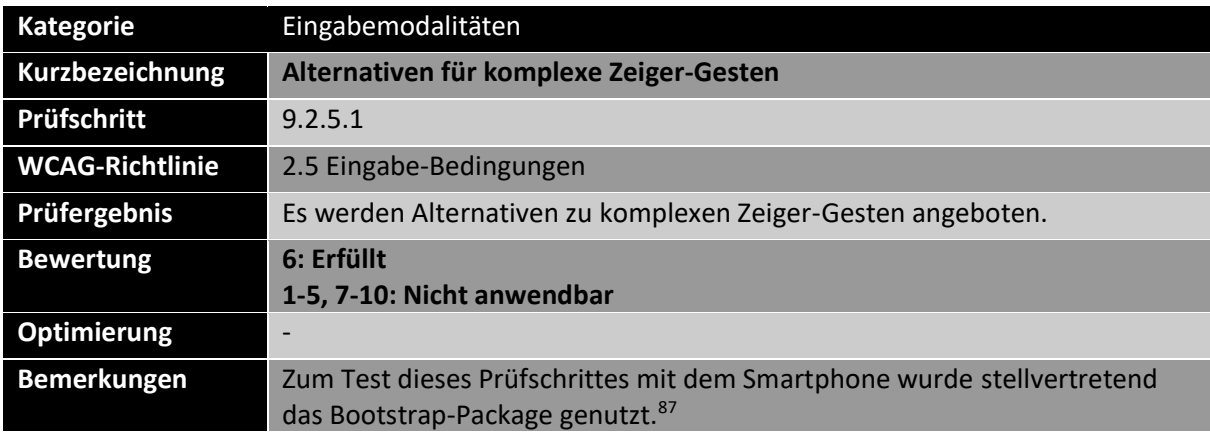

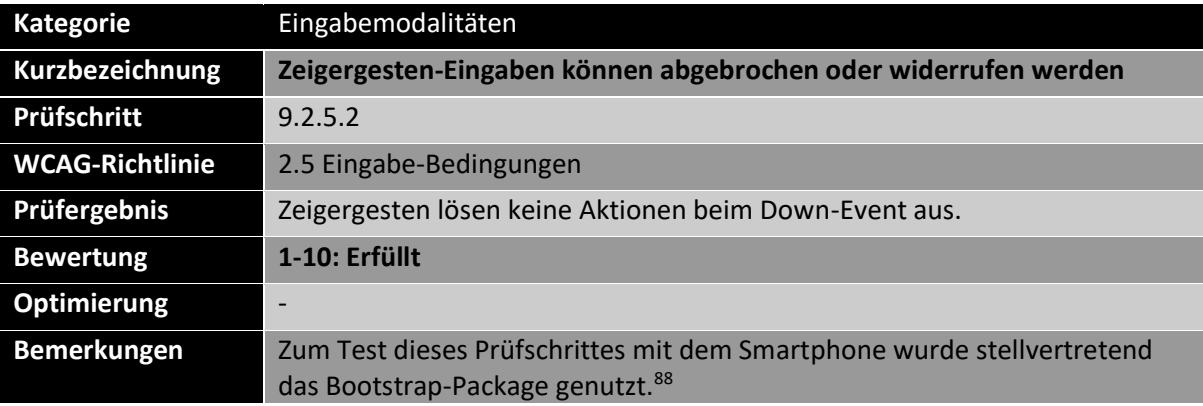

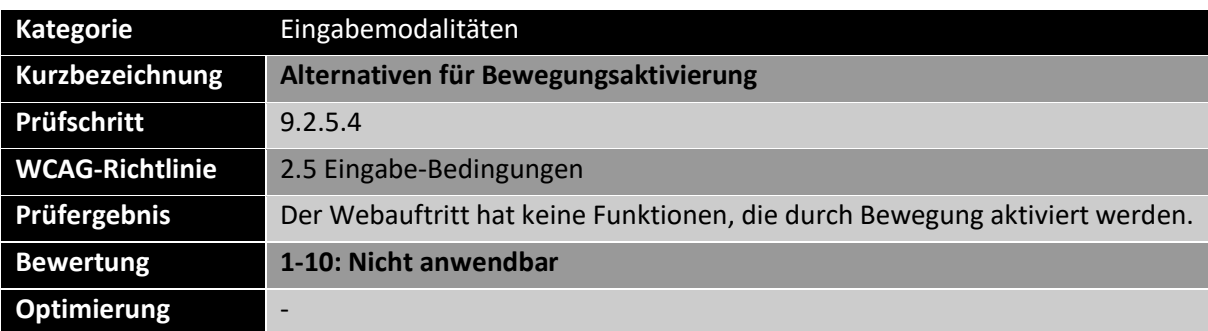

<sup>87</sup> TYPO3 CMS: Bootstrap Package (Kott, 2022)

<sup>88</sup> TYPO3 CMS: Bootstrap Package (Kott, 2022)

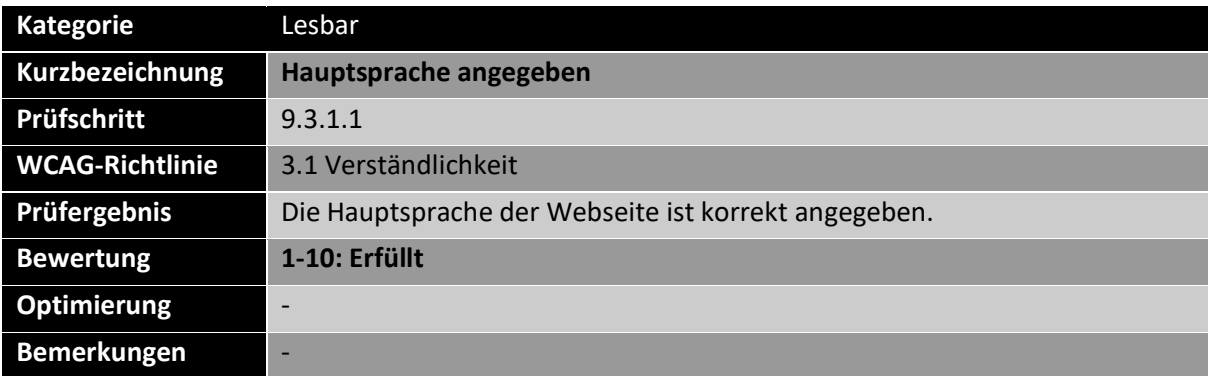

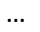

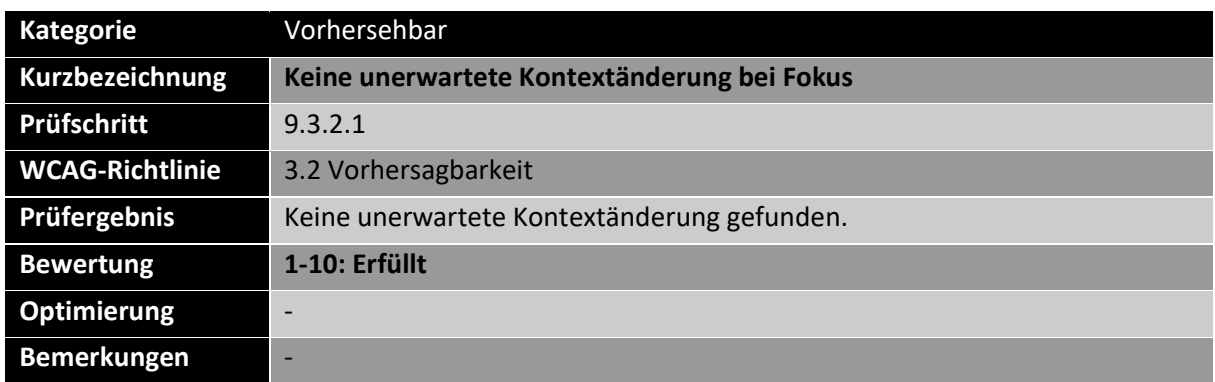

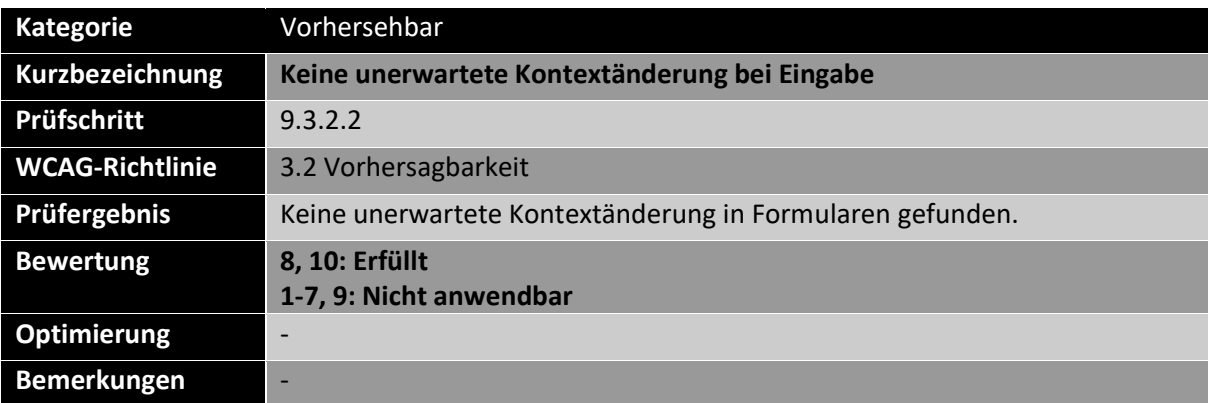

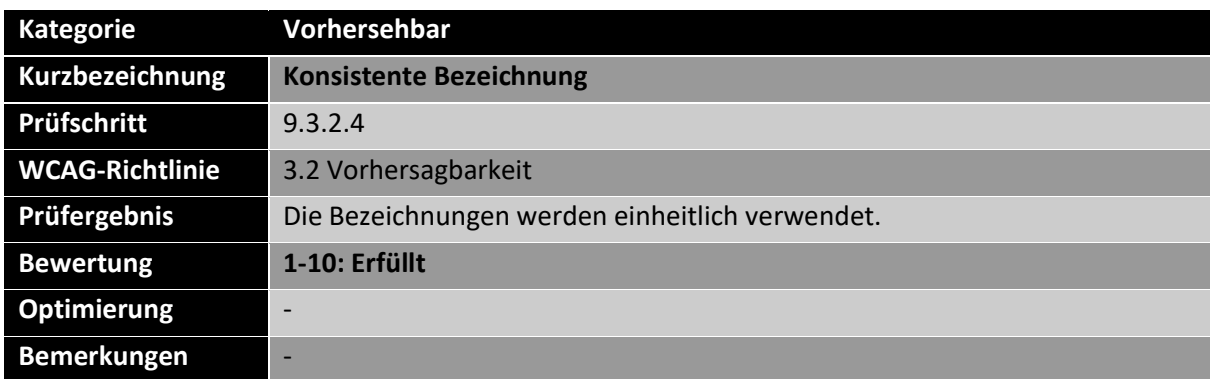

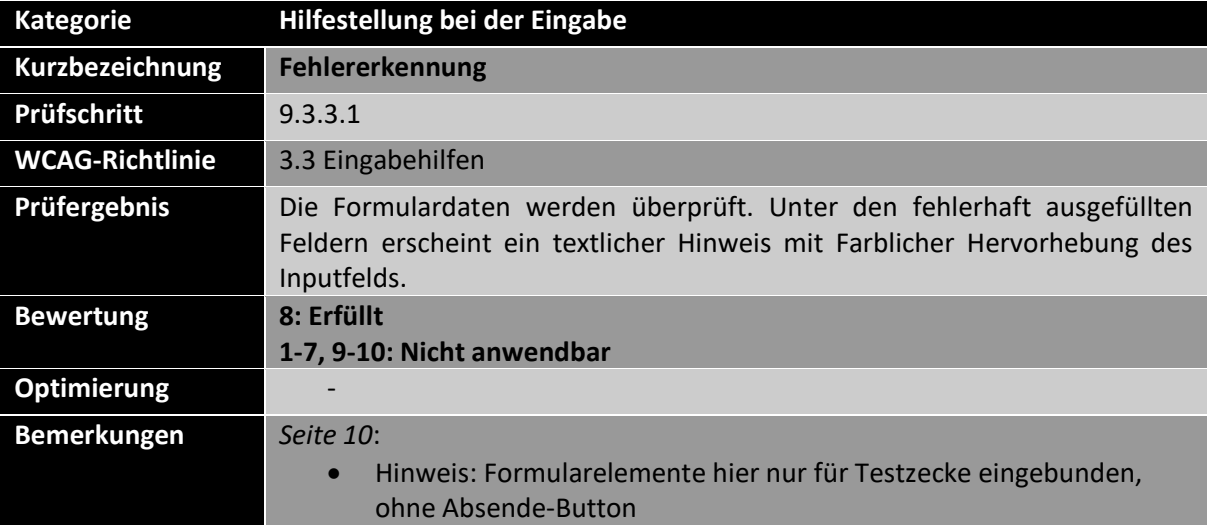

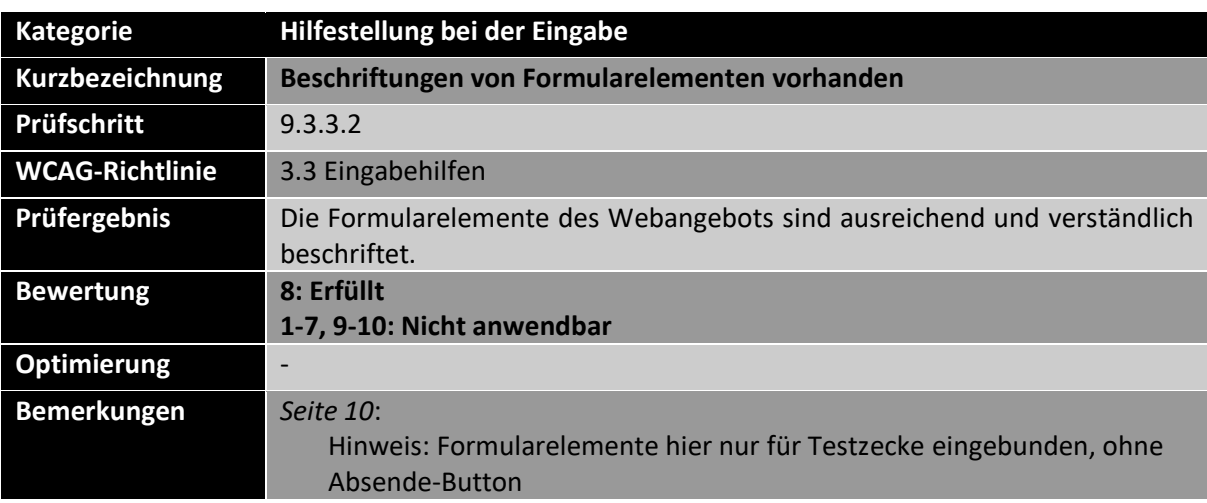

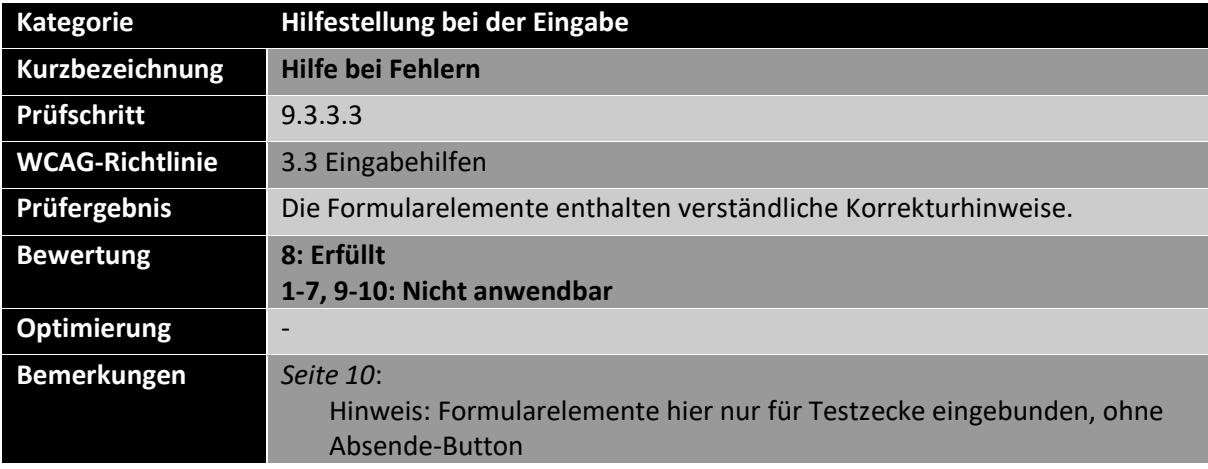

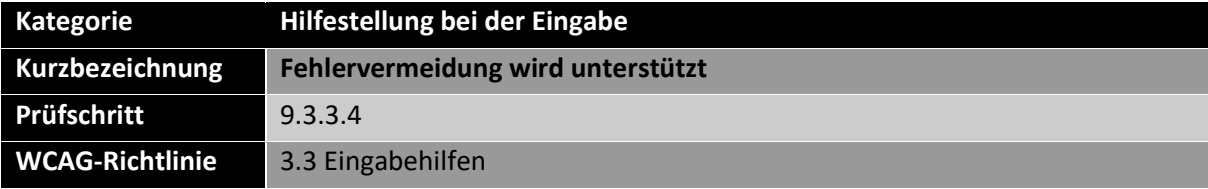

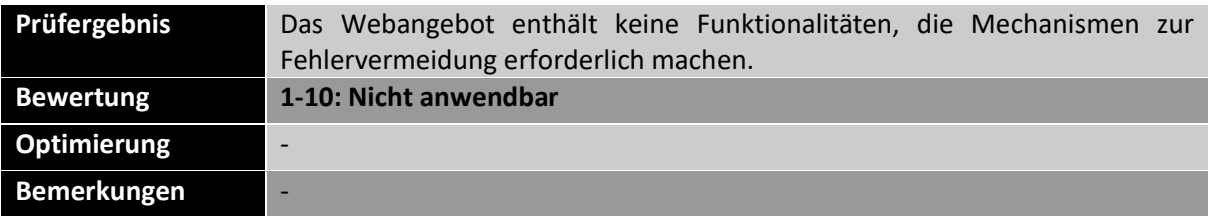

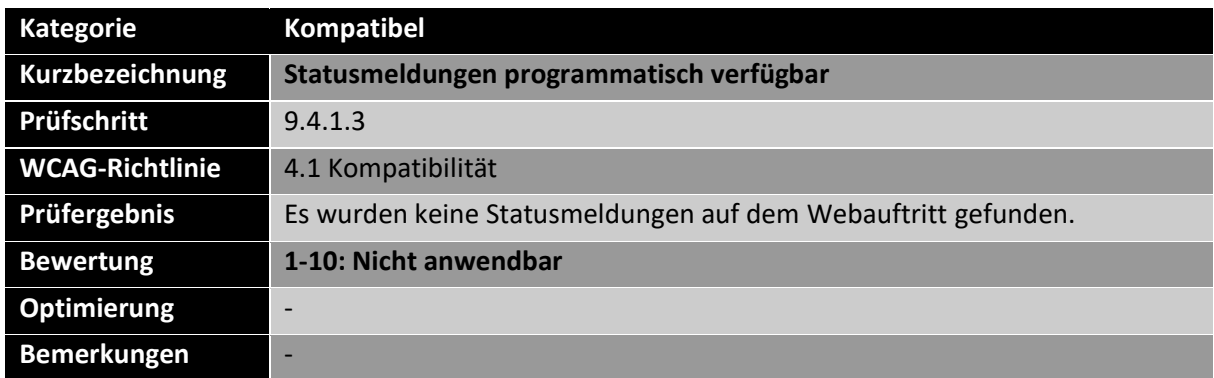

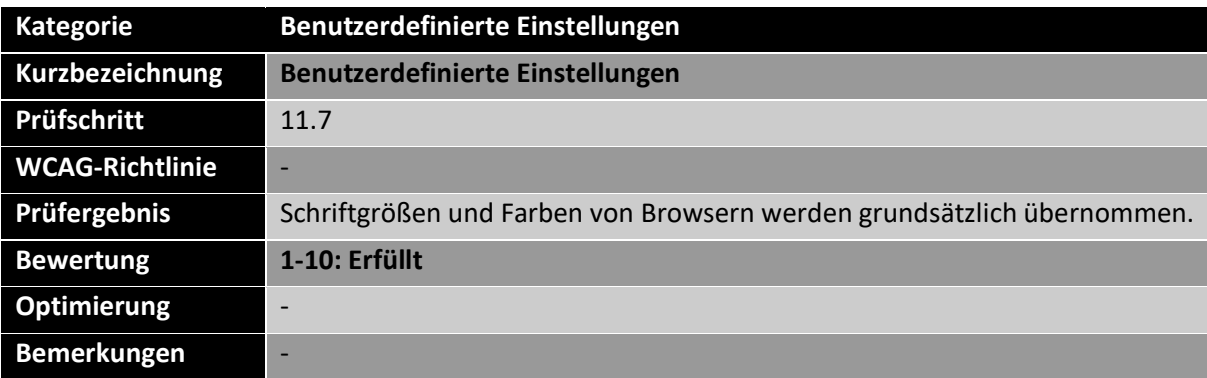

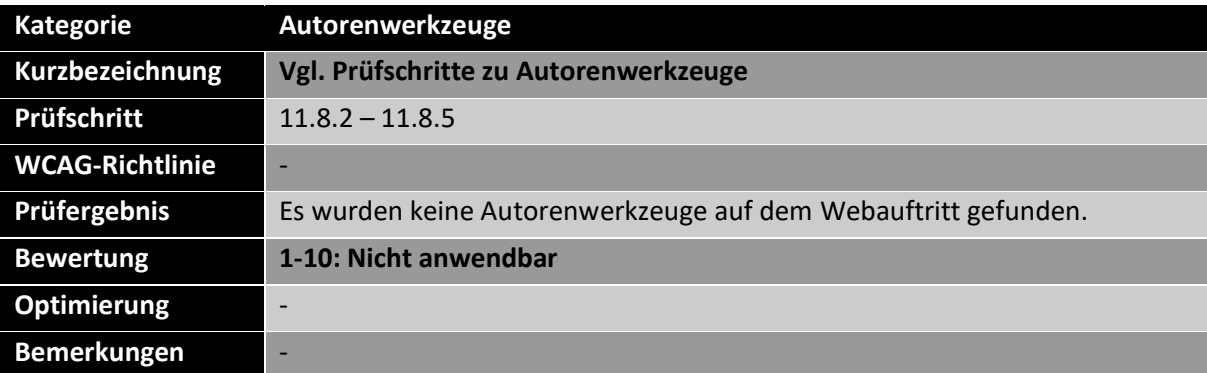

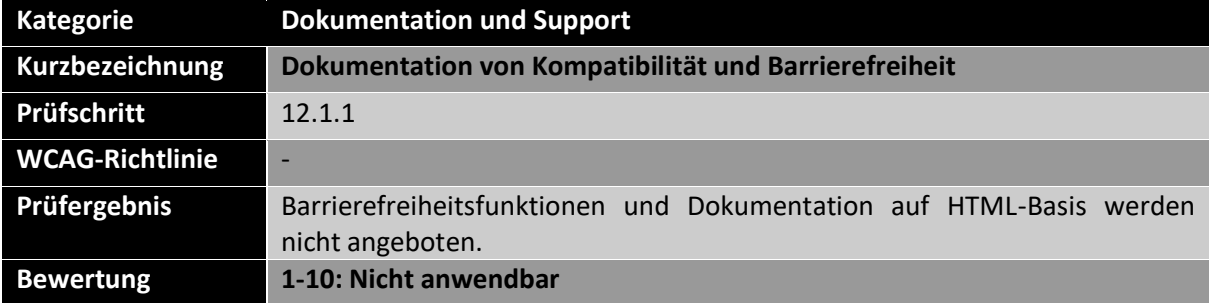

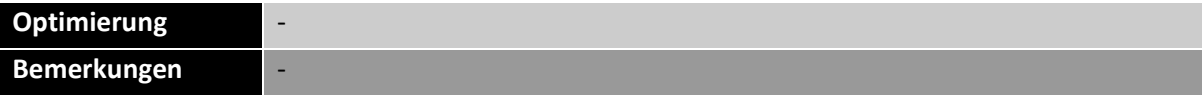

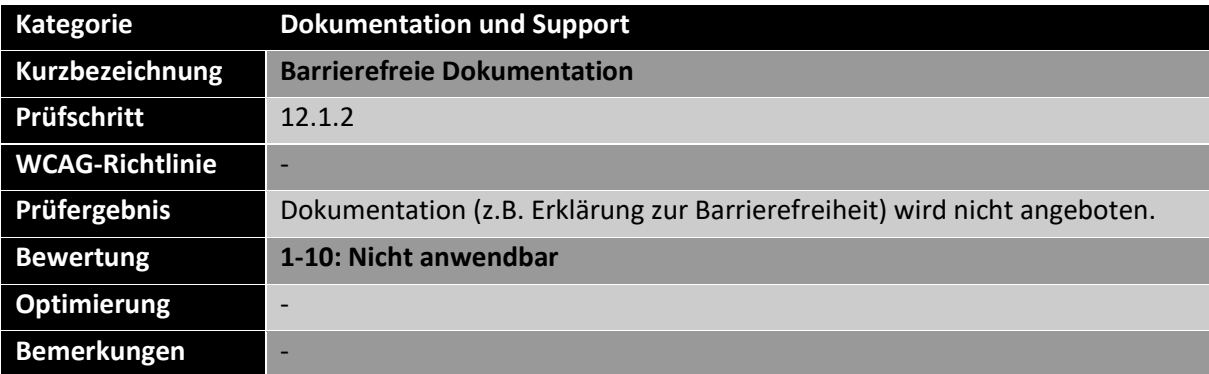

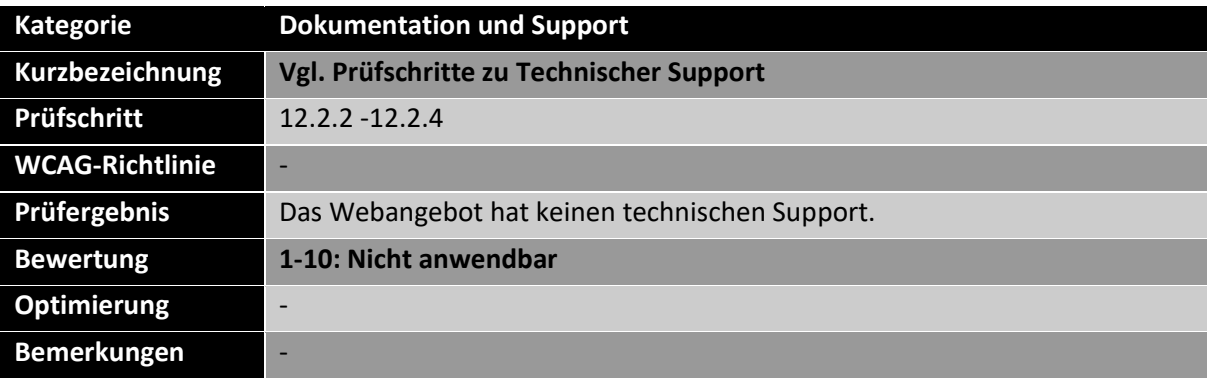